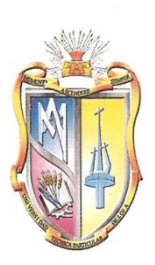

# **UNIVERSIDAD TÉCNICA PARTICULAR**

# **DE LOJA**

La Universidad Católica de Loja

# ESCUELA DE INGENIERÍA CIVIL

# "**SIMULACIÓN EN PERIODO EXTENDIDO - CUASIESTÁTICO - DE REDES URBANAS A SUPERFICIE LIBRE MEDIANTE SWMM 5.0 vE**"

*Tesis de grado previa a la obtención de Título de Ingeniero Civil*

**Autora:**

Diana Alexandra González Labanda

**Dirigida por:**

Holger M. Benavides Muñoz

Loja - Ecuador

# **CERTIFICACIÓN**

Ingeniero Hólger M. Benavides Muñoz **DIRECTOR DE TESIS**

*CERTIFICA:*

Haber dirigido y revisado la tesis previa a la obtención del título de Ingeniero Civil, titulada*: "***SIMULACIÓN EN PERIODO EXTENDIDO - CUASIESTÁTICO - DE REDES URBANAS A SUPERFICIE LIBRE MEDIANTE SWMM 5.0 vE",** la misma que ha sido realizada por: Diana Alexandra González Labanda; tema que cumple con las características exigidas por la reglamentación de la Escuela de Ingeniería Civil, por tanto, autorizo su presentación.

*Holger M. Benavides Muñoz*

*\_\_\_\_\_\_\_\_\_\_\_\_\_\_\_\_\_\_\_\_\_\_\_\_\_\_\_\_*

# **CESIÓN DE DERECHOS**

Yo, Diana Alexandra González Labanda, declaro ser autora del presente trabajo y eximo expresamente a la Universidad Técnica Particular de Loja y a sus representantes legales de posibles reclamos o acciones legales.

Adicionalmente declaro conocer y aceptar la disposición del Art. 67 del Estatuto Orgánico de la Universidad Técnica Particular de Loja que su parte pertinente textualmente dice: "Forman parte del parte del patrimonio de la Universidad la propiedad intelectual de investigaciones, trabajos científicos o técnicos y tesis de grado que se realicen a través, o con el apoyo financiero, académico o institucional (operativo) de la universidad".

*Diana Alexandra González Labanda*

\_\_\_\_\_\_\_\_\_\_\_\_\_\_\_\_\_\_\_\_\_\_\_\_\_\_\_\_\_\_\_

# **AUTORÍA**

La responsabilidad sobre la información recopilada, cálculos, resultados, conclusiones y recomendaciones que se exponen en la presente tesis, son de exclusiva responsabilidad de la autora.

*Diana Alexandra González Labanda*

\_\_\_\_\_\_\_\_\_\_\_\_\_\_\_\_\_\_\_\_\_\_\_\_\_\_\_\_\_\_\_

# **AGRADECIMIENTO**

En primer lugar a Dios, Principio Supremo de todas las cosas. A la UNIVERSIDAD TÉCNICA PARTICULAR DE LOJA, a todos los Profesores Docentes e Investigadores de la ESCUELA DE INGENIERÍA CIVIL, por impartirnos sus valiosos conocimientos y experiencias académicas; y en particular al Ing. Hólger M. Benavides Muñoz, Director de Tesis, por sus importantes sugerencias, directrices y apoyo en la realización del presente proyecto de fin de carrera.

Además quiero agradecer a los profesionales en formación, amigos y más personas que de una u otra manera participaron en el desarrollo de este trabajo.

**Diana Alexandra González Labanda**

# **DEDICATORIA**

A Dios, el Ser divino, que me ha dado la vida y fuerza necesaria para llegar a cumplir una meta más en mi vida.

Con amor a mis padres, mis hermanas y sobrino, quienes han sido la razón de mi superación, por su cariño, comprensión y apoyo, en mi formación personal y académica.

A mis amigos y al resto de mi familia, quienes me apoyaron incondicionalmente, y han estado conmigo en todo momento.

Diana Alexandra

# **CAPÍTULO I** PRELIMINARES

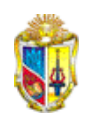

# **1. PRELIMINARES**

# **1.1 Título del proyecto**

Simulación en periodo extendido - cuasiestático - de redes urbanas a superficie libre mediante SWMM 5.0 vE.

### **1.2 Generalidades**

Hoy en día surge la necesidad de optimizar el tiempo de análisis de redes de alcantarillado pluvial, así como el de obtener resultados de cálculos de redes de alcantarillado sanitario, pluvial, riego a superficie libre, entre otros.

Por otro lado, existen paquetes informáticos especializados para cada uno de los ítems descritos en el párrafo anterior; sin embargo, la mayoría de ellos resultan inaccesibles debido a su alto costo, además se desconoce por parte de los técnicos involucrados en estos análisis hidráulicos que existen herramientas gratuitas fiables como el SWMM 5.0 vE de la EPA.

#### **1.3 Introducción**

Para el análisis hidráulico de redes a superficie libre en periodo extendido existen herramientas ofimáticas libres y muy fiables. Así el Laboratorio de Investigación Nacional de Dirección del Riesgo, dentro de su objetivo para prevención y control de la contaminación, crea el "STORM WATER MANAGEMENT MODEL" (EPA), el mismo que permite calcular el impacto de una escorrentía en los sistemas sanitarios urbanos.

En el presente proyecto se aplicará esta herramienta para modelar en forma dinámica precipitaciones para un acontecimiento único y para un periodo extendido; y para analizar el comportamiento de un sistema tipo de alcantarillado pluvial frente a una escorrentía máxima probable.

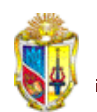

Además se estructurará un curso on-line para el manejo y aplicación del SWMM 5.0 vE., el mismo que será impartido a través del Entorno Virtual de Aprendizaje EVA, de la Universidad Técnica Particular de Loja.

# **1.4 Justificación**

El software SWMM 5.0 vE ofrece al usuario varias opciones de selección en lo que se refiere a análisis de redes de alcantarillado. De otra parte, el uso y la aplicación de este tipo de software para el análisis de redes, permite optimizar tiempo y dinero.

En este entorno técnico - profesional esta herramienta ofimática servirá para enriquecer y facilitar el análisis hidráulico de conducciones de alcantarillado pluvial.

Así mismo el curso on – line será diseñado de tal forma que permita ser manejado y aprehendido de modo claro y eficaz, por los profesionales en formación y técnicos en el área de hidráulica.

Finalmente cabe indicar que el tema en mención, se incluye dentro de la línea de investigación dirigida por el Ing. Holger Benavides<sup>1</sup>, enmarcada en el componente 5.

# **1.5 Objetivos**

1

#### **1.5.1 Objetivo general**

Simular en periodo extendido, cuasi – estático, redes urbanas a superficie libre mediante SWMM 5.0 vE, para una red de alcantarillado pluvial en la ciudad de Loja.

<sup>&</sup>lt;sup>1</sup> Docente Investigador, Ingeniería Hidráulica y Saneamiento -Unidad de Ingeniería Civil, Geología y Minas - UTPL.

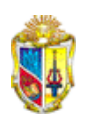

#### **1.5.2 Objetivos específicos**

- Modelar y simular una red preexistente en SWMM 5.0 vE.
- Comparar la información obtenida con la simulación.
- Desarrollar un curso on line sobre el SWMM 5.0 vE, con la aplicación del ejemplo práctico.

# **CAPÍTULO II** MARCO TEÓRICO

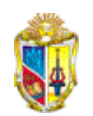

# **2. MARCO TEÓRICO**

# **2.1 Simulación en periodo extendido**

Serie de estados permanentes sucesivos, con más condiciones de contorno variables en el tiempo, que son las que le confieren el carácter dinámico al modelo, este modelo, es conocido como cuasi - estático $2$ .

**Periodo extendido cuasi estático**.- Es la suma de los tiempos parciales para los que se realiza un análisis estático y, que luego forma una onda dinámica por la acumulación de tiempos.

De acuerdo con Vicente García y Vicent Espert (2009), este tipo de simulaciones utilizan un conjunto de ecuaciones hibrido (mixtas) que consideran variables estáticas (sistema) y dinámicas (tiempo). Se aplican cuando las condiciones de contorno varían lentamente en el tiempo, por ejemplo lo que sucede con la evolución de las demandas o los niveles en los depósitos de un sistema de distribución de agua. Y comprende dos etapas:

- 1. Resolución del problema de análisis estático
- 2. Integración en el tiempo de las condiciones de contorno.

# **2.2 Título/notas**

1

Permite asignar un nombre y una pequeña descripción del proyecto que se va a realizar. (Revisar manual del usuario de SWMM, página 174).

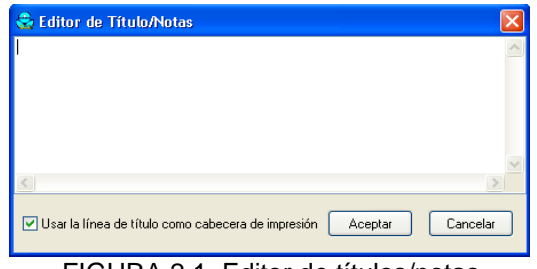

FIGURA 2.1. Editor de títulos/notas

<sup>&</sup>lt;sup>2</sup> GARCÍA CARRASCO, Vicente y ESPERT ALEMANY, Vicent. 2009. Introducción al análisis de redes. La simulación en periodo extendido.

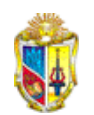

# **2.3 Opciones**

Menú desplegable que contiene los siguientes sub menús.

**2.3.1 General.***-* En el que se debe especificar las unidades de caudal, modelo de infiltración, método de cálculo hidráulico del proyecto actual. (Ver la página 105 del manual del usuario de SWMM).

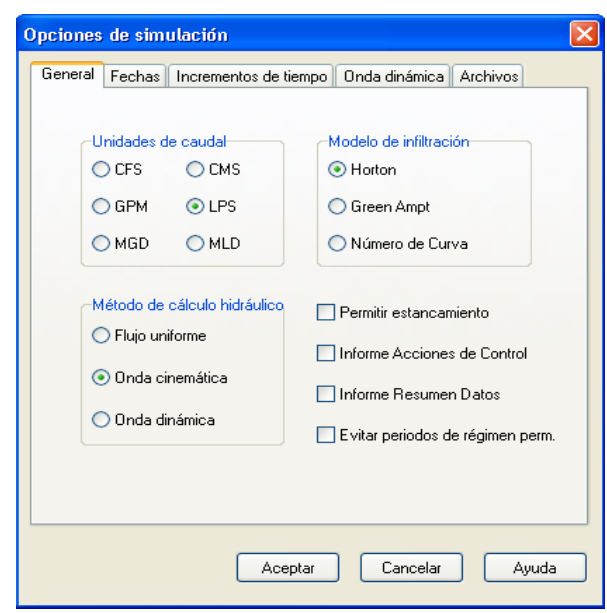

FIGURA 2.2 Opciones de simulación/ Información general

#### 2.3.1.1 Unidades de caudal

Por sus siglas en inglés se conocen:

- $\div$  CFS.- pies cúbicos por segundo
- $\triangleq$  GPM .- galones por minuto
- MGD.- millones de galones por día
- $\triangle$  CMS.- metros cúbicos por segundo
- LPS.- litros por segundo
- $\triangleq$  MLD.- millones de litros por día

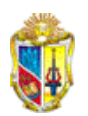

#### 2.3.1.2 Modelo de filtración

Para determinar la capacidad de filtración el software permite aplicar algunos modelos, entre ellos están:

*Horton*.- Ecuación matemática que define la curva de capacidad de filtración, el método está basado en observaciones empíricas:

$$
f = f_o + (f_o - f_b) e^{-K \times t}
$$
 (Ec. 1)

Donde:

 $f<sub>o</sub>$  – Capacidad de filtración inicial ó máxima.

- $f_h$  Capacidad de filtración básica ó mínima (es equivalente a la conductividad hidráulica del suelo saturado).
- $\boldsymbol{K}$ Constante de decaimiento.
- Tiempo desde el inicio de la lluvia.  $\boldsymbol{t}$
- Capacidad de filtración en un tiempo (mm/h). f

 $f_o$ ,  $f_b$  y K son valores asociados a los suelos y a su cubierta vegetal. Se determina  $f<sub>o</sub>$  en suelo completamente seco y  $f<sub>h</sub>$  en suelo totalmente saturado<sup>3</sup>. (Ver anexo 2).

*Green Ampt*.- Este modelo admite la presencia de un frente mojado en el suelo que lo separa, con un determinado contenido inicial de humedad del suelo completamente saturado de la parte superior. (Manual del usuario de SWMM 5.0 vE). Es decir, con conductividad hidráulica constante.

$$
I = K_S \frac{F + A_S(\theta_S - \theta_O)}{F}
$$
 (Ec. 2)

1

<sup>3</sup> APARICIO MIJARES, Francisco. 2001. Fundamentos de hidrología de superficie.

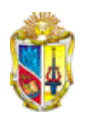

#### Donde:

- $\boldsymbol{I}$ Capacidad de infiltración (mm/h).
- $K_{\rm c}$ Conductividad hidráulica a saturación (mm/h).
- Altura de succión (mm).  $A_{s}$
- Capacidad máxima de infiltración (mm).  $\boldsymbol{F}$
- $\theta_s \theta_o$  Déficit de la mezcla inicial del suelo.

Existen tres parámetros que se deben tomar en cuenta, en SWMM, estos son: altura de succión, conductividad hidráulica saturada y déficit inicial.

*Número de la curva*.- Es un método que se utiliza para obtener la precipitación efectiva, la misma que origina escorrentía superficial directa, mediante el conocido número de la curva. Está en función de la capacidad de infiltración del suelo, que depende del tipo de suelo (A, B, C, D) y de la conductividad hidráulica, además del tiempo necesario para que se sature el suelo. (Anexo 2). Para ello se utilizan las siguientes ecuaciones:

$$
F = P - \frac{[P - I]^2}{[P - I + S]}
$$
 (Ec. 3)  

$$
S = 25.4 \left(\frac{100}{CN} - 10\right)
$$
 (Ec. 4)

Donde:

- $\boldsymbol{P}$ Volumen de lluvia acumulado (mm).
- $\bm{F}$ Volumen equivalente de retención (mm).
- $\boldsymbol{I}$ Pérdidas iniciales de lluvia (mm).
- $\mathcal{S}$  Máxima retención posible (mm).  $\qquad \qquad -$
- $CN -$ Número de la curva

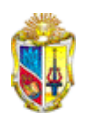

#### 2.3.1.3 Métodos de cálculo hidráulico

Para resolver las ecuaciones del análisis hidráulico de transporte de agua se pueden usar los siguientes modelos:

- Flujo uniforme.- Se usa para sistemas ramificados, es la forma más sencilla de representar el comportamiento del agua en el interior de los conductos.
- Onda cinemática.- Resuelve la ecuación de continuidad.  $\Box$
- Onda dinámica.- Genera resultados más precisos  $\Box$

**2.3.2 Fechas.**- Permite, entre otros indicar las fechas del análisis y del informe. (Mayor detalle en el manual del usuario de SWMM, página 106).

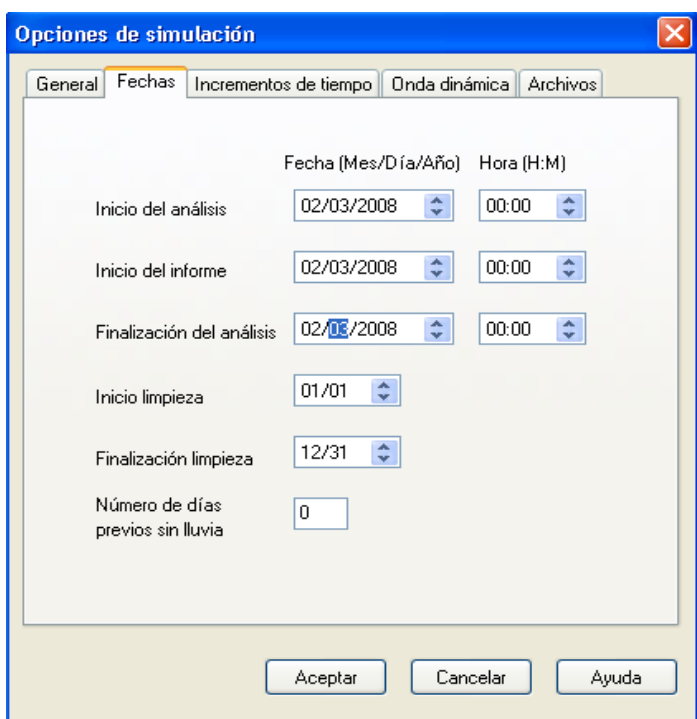

FIGURA 2.3 Opciones de simulación / Fechas

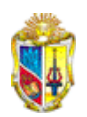

**2.3.3 Incremento de tiempo**.- Tiempos de análisis. (Página 106 del manual del usuario de SWMM).

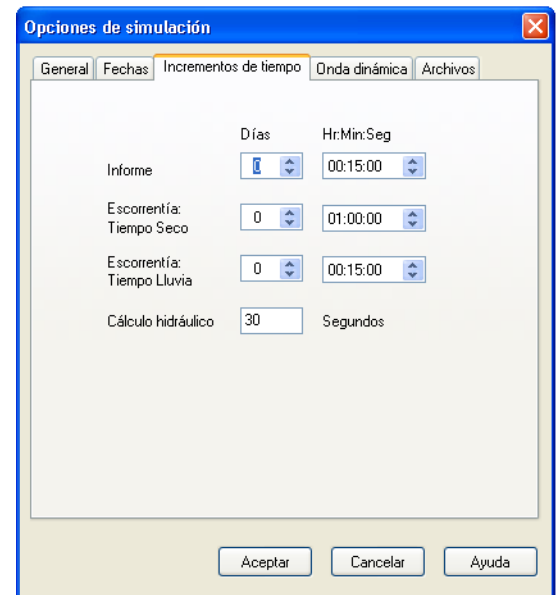

FIGURA 2.4 Opciones de simulación/Incrementos de tiempo

**2.3.4 Onda dinámica**.- Establece parámetros que controlan cómo se realizan los operaciones mediante el análisis de la onda dinámica, los mismos que no tienen ninguna influencia en los otros modelos de cálculo hidráulico.

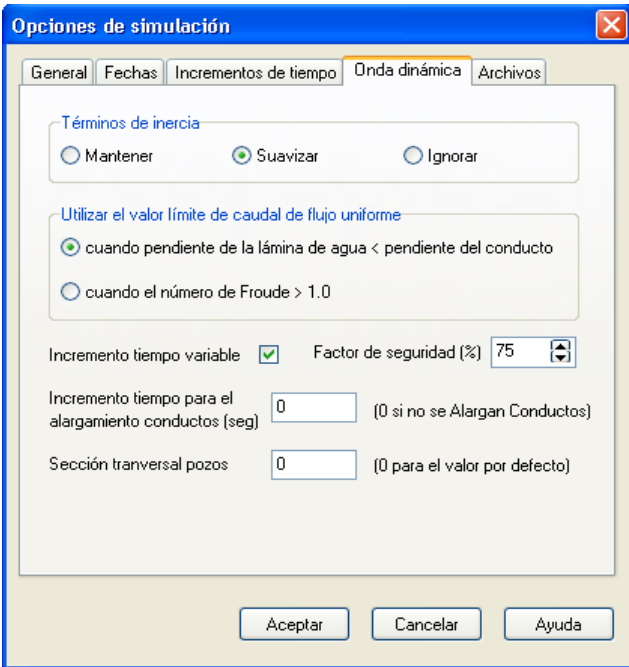

FIGURA 2.5 Opciones de simulación/ Onda dinámica

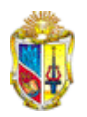

Para obtener mayor información de esta sección ver el manual de ayuda del usuario de SWMM, página 106.

**2.3.5 Archivos Intercambio**.- Cuando se posee archivos guardados. (Revisar el manual del usuario de SWMM, página 107).

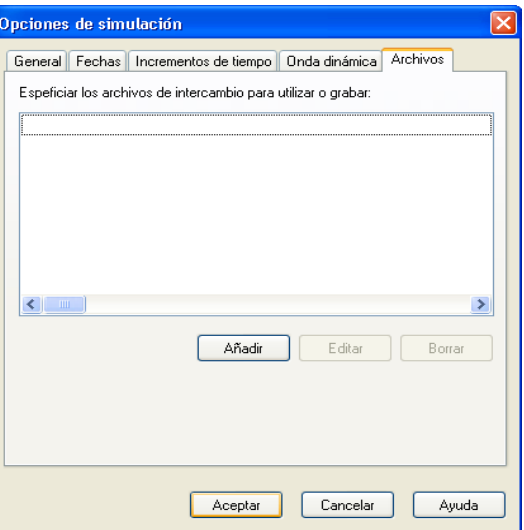

FIGURA 2.6 Opciones de simulación/ Archivos

# **2.4 Climatología**

**2.4.1 Temperatura** del aire considerada, siempre que se trabaje con procesos de caída y deshielo de la nieve. (Ver páginas 46 y 154 del manual del usuario de SWMM).

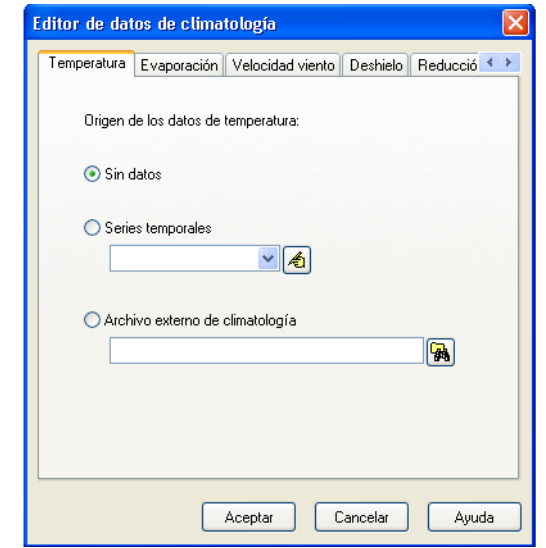

FIGURA 2.7 Editor de datos de climatología/Temperatura

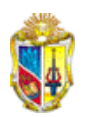

**2.4.2 Evaporación**, ya sea para aguas estancadas, subterráneas o acumuladas. Se puede introducir con cualquiera de los siguientes formatos de entrada de datos: (Revisar páginas 47 y 154 del manual del usuario de SWMM).

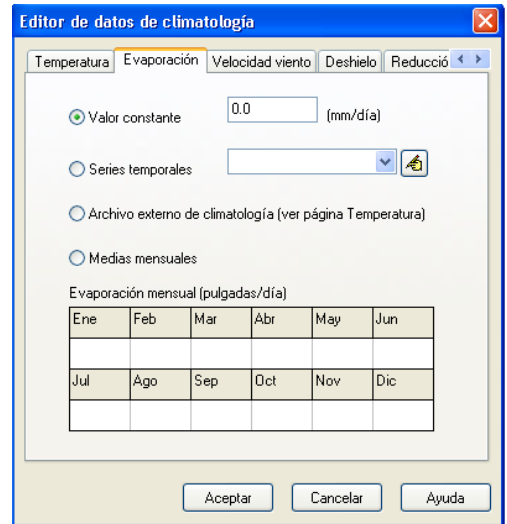

FIGURA 2.8 Editor de datos de climatología/Evaporación

**2.4.3 Velocidad del viento**, como variable opcional del programa se utiliza siempre que se trabaje con cálculos de deshielo de nieve (Páginas 47 y 155 del manual del usuario de SWMM).

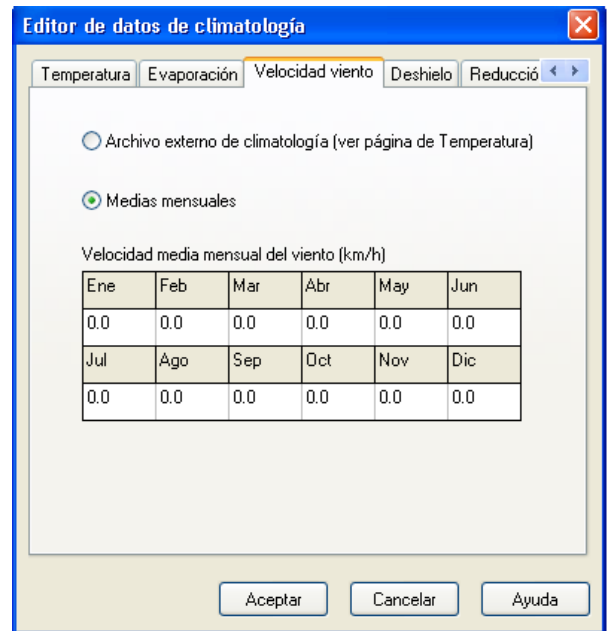

FIGURA 2.9 Editor de datos de climatología/Velocidad viento

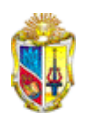

**2.3.4 Deshielo,** submenú a considerar si hay nieve. (Más detalles en el manual del usuario de SWMM, páginas 47 y 155).

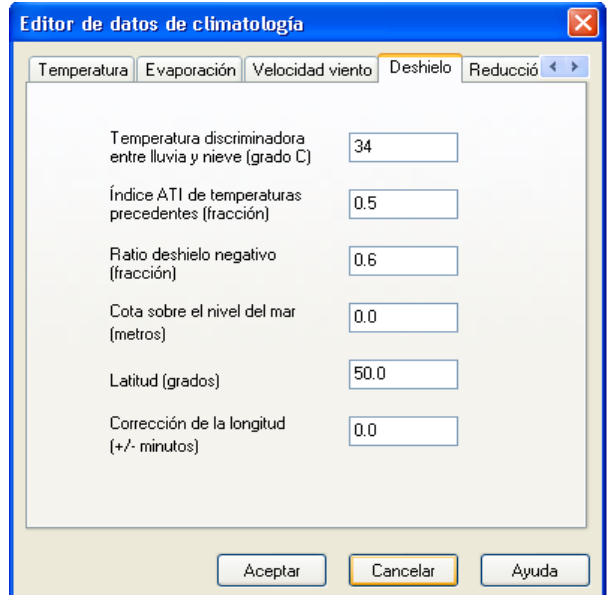

FIGURA 2.10 Editor de datos de climatología/Deshielo

**2.4.5 Reducción del área de nieve**, cuando se trabaje con nieve. (Revisar en el manual del usuario de SWMM, las páginas 47 y 156).

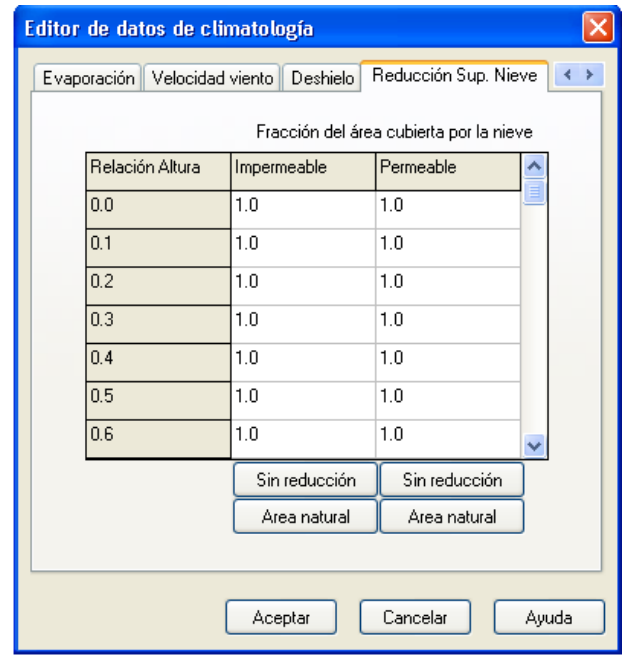

FIGURA 2.11 Editor de datos de climatología/Reducción superior de nieve

Para todos los sub menús anteriores se debe especificar el origen de datos en cada uno.

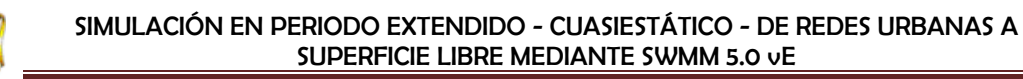

# **2.5 Hidrología**

**2.5.1 Pluviómetro**.- Es un dispositivo que permite medir la cantidad de agua precipitada sobre un lugar. (Ver el manual del usuario de SWMM, las páginas 37 y 143). En el programa SWMM indica la entrada de agua lluvia al sistema de alcantarillado, para lo cual se debe especificar algunas características de la misma, como se muestra en la siguiente figura:

| Pluviómetro LLUVIA                |                   |  |  |  |  |
|-----------------------------------|-------------------|--|--|--|--|
| Propiedad                         | Valor             |  |  |  |  |
| Nombre                            | LLUVIA            |  |  |  |  |
| Coordenada X                      | 4161.34           |  |  |  |  |
| Coordenada Y                      | 9408.95           |  |  |  |  |
| Descripción                       |                   |  |  |  |  |
| Marca                             |                   |  |  |  |  |
| Formato de lluvia                 | <b>INTENSITY</b>  |  |  |  |  |
| Intervalo de lluvia               | 1:00              |  |  |  |  |
| Factor de corrección de nevad 1.0 |                   |  |  |  |  |
| Origen de datos                   | <b>TIMESERIES</b> |  |  |  |  |
| SERIE TEMPORAL:                   |                   |  |  |  |  |
| - Nombre de la Serie              | l luvia           |  |  |  |  |
| FICHERO DE DATOS:                 |                   |  |  |  |  |
| - Nombre del Fichero              | ×                 |  |  |  |  |
| - Nª de Estación                  | ×                 |  |  |  |  |
| - Unidades de lluvia              | MM                |  |  |  |  |
|                                   |                   |  |  |  |  |
| Unidades de los datos de lluvia   |                   |  |  |  |  |
|                                   |                   |  |  |  |  |

FIGURA 2.12 Editor de las propiedades de un pluviómetro

#### **Formato de Lluvia:**

- **Método de intensidad (Hietograma)**: Es una representación gráfica que considera en el eje de las "X" el tiempo (h) y en el eje "Y" la precipitación registrada.
- **Método de volumen (Pluviograma)**: Se registra el volumen de lluvia durante el intervalo de lluvia.

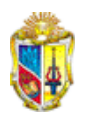

 **Método de volumen acumulado (Pluviograma acumulado)**: Se representa el valor de precipitación acumulada desde que inicia la lluvia, en función del tiempo.

#### **Intervalo de lluvia:**

Es el tiempo que se lee entre cada lectura del pluviómetro

#### **Origen de los datos:**

Especificar si es una serie temporal o un archivo externo.

**2.5.2 Cuencas**.- Conjunto de terrenos que drenan sus aguas provenientes de escurrimiento superficial, elevación del nivel freático o por precipitación, a un cauce común. Son objetos que reciben la lluvia desde los pluviómetros. (Ver página 37 y 144 del Manual del usuario de SWMM).

| Propiedad                    | Valor             |  |
|------------------------------|-------------------|--|
| Nombre                       | C1                |  |
| Coordenada X                 | 744.81            |  |
| Coordenada Y                 | 8573.28           |  |
| Descripción                  |                   |  |
| Marca                        |                   |  |
| Pluviómetro                  | LLUVIA            |  |
| Descarga                     | 1                 |  |
| Área                         | 62.821            |  |
| Ancho                        | 298.887           |  |
| Pendiente [%]                | 1.5               |  |
| Area impermeable [%]         | 85                |  |
| N Impermeable                | 0.011             |  |
| N Permeable                  | 0.15              |  |
| A.Dep. Impermeable           | 0.05              |  |
| A.Dep. Permeable             | 0.05              |  |
| [%] Area Imperm. sin A.Dep.  | 25                |  |
| Flujo entre subáreas         | <b>QUTLET</b>     |  |
| [%] escorrentía transportada | 100               |  |
| Infiltración                 | <b>GREEN AMPT</b> |  |
| Aquas Subterráneas           | NO.               |  |
| Capa de nieve                |                   |  |
| Usos del suelo               | n                 |  |
| Acumulación inicial          | <b>NONE</b>       |  |
| Longitud Cauce               | n                 |  |

FIGURA 2.13 Editor de las propiedades de una cuenca

Los datos básicos a ingresar son:

- Área de la cuenca
- Ancho del flujo debido a la escorrentía superficial, se lo puede estimar dividiendo el área total de la cuenca entre la máxima longitud de la misma.
- Pendiente media de la superficie.
- Porcentaje de área impermeable
- Coeficiente de Manning del área impermeable (Ver anexo 2).  $\bullet$
- Coeficiente de Manning del área permeable (Ver anexo 2).
- Almacenamiento en depresión de área impermeable (Ver anexo  $\bullet$ 2).
- Almacenamiento en depresión de área permeable (Ver anexo 2).
- Método de cálculo de la infiltración.

**2.5.3 Acuíferos**.- Formación geológica que permite el paso del agua por sus poros. Reciben el agua de escorrentía proveniente de las cuencas. Revisar las páginas 49 y 154 del manual del usuario de SWMM.

| Editor de acuíferos                        | x               |  |  |  |  |
|--------------------------------------------|-----------------|--|--|--|--|
| Propiedad                                  | Valor           |  |  |  |  |
| Nombre del acuífero                        | Acuífero        |  |  |  |  |
| Porosidad                                  | 0.5             |  |  |  |  |
| Punto de marchitamiento                    | 0.15            |  |  |  |  |
| Capacidad del suelo                        | 0.30            |  |  |  |  |
| Conductividad                              | 5.0             |  |  |  |  |
| Pendiente conductividad                    | 10.0            |  |  |  |  |
| Pendiente de tensión                       | 15.0            |  |  |  |  |
| Fraccion evaporación superior              | 0.35            |  |  |  |  |
| Altura evaporación inferior                | 14 <sub>0</sub> |  |  |  |  |
| Tasa pérdida Ag. Sub.                      | 0.002           |  |  |  |  |
| Cota del fondo                             | 0.0             |  |  |  |  |
| Nivel freático                             | 10.0            |  |  |  |  |
| Humedad zona insaturada.                   | 0.30            |  |  |  |  |
| Nombre asignado por el usuario al acuífero |                 |  |  |  |  |
| Cancelar<br>Avuda<br>Aceptar               |                 |  |  |  |  |

FIGURA 2.14 Editor de las propiedades de un acuífero

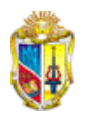

**2.5.4 Capas de nieve**.- Incluye un coeficiente mínimo y máximo que varían desde 0.001. Caracterizan la acumulación y fusión de nieve. (Ver manual del usuario de SWMM, pág. 48 y 170).

| Parámetros capa nieve<br>Parámetros elminación nieve |             |             |           |
|------------------------------------------------------|-------------|-------------|-----------|
| Tipo de superficie de la cuenca                      | Quitanieves | Impermeable | Permeable |
| Coef. Deshielo Mín. [mm/h/ªC]                        | 0.001       | 0.001       | 0.001     |
| Coef. Deshielo Máx. (mm/h/ºC)                        | 0.001       | 0.001       | 0.001     |
| Temperatura base (ºC)                                | 32.0        | 32.0        | 32.0      |
| Capacidad para agua líquida                          | 010         | 010         | 010       |
| Espesor inicial nieve [mm]                           | 0.00        | 0.00        | 0.00      |
| Agua líquida inicial (mm)                            | 0.00        | 0.00        | 0.00      |
| Nivel para 100% cubierta (mm)                        | 0.00        | 0.00        |           |
| Fracción del área impermeable con quitanieves:       | 0.0         |             |           |

FIGURA 2.15 Editor de las propiedades de capas de nieve

**2.5.5 Hidrogramas unitarios***.-* El hidrograma es un gráfico que muestra la variación en el tiempo del [caudal;](http://es.wikipedia.org/wiki/Caudal) esto es equivalente a decir que es el gráfico de la descarga (L/t) de un flujo en función del tiempo<sup>4</sup>. (Figura 2.16). El software considera los siguientes parámetros:

- **Fracción del volumen de lluvia que ingresa al sistema.**
- Tiempo de concentración.
- La relación entre el instante en alcanzar el máximo y tiempo de recesión (cuando se hace cero).

Más información en las páginas 49 y 176 del manual del usuario de SWMM.

1

<sup>4</sup> Enciclopedia Wikipedia. Mayo/2008. Hidrograma.

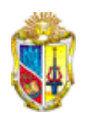

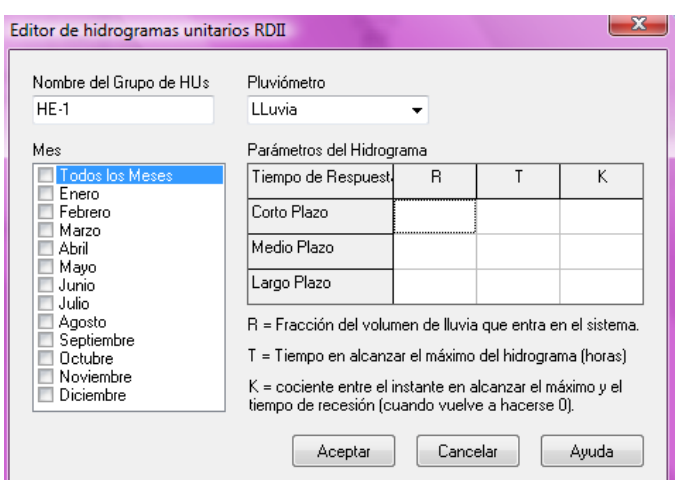

FIGURA 2.16 Editor de las propiedades de hidrogramas unitarios

# **2.6 Hidráulica**

#### **2.6.1 Nudos**

- **2.6.1.1 Conexiones**.- Las líneas del sistema de drenaje se conectan unas a otras a través de los nudos de conexión. La unión de dos canales o tuberías, pueden constituir la representación física de los mismos<sup>5</sup>. Mediante estos nudos ingresan caudales externos al sistema. (Ver en el manual del usuario las páginas 38 y 145). Su ícono en el software es<sup>od</sup>
- **2.6.1.2 Vertidos**.- Son los nudos en los que termina la red de drenaje, en los cuales se definen las condiciones finales aguas abajo del sistema. (Páginas 39 y 146 del manual del usuario de SWMM). Se lo representa con el siguiente símbolo en SWMM  $\nabla$
- **2.6.1.3 Divisores**.- Son nudos que permiten dividir en dos conductos de salida de flujo a la conducción. (Ver el

1

<sup>&</sup>lt;sup>5</sup> RAWLS W.J. 1983. ASCE Journal of Hydraulic Engineering,  $N^{\circ}$  109

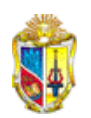

manual de usuario de SWMM, las páginas 39 y 147) Representación en el programa $|\diamondsuit|$ 

**2.6.1.4 Depósitos**.- Son nudos de almacenamiento de agua. Cuya capacidad de almacenamiento puede variar desde una cuenca pequeña hasta grandes sistemas como lagos o lagunas. Su ícono es**EL** (Buscar más detalles en las páginas 40 y 148 del manual del usuario de SWMM).

#### **2.6.2 Líneas**

- **2.6.2.1 Conductos**.- Son la serie de tuberías o canales que permiten el paso del agua de un nudo a otro. (Ver páginas 41 y 149 en el manual del usuario de SWMM. Representación física en SWMM:  $\Box$
- **2.6.2.2 Bombas**.- Son dispositivos hidráulicos que ayudan a elevar agua a cotas mayores, en SWMM se requiere la información de la curva característica, (Más detalles en las páginas 42 y 150, del manual del usuario de SWMM) Su ícono es  $\boxed{\nabla}$  Se consideran tres tipos de bombas en el software:
	- Bombas no instaladas en línea en el sistema (el caudal es aspirado desde un pozo).
	- Bombas instaladas en serie en el sistema.
	- Bombas de velocidad variable.
- **2.6.2.3 Orificios**.- Sirven para modelar descargas del sistema, se usan cuando se utiliza el modelo de onda dinámica, constituyen aperturas en las paredes de los pozos de registro, sistemas de almacenamiento o compuertas de

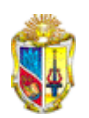

control. (Revisar en el manual de SWMM las páginas 44 y 150). Se los representa con: **[20]** 

- **2.6.2.4 Aliviaderos**.- Modelan descargas. Son los vertederos. (Ver las páginas 44 y 151 del manual del usuario de SWMM). Se lo simboliza así: **19**
- **2.6.2.5 Salidas**.- O descarga del sistema. (Revisar el manual del usuario de SWMM, páginas 45y 152). Su ícono es: [87]

**2.6.3 Secciones transversales** sirven para representar la variación de la cota de fondo de las conducciones a lo largo de una sección longitudinal. (Profundizar en las páginas 50 y 174 del manual del usuario de SWMM).

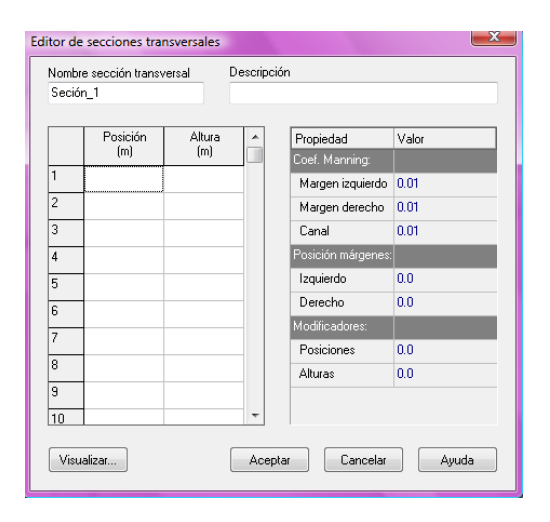

FIGURA 2.17 Editor de las propiedades de secciones transversales

**2.6.4 Controles.-** Reglas que sirven para controlar los elementos de regulación del sistema (Páginas 52 y 157 del manual del usuario de SWMM para ahondar en el tema). Figura 2.18.

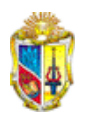

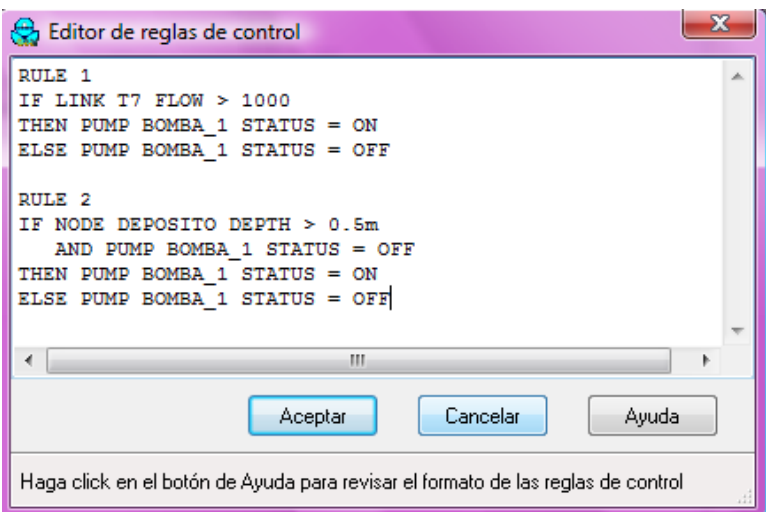

FIGURA 2.18 Editor de reglas de control

# **2.7 Calidad**

**2.7.1 Contaminantes**.- Son elementos nocivos al sistema de alcantarillado, el usuario es quien los define. (Ver en el manual del usuario de SWMM las páginas 53 y 169).

**2.7.2 Usos del suelo**.- Están en función de los contaminantes que luego serán eliminados con la limpieza. (Revisar las páginas 53, 166 y 169 del manual del usuario de SWMM).

# **2.8 Curvas**

(Profundizar en el manual del usuario de SWMM, las páginas 56 y 160).

**2.8.1 Curvas de depósitos (almacenamiento),** detallan la forma en la que varía la extensión de un depósito en relación a la profundidad de agua en un nudo.

**2.8.2 Curvas de divisores,** permiten relacionar el caudal de salida con el de entrada (Qs/Qe).

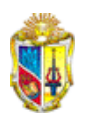

**2.8.3 Curvas de marea,** explican el comportamiento de los nudos de vertido a lo largo del día.

**2.8.4 Curvas de bombas,** relacionan el caudal con la profundidad, altura o volumen de agua aguas arriba de la bomba. Se ingresa la curva característica o de funcionamiento de una bomba.

**2.8.5 Curvas de descarga,** describen la relación entre el caudal y niveles de agua.

# **2.9 Series temporales**

Son objetos que SWMM los define para ingresar datos de temperatura, lluvia, evaporación, niveles de descarga en los nudos, hidrogramas externos o contaminantes externos; los mismos que varían en función del tiempo. (Ver las páginas 57, 133 y 173 del manual del usuario de SWMM).

# **2.10 Patrones de tiempo**

Son coeficientes multiplicadores introducidos como caudal de tiempo seco, estos patrones pueden ser mensuales, semanales, horarios y de fin de semana. (Revisar las páginas 57 y 172 del manual del usuario de SWMM).

# **2.11 Etiquetas del plano**

Permite establecer el tipo de etiquetas que tendrán cada uno de los objetos. (Ahondar sobre el tema en las páginas 46 y 101 del manual del usuario de SWMM).

# **CAPÍTULO III** SIMULACIÓN DEL SISTEMA DE ALCANTARILLADO PLUVIAL PARA LA CIUDAD DE LOJA

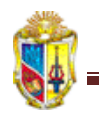

# **3. SIMULACIÓN DEL SISTEMA DE ALCANTARILLADO PLUVIAL PARA LA CIUDAD DE LOJA**

# **3.1 Información general**

Para el presente proyecto se dividió a una parte de la cuenca de Loja en 9 subcuencas en función de los nudos de vertido o descarga. La superficie de la ciudad tiene una extensión aproximada de 52 Km<sup>2</sup> y está a una altitud de 2100 m.s.n.m.

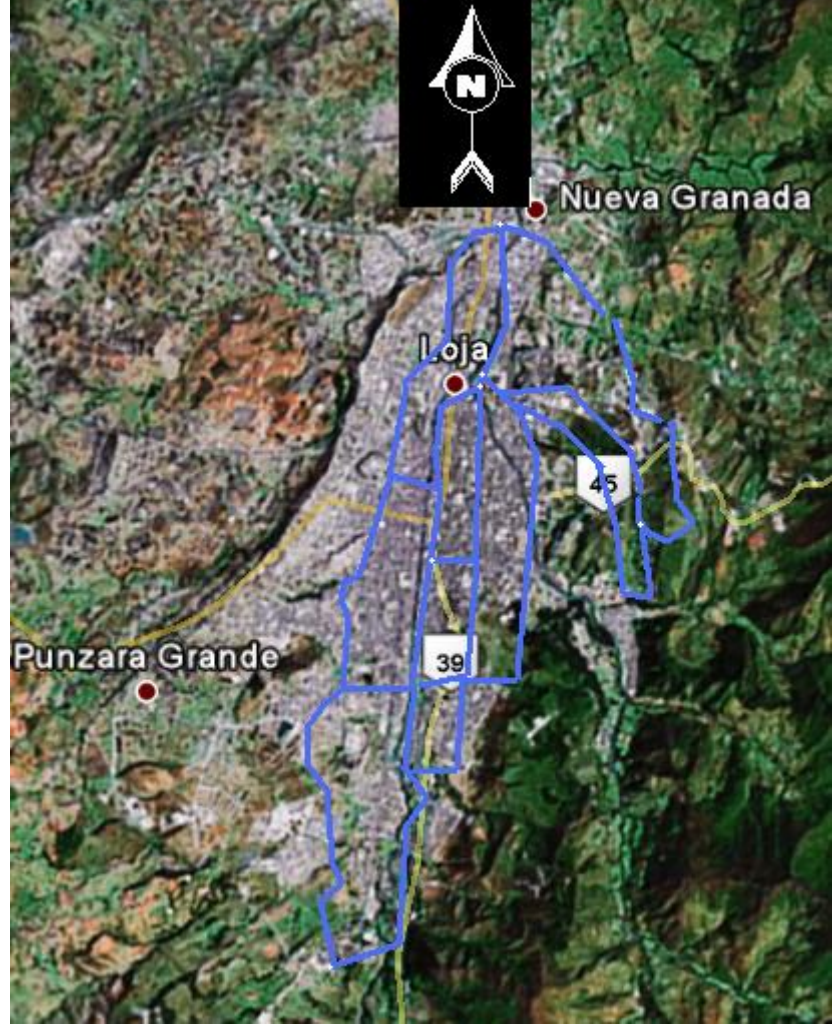

FIGURA 3.1 Zona de estudio

FUENTE: Image © 2009 TerraMetrics. © 2009 Google

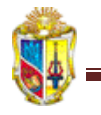

# **3.2 Opciones generales**

Para efectos del presente estudio se realizará la modelación de una parte de la cuenca con el método de cálculo hidráulico de la onda dinámica que va a permitir obtener resultados más precisos y en periodo cuasiestático.

Como la mayor parte del suelo de la ciudad es arcillosa, presentando una mínima parte de suelo arenoso en los sectores aledaños a los 2 ríos que atraviesan la ciudad.

Para el cálculo de la infiltración se utilizaron los tres métodos que SWMM permite modelar, con sus respectivos parámetros:

#### Método del número de la curva:

Como en su mayor parte el suelo es de tipo arcilloso, le corresponde el tipo D, por tener además un clima templado. (Profundizar en las páginas 139 y 163 del manual del usuario de SWMM).

- Número de curva = 95
- Conductividad hidráulica =  $0.25$  mm/h
- $\blacksquare$  Tiempo de secado = 7 días
- Método de Horton:

Revisar las páginas 138 y 162 del manual del usuario de SWMM.

- $\blacksquare$  Tasa máxima de infiltración = 25 mm/h
- $\blacksquare$  Tasa mínima de infiltración = 0.25 mm/h
- Constante de decaimiento  $= 7$  (adoptado valor por defecto).
- $\blacksquare$  Tiempo desde el inicio de la lluvia = 7 días
- Volumen máximo = 0 (adoptado valor por defecto).

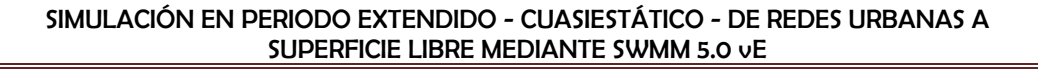

#### Método de Green\_Ampt:

Ver las páginas 138 y 162 del manual del usuario de SWMM, para mayor información.

- $\blacksquare$  Altura de succión = 320 mm.
- Conductividad hidráulica =  $0.25$  mm/h.
- $\blacksquare$  Déficit inicial = 3 (adoptado valor por defecto).

#### **3.1.3 Hidrología**

#### **3.1.3.1 Pluviómetro**

Se va a colocar un pluviómetro con las siguientes características:

El formato de lluvia es el de intensidad, con intervalos de lluvia de una hora (1:00), estos datos serán ingresados como una serie temporal.

#### **Intensidad de lluvia**

Para obtener los datos de intensidad que requiere el programa se utilizó el método de los bloques alternos, calculando la intensidad en función de la ecuación 4, para la ciudad de Loja<sup>6</sup>.

$$
\left(I = 480.47 \times I_{dTR} \times t^{-0.8489}\right) \tag{Ec. 5}
$$

Donde:

- Intensidad de lluvia en mm/h.  $\boldsymbol{I}$ 

 $I_{\text{dTR}}$  – Constante con un periodo de retorno de 50 años con valor 2.9.

 $-$  Tiempo de duración de lluvia en min. t

<sup>&</sup>lt;u>.</u> <sup>6</sup> MACHUCA Silvana, BENAVIDES Hólger. 2007. Simulación en periodo extendido de un sistema de alcantarillado pluvial para la ciudad de Loja. Universidad Técnica Particular de Loja.

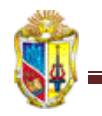

<u>.</u>

El método de los bloques alternos provee intensidades en cada unidad de tiempo, y así obtenemos los siguientes resultados:

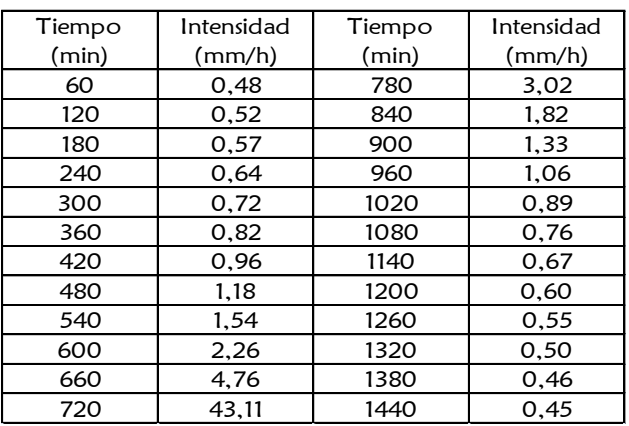

#### **Tabla 1. Intensidades de lluvia**

FUENTE: Machuca Silvana, Benavides Hólger. Ponencia titulada: Simulación en período extendido de un sistema de alcantarillado pluvial para la ciudad de Loja. Aplicación de SWMM 5.0 vE.2007

#### **Gráfico 1. Intensidad Vs Tiempo**

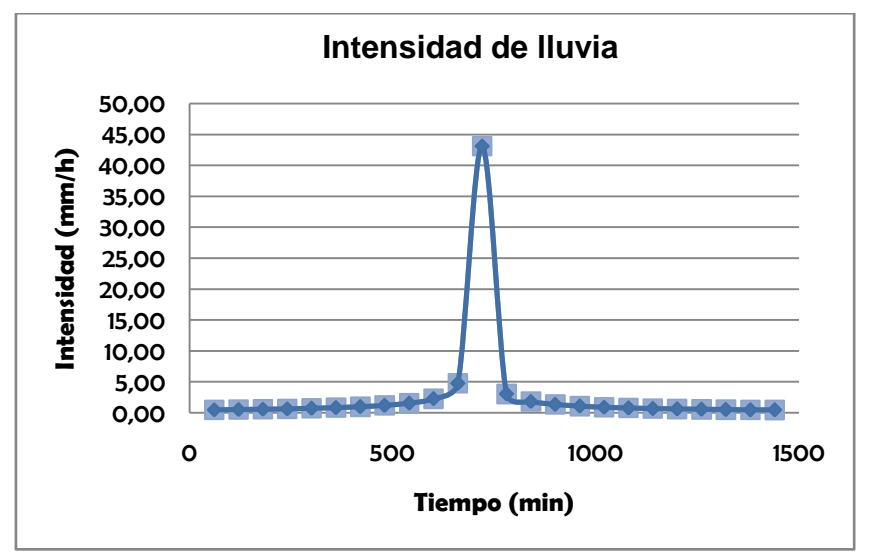

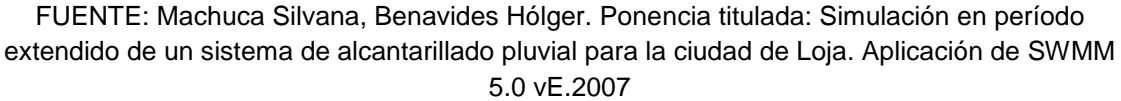

Para la simulación se considera una tormenta de diseño de 24 horas (1440 minutos) e intensidad de lluvia de 69.69 mm/h, para lo cual se ingresará los datos de intensidades en una serie temporal<sup>7</sup>.

<sup>7</sup> MACHUCA Silvana, BENAVIDES Hólger. 2007. Simulación en periodo extendido de un sistema de alcantarillado pluvial para la ciudad de Loja. Universidad Técnica Particular de Loja.

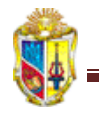

Para determinar el caudal de la quebrada Viveros que hace su aporte a la red de alcantarillado pluvial del Municipio se usó la fórmula del método racional.

$$
Q = 0.278 \times C \times I \times A \tag{Ec. 6}
$$

Donde:

- Caudal de diseño, (m<sup>3</sup>/s)
- Coeficiente de escurrimiento, (adimensional)  $\mathcal{C}$
- Intensidad de Iluvia (mm/h)  $\boldsymbol{I}$
- Área (m<sup>2</sup> )

Determinación del caudal Quebrada Viveros:

$$
Q = 0.278 \times 0.74 \times 3.5925 \times 0.0640
$$

$$
Q = 0.0473 m3/s
$$

#### **3.1.3.2 Cuencas**

En base a la información obtenida del Municipio de Loja se consideró nueve subcuencas con las siguientes características:

| <b>PROPIEDAD</b>                                      | <b>CUENCAS</b> |                |                |                |                                                       |                |               |                           |               |
|-------------------------------------------------------|----------------|----------------|----------------|----------------|-------------------------------------------------------|----------------|---------------|---------------------------|---------------|
| Nombre:                                               | C1             | C <sub>2</sub> | C <sub>3</sub> | C <sub>4</sub> | C5                                                    | C <sub>6</sub> | C7            | C8                        | C9            |
| Pluviómetro:                                          | <b>ILUVIA</b>  | <b>LLUVIA</b>  | <b>LLUVIA</b>  | LLUVIA         | <b>LLUVIA</b>                                         | <b>LLUVIA</b>  | <b>ILUVIA</b> | <b>LLUVIA</b>             | <b>LLUVIA</b> |
| Descarga:                                             |                |                | 15             | 20             | 24                                                    | 32'            | 36            | 52                        | 63            |
| Area (Ha):                                            | 62,82          | 38,37          | 36,08          | 11,81          | 23,19                                                 | 34,03          | 48,05         | 14,45                     | 82,57         |
| Ancho $(m)$ :                                         | 298.89         | 197.40         | 243.34         | 192.85         | 215,03                                                | 225.35         | 187.31        | 103.34                    | 391,22        |
| % de pendiente:                                       | 1.5            |                | 1.5            |                | 1.5                                                   | 1.5            |               | 2                         |               |
| % de impermeabilidad:                                 | 85             | 85             | 85             | 85             | 90                                                    | 90             | 90            | 80                        | 80            |
| N área permeable:                                     | 0.15           | 0.15           | 0.15           | 0.24           | 0.24                                                  | 0.24           | 0.15          | 0.24                      | 0.41          |
| N área impermeable:                                   | 0.011          | 0.011          | 0.011          | 0.011          | 0.011                                                 | 0.011          | 0.011         | 0.011                     | 0.011         |
| Método de infiltración:                               | Número de la   | Número de la   |                |                | Número de la Número de la Número de la Número de la l |                | Número de la  | Número de la Número de la |               |
|                                                       | Curva          | Curva          | Curva          | Curva          | Curva                                                 | Curva          | Curva         | Curva                     | Curva         |
| $C[\text{ICNITE} \cdot \text{L} \cap \text{Auffora}]$ |                |                |                |                |                                                       |                |               |                           |               |

**Tabla 2: Propiedades de las cuencas**

FUENTE: La Autora

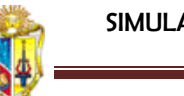

Los valores del coeficiente de Manning para escorrentía superficial, tanto para área permeable como para área impermeable de las cuencas del ejemplo se determinaron en función de las tablas presentadas en el manual del usuario de SWMM, página 140.

# **3.1.4 Hidráulica**

#### **3.1.4.1 Nudos de conexión**

Para cada nudo de conexión se determina propiedades como las que se indican en la tabla siguiente (Tabla 3):
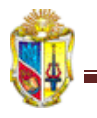

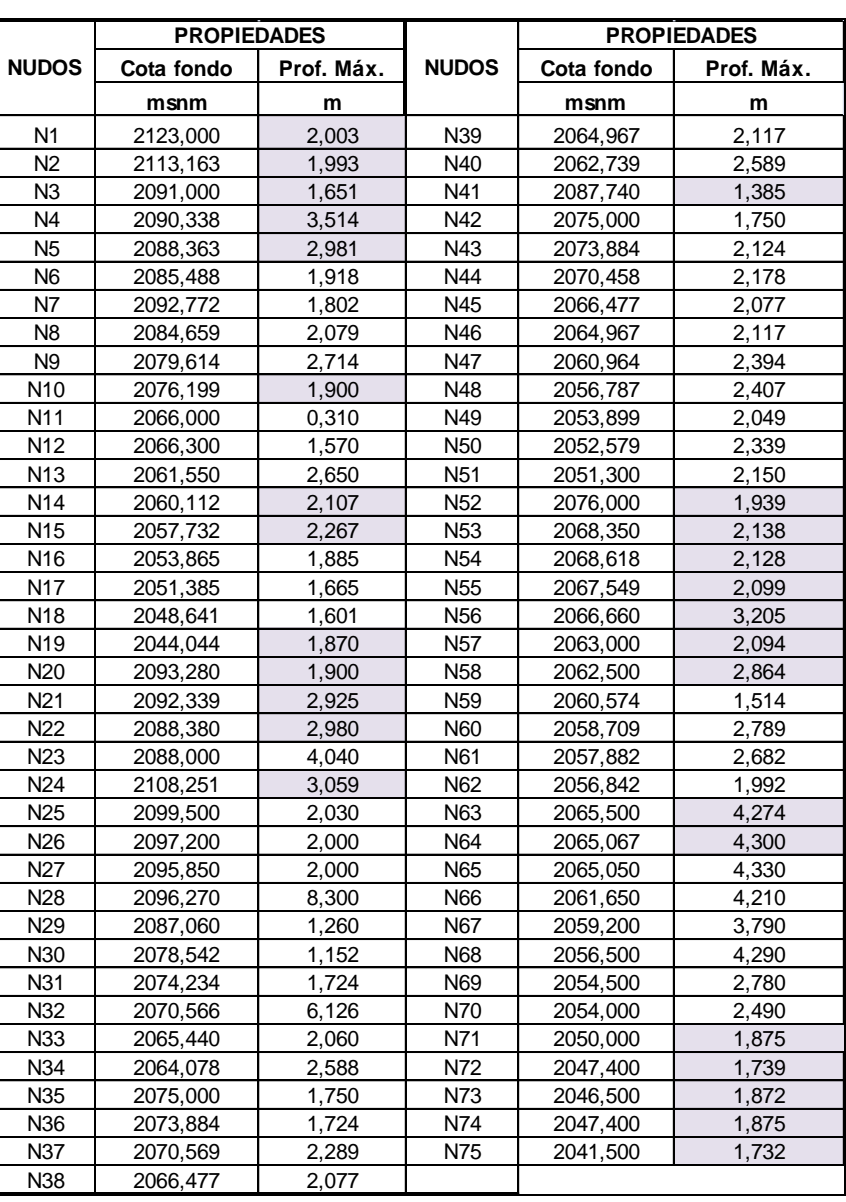

#### **Tabla 3: Propiedades de los nudos de conexión**

FUENTE: La Autora

#### **3.1.4.2 Nudos de vertido o descargas:**

Para la simulación se asumió vertidos con las características del cuadro 1:

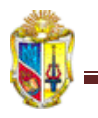

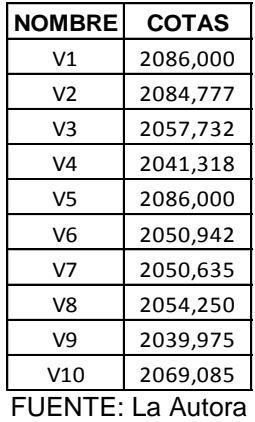

#### **CUADRO 1. Propiedades de Nudos de vertido**

#### **3.1.4.3 Conducciones**

Se consideraron tuberías con las propiedades que se muestran en la tabla 4:

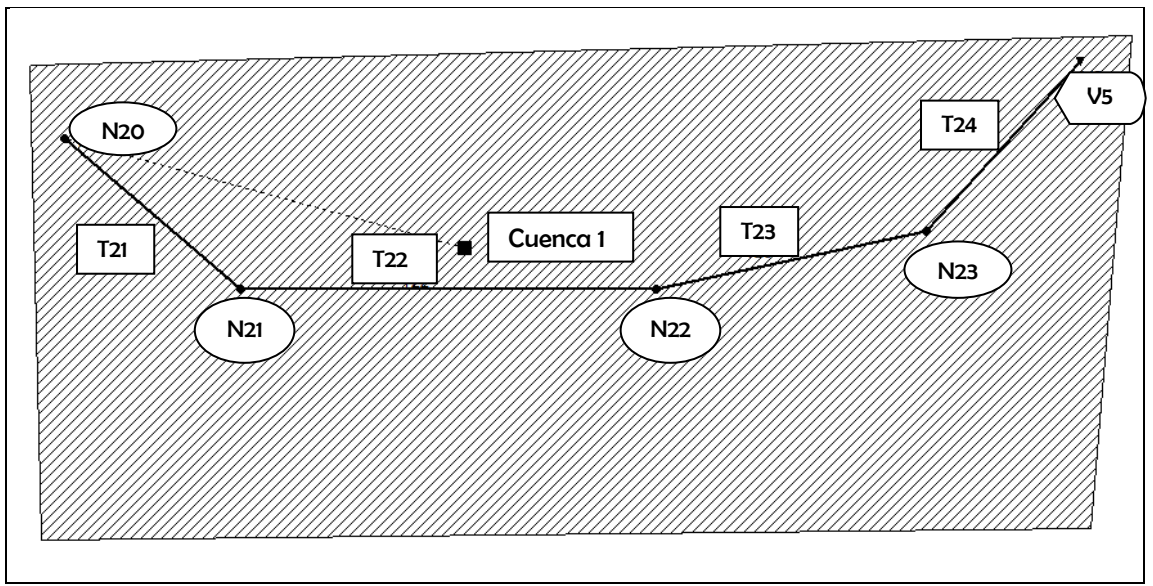

**FIGURA 3.1 Esquema de conducciones** 

FUENTE: La Autora

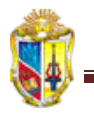

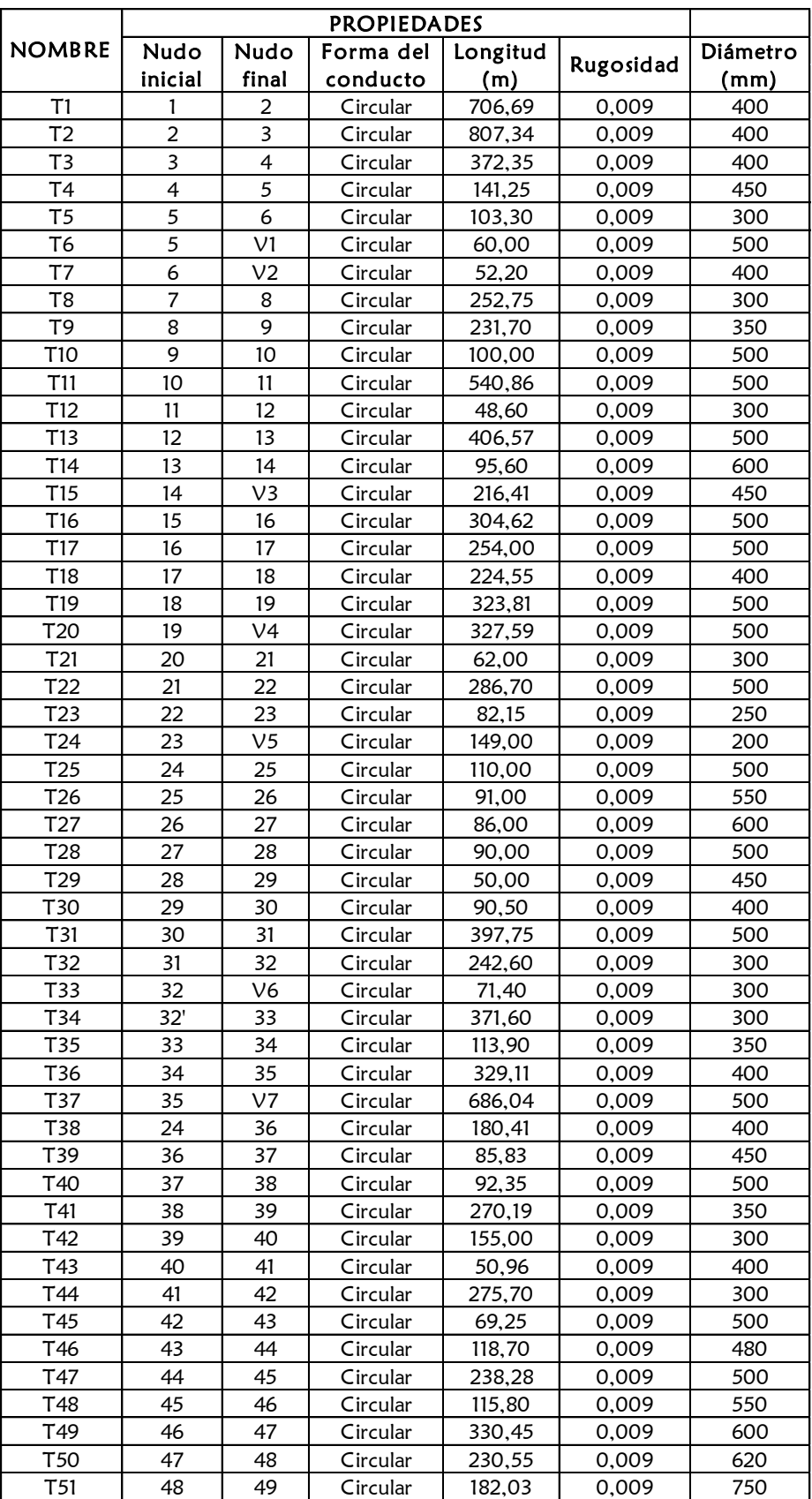

#### **Tabla 4: Propiedades de las conducciones**

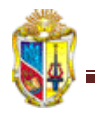

#### *CONTINUACIÓN*

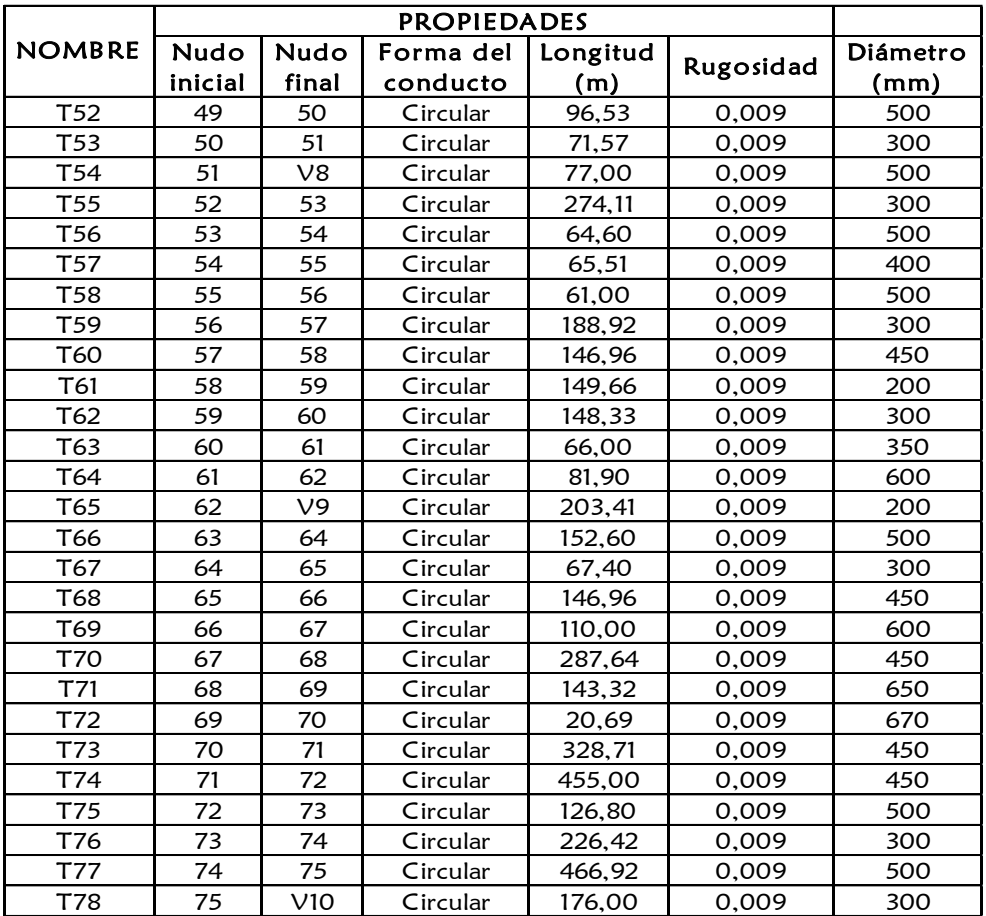

FUENTE: La Autora

### **CAPÍTULO IV** CONCLUSIONES Y RECOMENDACIONES

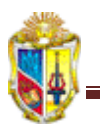

#### **4. CONCLUSIONES Y RECOMENDACIONES**

- Los resultados de la simulación de la red del ejemplo en SWMM, indican que de los 69.69 mm de lluvia que caen sobre la cuenca, se filtran sólo 2.15 mm en función del modelo del número de la Curva, 1.40 mm según el método de Horton y 2.55 mm en base a los resultados obtenidos del método de Green\_ Ampt.
- Gracias al uso de este software, se realizó el análisis de los componentes y elementos que conforman una parte de la red de alcantarillado de la ciudad de Loja, para prevenir la presencia de futuras inundaciones en zonas bajas de la ciudad.
- De los tres métodos de cálculo hidráulico (flujo uniforme, onda cinemática y onda dinámica) el proceso de onda dinámica admite trabajar con pendientes invertidas o adversas, además de los nudos con más de una salida.
- Del informe de SWMM, se puede interpretar que existe inundación en algunos de los nudos que representan los pozos de registro existentes en el sistema simulado, esto por efectos de escorrentía debido a aportes externos y tormentas máximas, por lo que se recomienda implantar un sistema de bombeo o un regulador de caudal. (Ver en el anexo 5 el informe de resultados de la simulación).
- Mediante esta aplicación del SWMM se puede aprovechar el uso de una óptima herramienta, que además es de acceso gratuito, para estudiar hidráulicamente drenajes en áreas urbanas.
- El curso on line desarrollado como herramienta de apoyo para los estudiantes de la Escuela de Ingeniería Civil, estará a disposición de los mismos, a modo de materia complementaria,

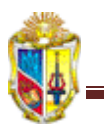

especificado por el nuevo pensum académico.

- Para el curso on line es importante seguir cada lección de forma continua, no solo con la lectura de los temas a trabajar cada semana, sino también con el cumplimiento de las actividades a realizar.
- En la ciudad de Loja se recomienda el uso del método del número de la curva para determinar la infiltración sobre cuencas, debido a que es un método más preciso y su metodología de aplicación permite una mayor veracidad en la designación de los datos a ingresar.
- Los métodos usados en este software para el cálculo hidráulico y para determinar la infiltración, son de fácil interpretación, por lo que se recomienda su uso y aplicación en análisis de redes no solo de uso académico sino además en usos profesionales.
- Se plantea como alternativa de solución para la prevención de inundaciones, el incremento del diámetro de tuberías, la implantación de un sistema de bombeo y la ampliación de la red de alcantarillado en general con un colector principal que dirija sus aguas a una planta depuradora, para evitar la contaminación directa al río.
- Se recomienda el empleo del modelo de cálculo hidráulico de onda dinámica, puesto que se obtienen resultados más precisos, en una modelación, además como es más versátil contempla efectos de flujo inverso y presurizado, nudos con más de una salida, resalto hidráulico entre otros.

### **CAPÍTULO V** REFERENCIAS

#### **5. REFERENCIAS**

- **ENVIRONMENTAL PROTECTION AGENCY (EPA)**, (2005). Modelo de Gestión de Aguas Pluviales. Traducido por el Grupo Multidisciplinar de Modelación de Fluidos (GMMF). Manual del usuario de SWMM 5.0 vE.
- **BAÉZ VOGUERA, Jorge.** (2008). Ingeniería Ambiental. Sistemas de recolección, evacuación de aguas residuales y pluviales. Ediciones Uninorte. Colombia.
- **MARTÍNEZ SOLANO, Javier** e **IGLESIAS REY, Pedro**. Universidad Politécnica de Valencia – Grupo Multidisciplinar de Modelación de Fluidos. Diapositivas del Post – Grado de Hidráulica. Julio/2006 Publicación.
- **APARICIO MIJARES, Francisco Javier.** (2001). Fundamentos de hidrología de superficie. Limusa.
- **GARCÍA CARRASCO, Vicente** y **ESPERT ALEMANY, Vicent.** (2009) Instituto Tecnológico del Agua. Universidad Politécnica de Valencia. "Introducción al análisis de redes. La simulación en periodo extendido".
- **MACHUCA, Silvana** y **BENAVIDES, Hólger**. (2007). Simulación en periodo extendido de un sistema de alcantarillado pluvial para la ciudad de Loja. Universidad Técnica Particular de Loja.
- **CHÁVARRI VELARDE, Eduardo**. [http://tarwi.lamolina.edu.pe/](http://tarwi.lamolina.edu.pe/%20~echavarri/clase_viii_infiltracion_def.pdf)  ~echavarri/clase viii infiltracion def.pdf. "Clase VIII Infiltración". Febrero/2009. Página activa.
- **RAWLS, Walter J**. (1983). Falta dirección http ASCE Journal of Hydraulic Engineering, Nº 109.

Agricultural management effects of soil water processes: Part I - Soil water retention and Green ampt infiltration parameters.

- **Enciclopedia Wikipedia**. [http://es.wikipedia.org/wiki/Hidrograma.](http://es.wikipedia.org/wiki/Hidrograma) "Hidrograma". Mayo/2008. Página activa.
- **Departamento de construcción arquitectónica de la Universidad de las Palmas de Gran Canaria.** [http://editorial.cda.ulpgc.es/i](http://editorial.cda.ulpgc.es/)nstalacion/7 [OPTATIVAS/IHA/IHA3\\_drenaje/IHA37\\_SWMM5/IHA371\\_concepto.htm.](http://editorial.cda.ulpgc.es/instalacion/7_OPTATIVAS/IHA/IHA3_drenaje/IHA37_SWMM5/IHA371_concepto.htm) "[Introducción, componentes,](http://editorial.cda.ulpgc.es/instalacion/7_OPTATIVAS/IHA/IHA3_drenaje/IHA37_SWMM5/IHA371_concepto.htm#INTRODUCCI�N.) [objetos virtuales,](http://editorial.cda.ulpgc.es/instalacion/7_OPTATIVAS/IHA/IHA3_drenaje/IHA37_SWMM5/IHA371_concepto.htm#OBJETOS VIRTUALES) [métodos](http://editorial.cda.ulpgc.es/instalacion/7_OPTATIVAS/IHA/IHA3_drenaje/IHA37_SWMM5/IHA371_concepto.htm#M�TODOS COMPUTACIONALES.)  [computacionales,](http://editorial.cda.ulpgc.es/instalacion/7_OPTATIVAS/IHA/IHA3_drenaje/IHA37_SWMM5/IHA371_concepto.htm#M�TODOS COMPUTACIONALES.) [diapositivas](http://editorial.cda.ulpgc.es/instalacion/7_OPTATIVAS/IHA/IHA3_drenaje/IHA37_SWMM5/IHA371_concepto.htm#DIAPOSITIVAS.) y [enlaces".](http://editorial.cda.ulpgc.es/instalacion/7_OPTATIVAS/IHA/IHA3_drenaje/IHA37_SWMM5/IHA371_concepto.htm#ENLACES.) Octubre/2008. Página activa.
- <http://ing.unne.edu.ar/pub/infi.pdf>. "Infiltración". Noviembre/2008. Página activa.
- Image © 2009 TerraMetrics. © 2009 Europa Technologics. © 2009 Google Earth. © 2009 LeadDog Consulting. (Barra de herramientas de Google).

## **ANEXOS**

**ANEXO 1**

# **2009** SWMM 5.0 vE

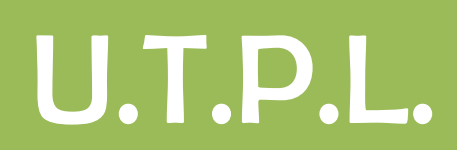

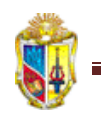

### SWMM 5.0 vE

Curso on – line de SWMM 5.0 vE con aplicación académica del proyecto de tesis **"Simulación en periodo extendido cuasiestático - de redes urbanas a superficie libre, mediante el uso de SWMM 5.0 vE"** del Área de Hidráulica de la Unidad de Ingeniería Civil, Geología y Minas (UCG), de la Universidad Técnica Particular de Loja (UTPL) pone a disposición el presente curso a los profesionales en formación interesados en la realización de simulaciones en periodo extendido de redes a superficie libre.

> Primera Edición Marzo 2009

#### Esquema General

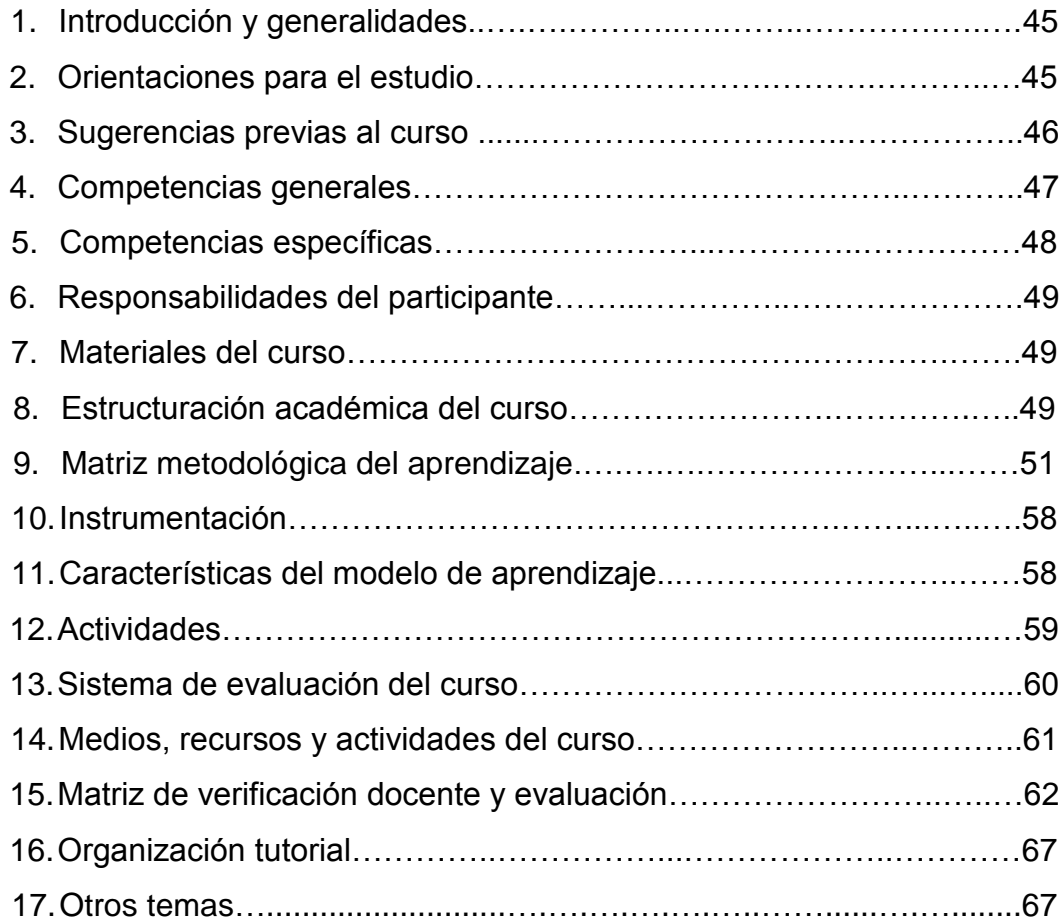

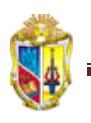

#### **1. Introducción y generalidades**

El curso on - line de SWMM 5.0 vE propuesto en el proyecto de tesis: "SIMULACIÓN EN PERIODO EXTENDIDO - CUASIESTÁTICO - DE REDES URBANAS A SUPERFICIE LIBRE MEDIANTE SWMM 5.0 vE", por el área de Hidráulica de la Unidad de Ingeniería Civil, Geología y Minas -UCG- de la Universidad Técnica Particular de Loja – UTPL-, bajo la línea investigativa del Ing. Hólger M. Benavides M.<sup>14</sup> y elaborado por Diana Alexandra González Labanda, estudiante de la Escuela de Ingeniería Civil; se ofrece con fines exclusivamente académicos, a los profesionales en formación e interesados en realizar simulaciones en período extendido – cuasiestático - de redes urbanas a superficie libre.

El propósito de este curso es el de brindar a los participantes todos los conocimientos teórico/prácticos acerca del análisis de redes a superficie libre, utilizando esta herramienta de la *ofimática hidráulica*, que hoy por hoy se considera bastante segura y práctica, y que además es de acceso libre y uso gratuito a nivel mundial.

El curso está dirigido a los profesionales en formación para reforzar sus conocimientos técnicos relacionados con la simulación de redes a superficie libre.

#### **2. Orientaciones para el estudio**

1

El presente documento, constituye una parte del material básico para la aplicación práctica del SWMM 5.0 vE. El instalador del software junto con sus manuales de ayuda, los podrá descargar desde el internet. Existen varios links que los conducen hasta estos paquetes.

<sup>&</sup>lt;sup>14</sup> Docente Investigador, Ingeniería Hidráulica y Saneamiento -Unidad de Ingeniería Civil, Geología y Minas - UTPL.

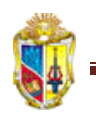

El curso está estructurado para desarrollarse completamente bajo la modalidad virtual, las guías y materiales que se emplean han sido ordenados de tal manera que se facilite la autoeducación. Recomiendo descargar el excelente material de la página web de la U.S. EPA: http://www.epa.gov/ednnrmrl/models/swmm/index.htm y <http://www.gmmf.upv.es/desarrollo/software/swmm.asp> para descargar el programa,

[http://editorial.cda.ulpgc.es/instalacion/7\\_OPTATIVAS/IHA/IHA3\\_drenaje/IHA37](http://editorial.cda.ulpgc.es/instalacion/7_OPTATIVAS/IHA/IHA3_drenaje/IHA37_SWMM5/IHA371_concepto.htm) SWMM5/IHA371\_concepto.htm, como ayuda para profundizar algunas definiciones o temas del software; el manual del usuario e instaladores nos serán de total provecho para nuestro propósito.

#### **3. Sugerencias previas al inicio del curso:**

- $\checkmark$  Este curso se diseñó para el estudio no solo en solitario sino además que lo haga en compañía de algún (os) de sus amigos (as), en el tiempo libre disponible.
- $\checkmark$  Por lo cual es necesario organizar en su agenda las horas que va a dedicar diariamente, anote también el lugar y la hora de inicio de su jornada de estudios. Tratando lo máximo posible en cumplir rigurosamente su horario.
- $\checkmark$  El software SWMM, se presta de forma tal que usted pueda poner en práctica día a día lo que ha ido aprendiendo.
- $\checkmark$  Haga el seguimiento de todos los temas no pase por alto ejercicios, cálculos, o contenidos.
- $\checkmark$  No deje para desarrollar en un solo día todos los contenidos preparados para el curso, porque el estudio debe ser constante.
- $\checkmark$  Si considera que debe reforzar algún tema en el que requiere de mayor tiempo, entonces organícese y planifique bien su tiempo para que elimine dudas y gane en dominio y manejo de cada tema.

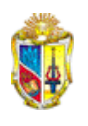

 Desarrollar cada uno de los ejercicios planteados en este curso, le servirán de complemento y ayuda para comprender y aprehender mejor el conocimiento y ganar en experiencia.

Como Tutor principal del curso, expongo mi compromiso de brindar todo el apoyo, seguimiento, respaldo y asesoramiento necesario, a fin de que al culminar este curso, su satisfacción personal se vea reflejada en el beneplácito de conocer y manejar una herramienta esencial, como lo es SWMM 5.0 vE.

Igualmente, el curso se diseñó de una forma tal que no sea necesaria su participación presencial en el campus universitario. Todas las inquietudes, preguntas y observaciones que se planteen se podrán desarrollar y responder por el **e**ntorno **v**irtual de **a**prendizaje (EVA) preparado para esta asignatura.

El desarrollo normal del curso on line SWMM 5.0 vE, está previsto que se desarrolle en 8 semanas, para cumplir con todas las actividades académicas del curso propiamente dicho. Se prevé por persona una dedicación de algo más que 6 horas por semana, o su equivalente total mínimo en todo el curso de 45 horas de estudio, que avalarán 1.5 créditos ECTS-UTPL.

#### **4. Competencias generales**

Los participantes, al término del curso en línea estarán en la capacidad para:

- Interpretar los métodos y algoritmos que el software utiliza para modelar un sistema de redes a superficie libre.
- Simular el comportamiento de diferentes tipos de conducción, líneas de impulsión o bombeo, entrada de lluvia a un sistema, estimar las infiltraciones y entradas de caudal en conductos dependientes de la precipitación.
- Comprender una modelización y simulación básica de alcantarillado pluvial en un sistema de alcantarillado.

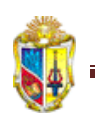

#### **5. Competencias específicas**

Al término de los capítulos 1, 2 y 3, del manual del usuario de SWMM, el profesional en formación participante de este curso, tendrá la capacidad para:

- Instalar SWMM 5.0 vE en la computadora u ordenador de trabajo.
- Caracterizar los componentes físicos y no físicos de un sistema.
- Diferenciar entre períodos de análisis estático y extendido (cuasi estático).
- Comprender los métodos computacionales de simulación hidráulica y calidad del agua.

Al término de los capítulos 4, 5 y 6, el profesional en formación participante de este curso, tendrá la capacidad para:

- Utilizar la barra de menú principal, de herramientas y de estado.
- Trabajar con archivos de provectos.
- Añadir, seleccionar, copiar, convertir, borrar y editar objetos o grupos de objetos.

Al desarrollar los capítulos 7, 8, 9, 10 y 11, el profesional en formación participante de este curso, tendrá la capacidad para:

- Utilizar, configurar y manejar el mapa de fondo y sus alternativas visuales.
- Configurar las opciones generales para un análisis.
- $\mathcal{F}$  Interpretar y solucionar problemas.
- Presentar resultados de la simulación.
- Configuración de página para impresión.
- Utilizar archivos en SWMM.

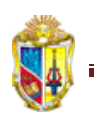

#### **6. Responsabilidades del participante:**

- Es responsabilidad de cada participante aprovechar y cumplir con el presente proceso de aprendizaje. Mucho dependerá de la disciplina con la que se lo desarrolle.
- Cada participante será el responsable de la organización y fiel cumplimiento de sus actividades y calendario que para este curso se proponga así mismo. Esto también le deja total libertad a cada estudiante para que elija el tiempo y horario que mejor le convenga.
- El auto aprendizaje requiere de disciplina, organización y práctica que se apoya en una comunicación fluida, activa y participativa, que a su vez enriquece el avance autonómico de cada integrante.

#### **7. Materiales del curso**

- El curso "on line de SWMM 5.0 vE", se desarrollará en el modo virtual que ofrece el entorno virtual de aprendizaje (E. V. A.) de la U. T. P. L.
- Descargas de documentos, software y manuales de acceso libre, relacionados con el curso.
- Foros de intercambio académico, discusión, reflexión y debate.
- Cuestionarios para direccionar las lecturas.
- Evaluaciones en línea.
- Actividades prácticas de aplicación tareas –.
- Trabajo final.
- Evaluación presencial individual.

#### **8. Estructuración académica del curso**

El curso está organizado para seguir la traducción del manual de ayuda que el Grupo Multidisciplinar de Modelación de Fluidos de la Universidad

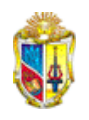

Politécnica de Valencia dispone de forma libre en internet, titulado "SWMM 5.0 vE. Manual de usuario".

Además se prevé, con este manual intercalar y apoyar con explicaciones, procedimientos y ejercicios que se consideran pertinentes para el mejor aprovechamiento del curso.

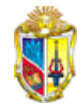

#### **9. Matriz metodológica del aprendizaje**

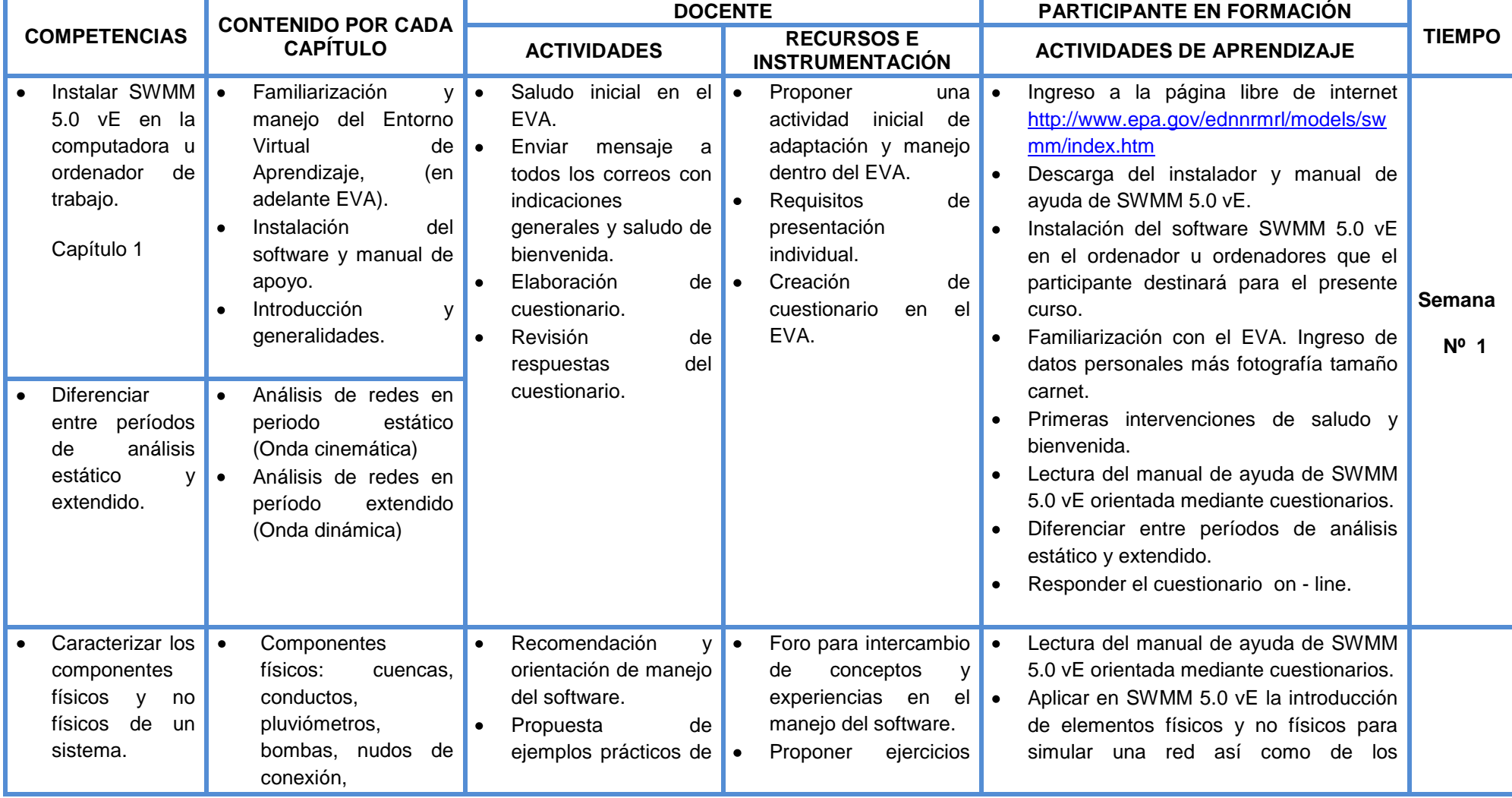

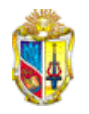

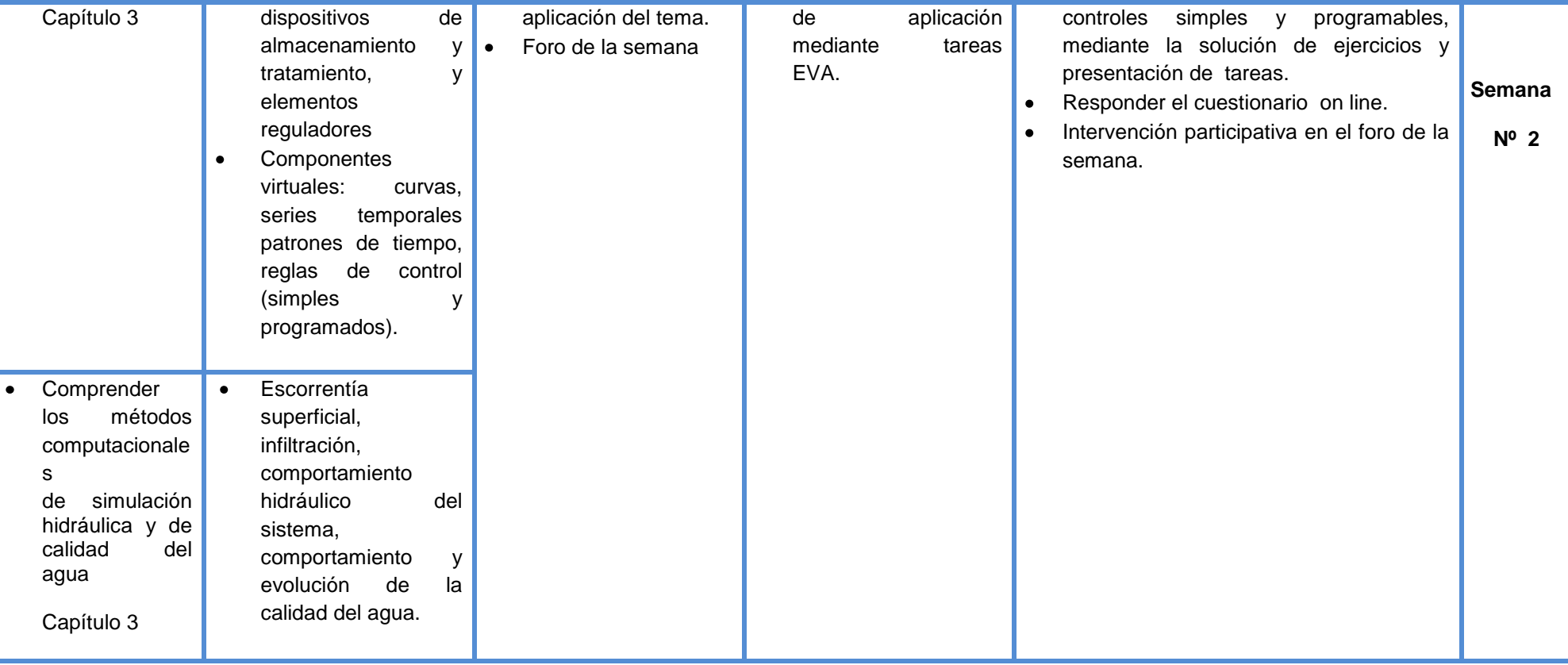

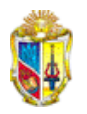

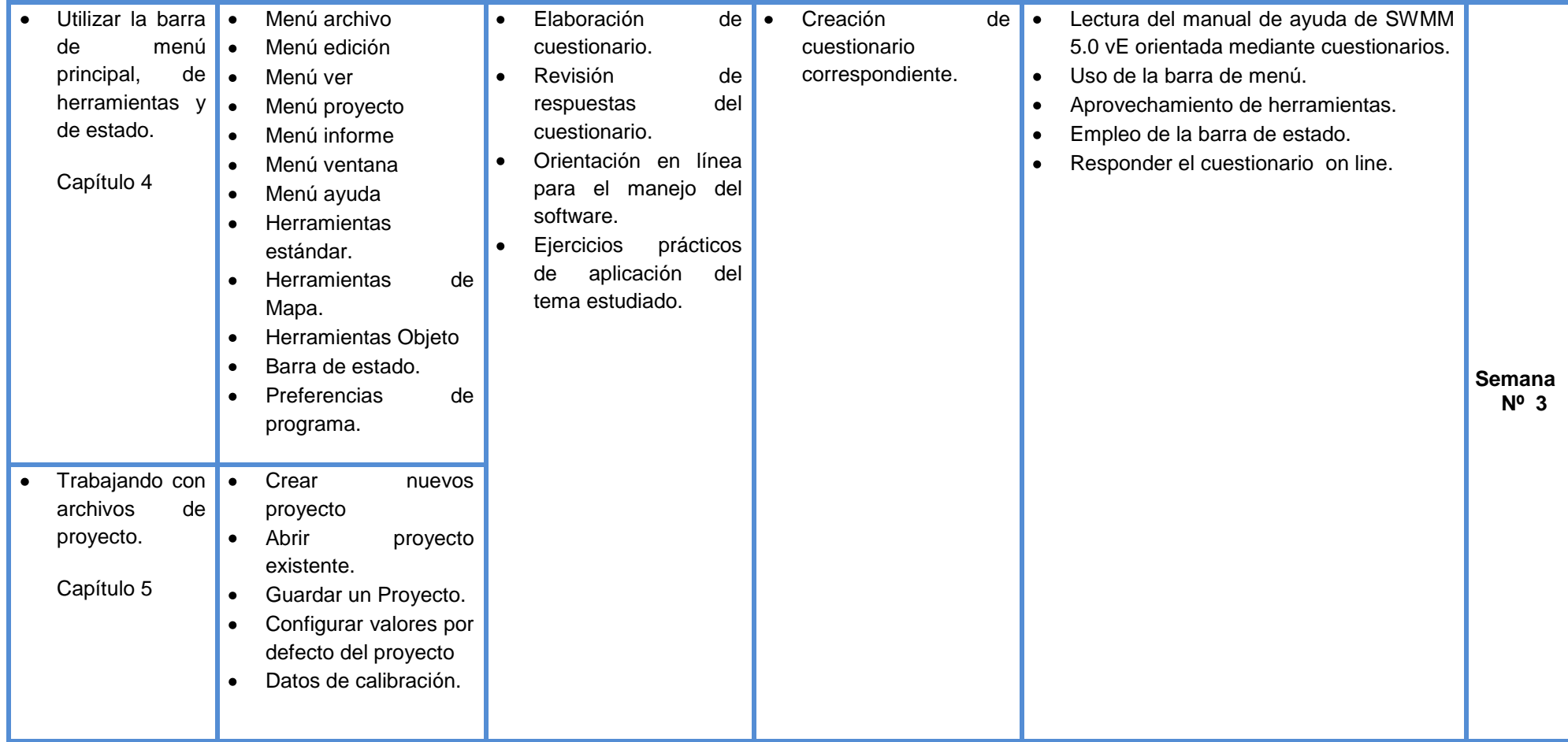

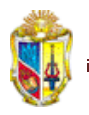

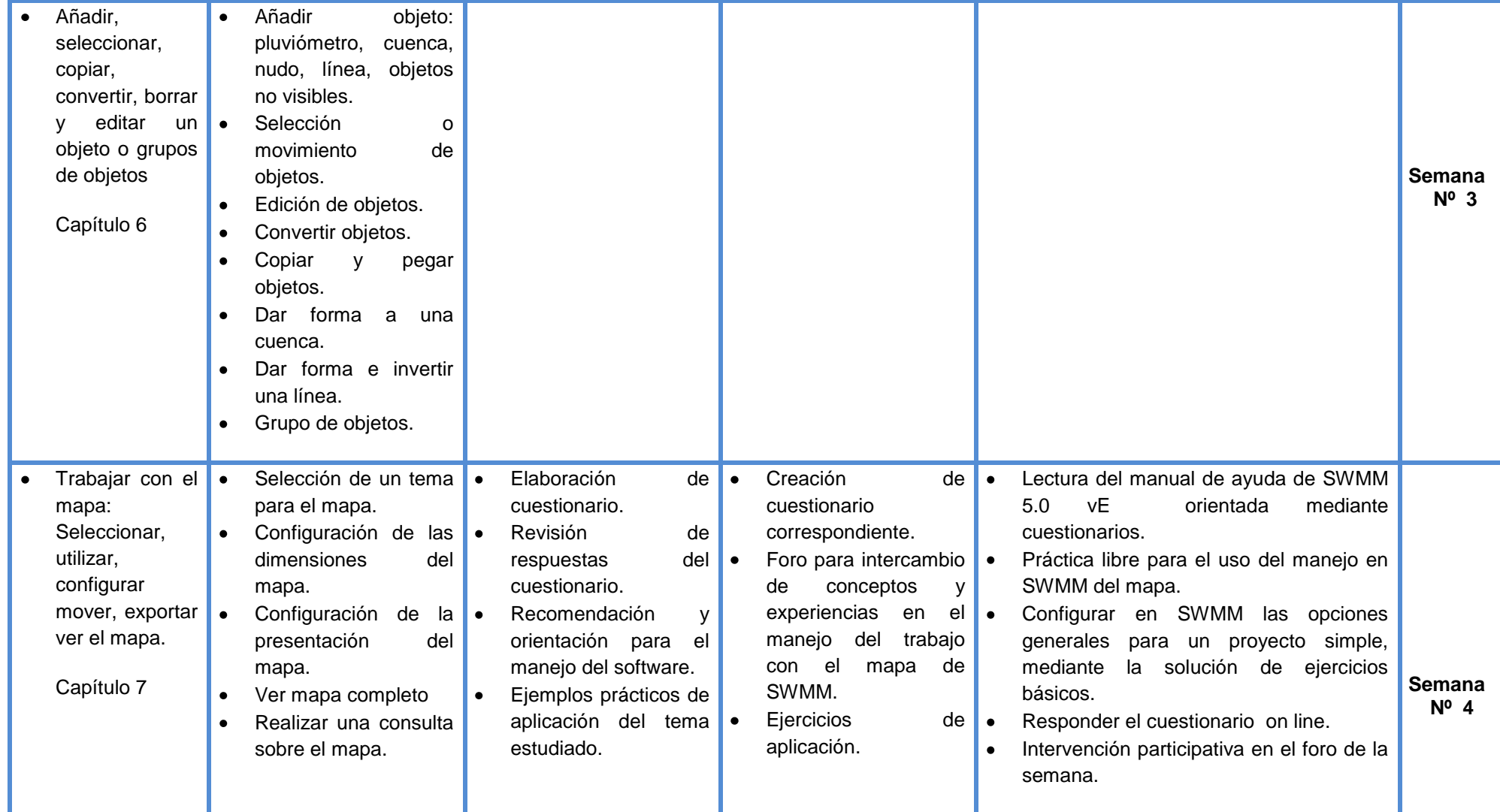

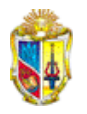

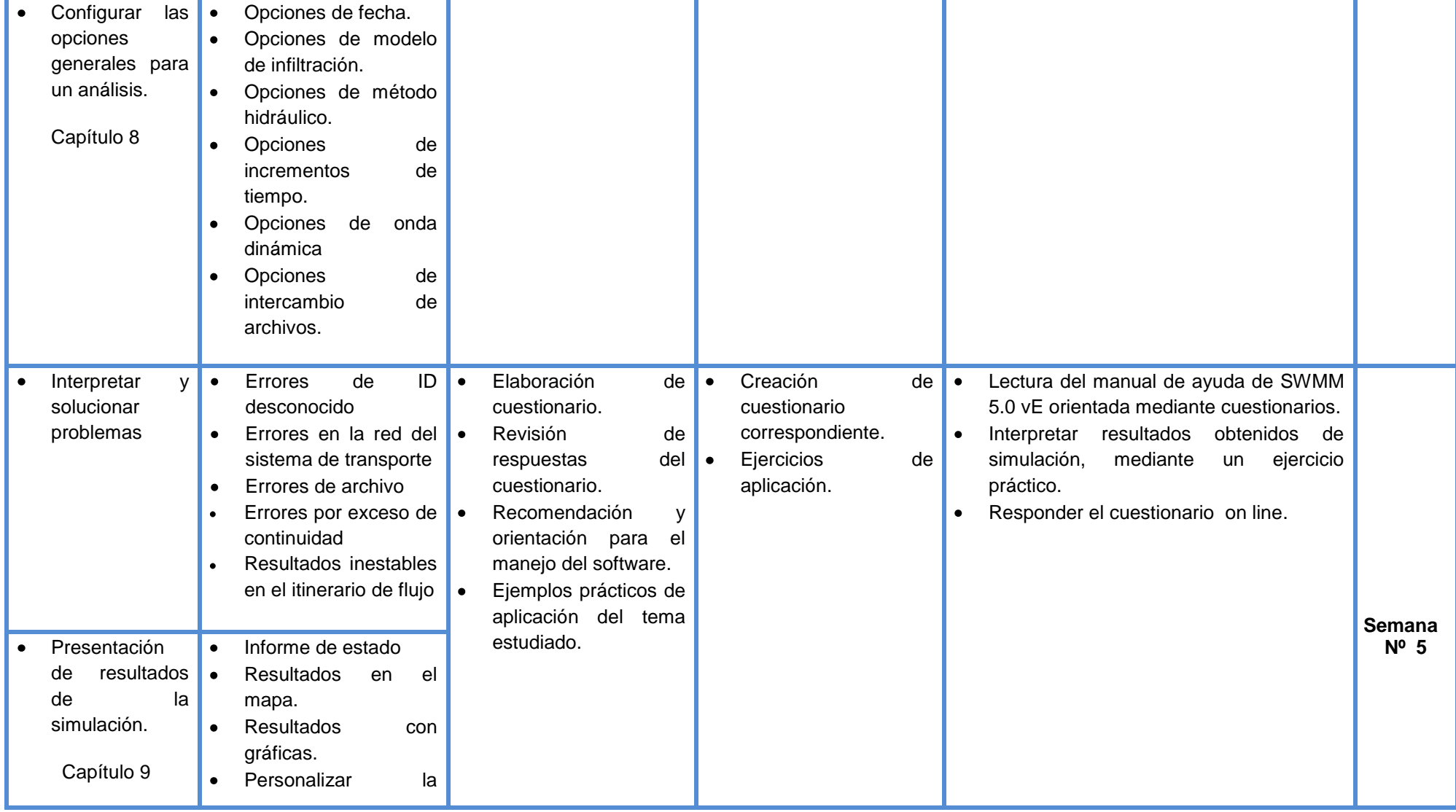

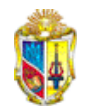

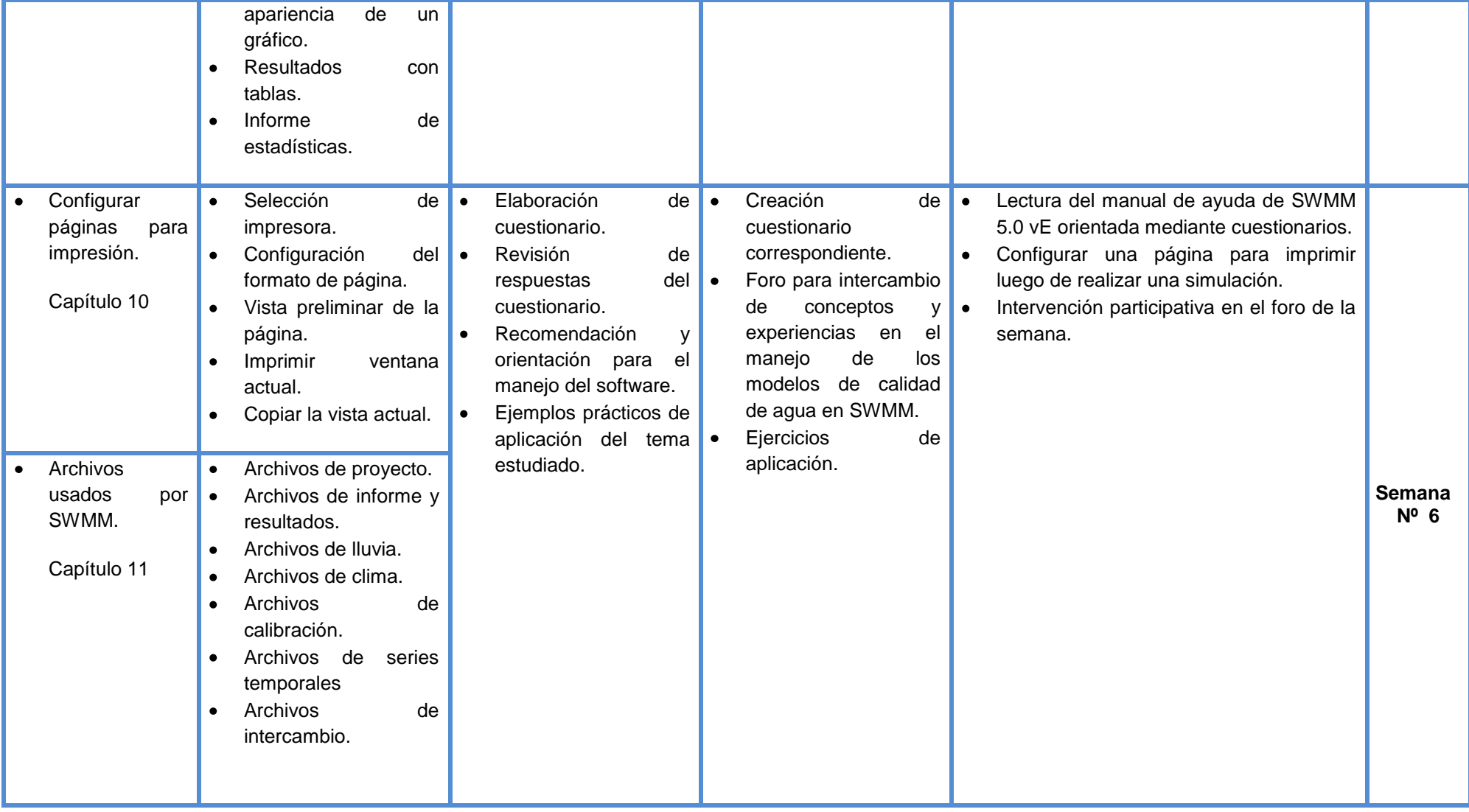

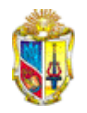

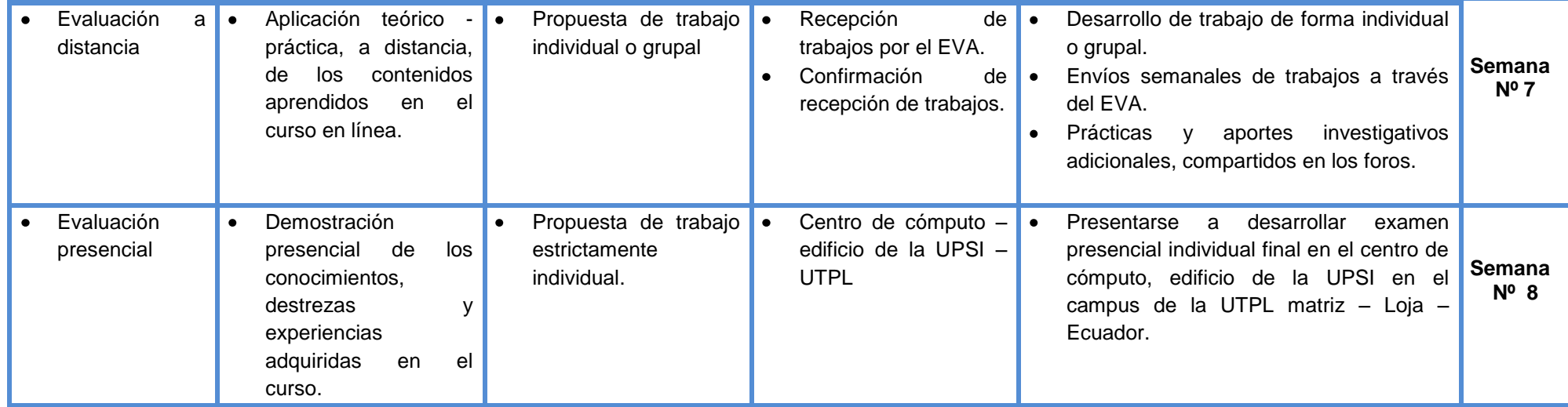

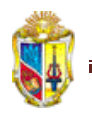

#### **10. Instrumentación**

El curso de "SWMM 5.0 vE", en línea, se desarrolla en el modo virtual de la Universidad y aprovecha como herramienta principal la versatilidad que ofrece el Entorno Virtual de Aprendizaje - EVA - de la UTPL.

Esta asignatura está diseñada bajo una metodología de enseñanza – aprendizaje de acción biunívoca entre facilitador y participantes; activa y participativa que motiva el auto aprendizaje en el horario que el estudiante considere más provechoso.

La intervención, discusión y el debate razonado, serán herramientas importantes para propiciar la reflexión y el intercambio de conceptos y opiniones respecto a los temas desarrollados durante este curso en línea.

#### **11. Características del modelo de aprendizaje**

Cumplen un papel bastante relevante la iniciativa, así como la capacidad de organización que le dediquen al presente curso por parte de las personas inscritas.

Cada alumno es el responsable de su proceso y metodología de aprendizaje, así como del cumplimiento de las actividades propuestas para la aprobación del curso en línea.

Asimismo, todos los integrantes de la asignatura tienen la misma libertad que siempre han tenido para elegir el tiempo que más le conviene para estudiar; pues, el curso está organizado para que se envíen tareas, se rindan evaluaciones y se participe en los foros dentro de los plazos establecidos.

De igual forma todos los miembros contarán con asistencia virtual permanente que recibirán de su tutor.

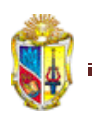

#### **12. Actividades**

Las actividades previstas para este curso son:

**Foros**: será necesaria la participación en el foro previsto para la semana 2, 4 y 6. Se califican sobre 4 puntos de los 40 puntos totales. Cada foro tendrá un peso de calificación del 33.33%.

**Cuestionarios**: el participante deberá resolver el cuestionario propuesto para las semanas 3, 5 y 7 del curso. El cumplimiento estricto de la solución de todos los cuestionarios y dentro del plazo establecido, significará para el participante hasta 6 puntos de los 40 totales del curso.

**Tareas**: como parte de las tareas consta el desarrollo de ejercicios, cuyos archivos del resultado se deberán enviar en los enlaces respectivos de tareas, acompañado de una redacción narrativa del procedimiento, paso a paso, necesario para cumplir cada propósito. Estas tareas se deberán subir las semanas: 2, 3, 4, 5 y 6. Cada tarea tiene un puntaje de calificación de 1.2 puntos de los 10 puntos asignados para las tareas.

Para la semana 7 se enviará una tarea última a manera de evaluación a distancia. Esta evaluación a distancia equivales a 4 de los 10 puntos de la nota final de tareas.

**Examen teórico:** Esta prueba se realizará en forma virtual, usando el entorno virtual de aprendizaje E.V.A. de la UTPL, y tendrá una puntuación de 5 puntos sobre los 40 totales.

**Evaluación práctica presencial**: Para los estudiantes de la carrera de Ingeniería Civil, esta evaluación consiste en que el estudiante se presenta al campus matriz de la Universidad Técnica Particular de Loja, a una sala del centro de cómputo (que oportunamente se dará a conocer) y rendirá un único

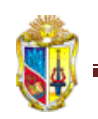

examen práctico, que relaciona los contenidos del curso. Con este examen puede alcanzar hasta 15 puntos de los 40.

#### **13. Sistema de evaluación del curso**

La evaluación es el componente esencial en todo proceso de formación. El curso en línea de SWMM 5.0 vE, evaluará de manera permanente y de forma variada el desempeño de cada participante.

| <b>ACTIVIDAD EVALUATIVA</b>        | <b>PUNTAJE</b><br><b>ACREDITADO</b> | %    |
|------------------------------------|-------------------------------------|------|
| Foros iterativos                   |                                     | 10   |
| Solución de cuestionarios en línea | ี่ค                                 | 15   |
| Tareas y trabajo final             | 10                                  | 25   |
| Examen teórico                     | 5                                   | 12.5 |
| Examen práctico presencial         | 15                                  | 37.5 |
| TOTAL                              | 40                                  | 100  |

**Cuadro 1. Actividad y puntaje**

Para rendir el examen presencial se requiere obligatoriamente, en las fechas indicadas:

- a) Haber participado en los foros (semanas 2, 4 y 6).
- b) Haber respondido los cuestionarios en línea (semanas 3, 5 y 7).
- c) Haber cumplido con todas las tareas y ejercicios de aplicación (semana 2, 3, 4, 5, 6 y 7)
- d) Haber entregado el trabajo final (semana 8)

Para la aprobación del curso se requiere de un puntaje mínimo de 28 puntos sobre 40.

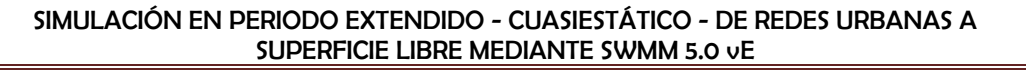

#### **14. Medios, recursos y actividades del curso**

Los medios electrónicos/audiovisuales, recursos y actividades para este curso están especialmente diseñados para la modalidad virtual. El medio más importante será el Campus Virtual (E.V.A.) UTPL.

#### Estructura del EVA:

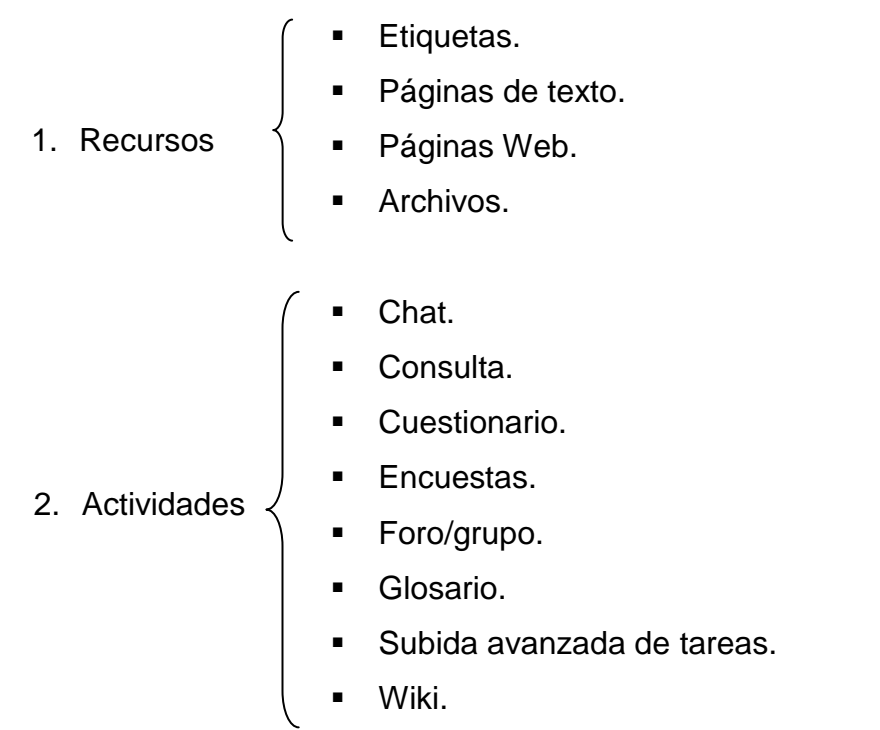

Los participantes tendrán a su disposición un material de estudio, es decir, el desarrollo de cada uno de los temas con sus respectivas actividades, especialmente preparado por el docente y tutor.

De la misma forma, contará con una Agenda de estudio, como recurso que presenta al Curso en su totalidad y que permitirá la organización de las labores académicas, en ella constará el calendario de temas y actividades que los participantes deberán mantener para desempeñarse satisfactoriamente en el desarrollo de este Curso.

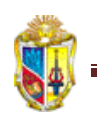

El material de estudio podrá ser descargado desde la sección Documentos del Campus Virtual de la UTPL, generado para la asignatura.

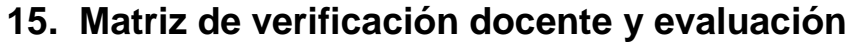

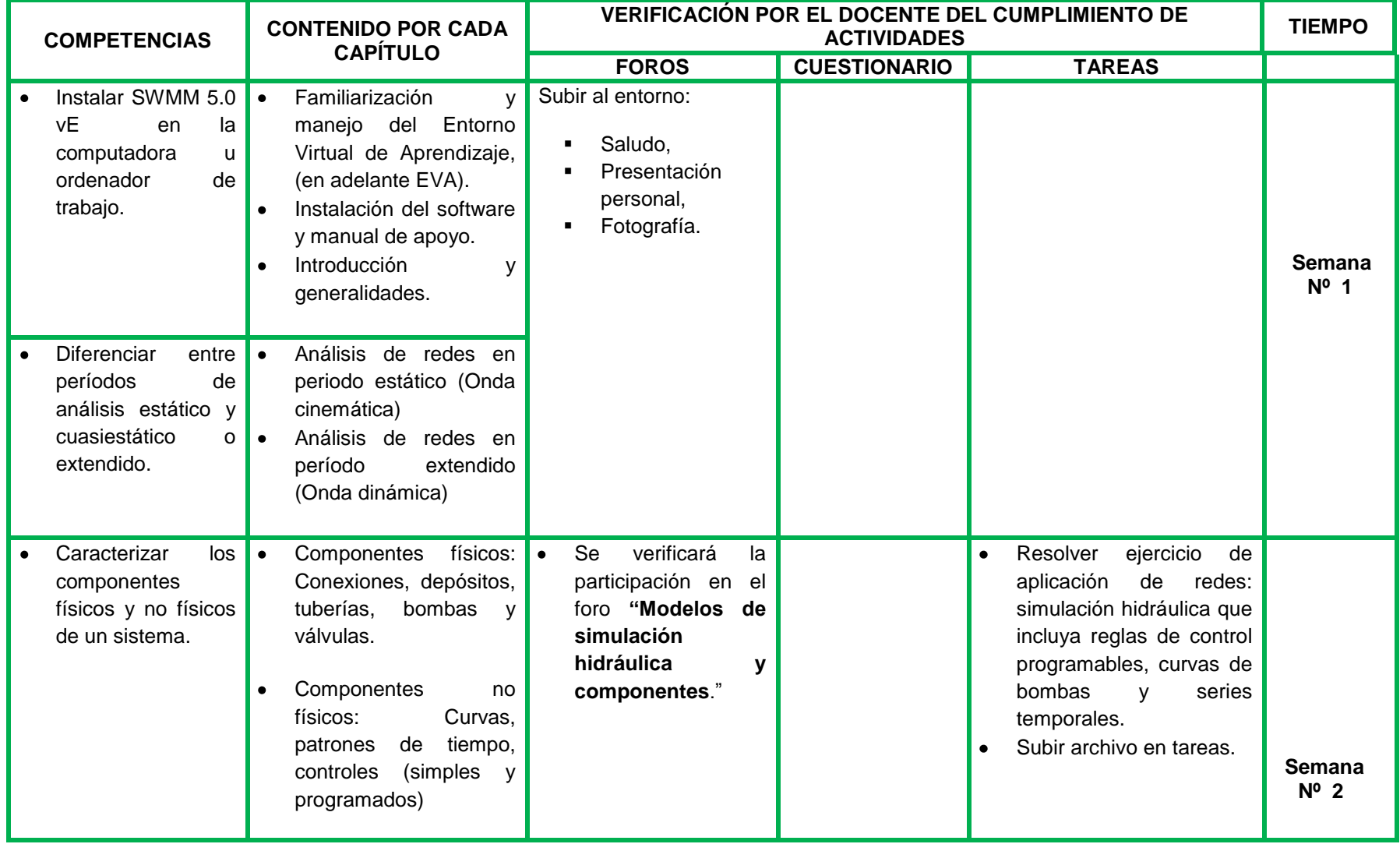

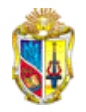

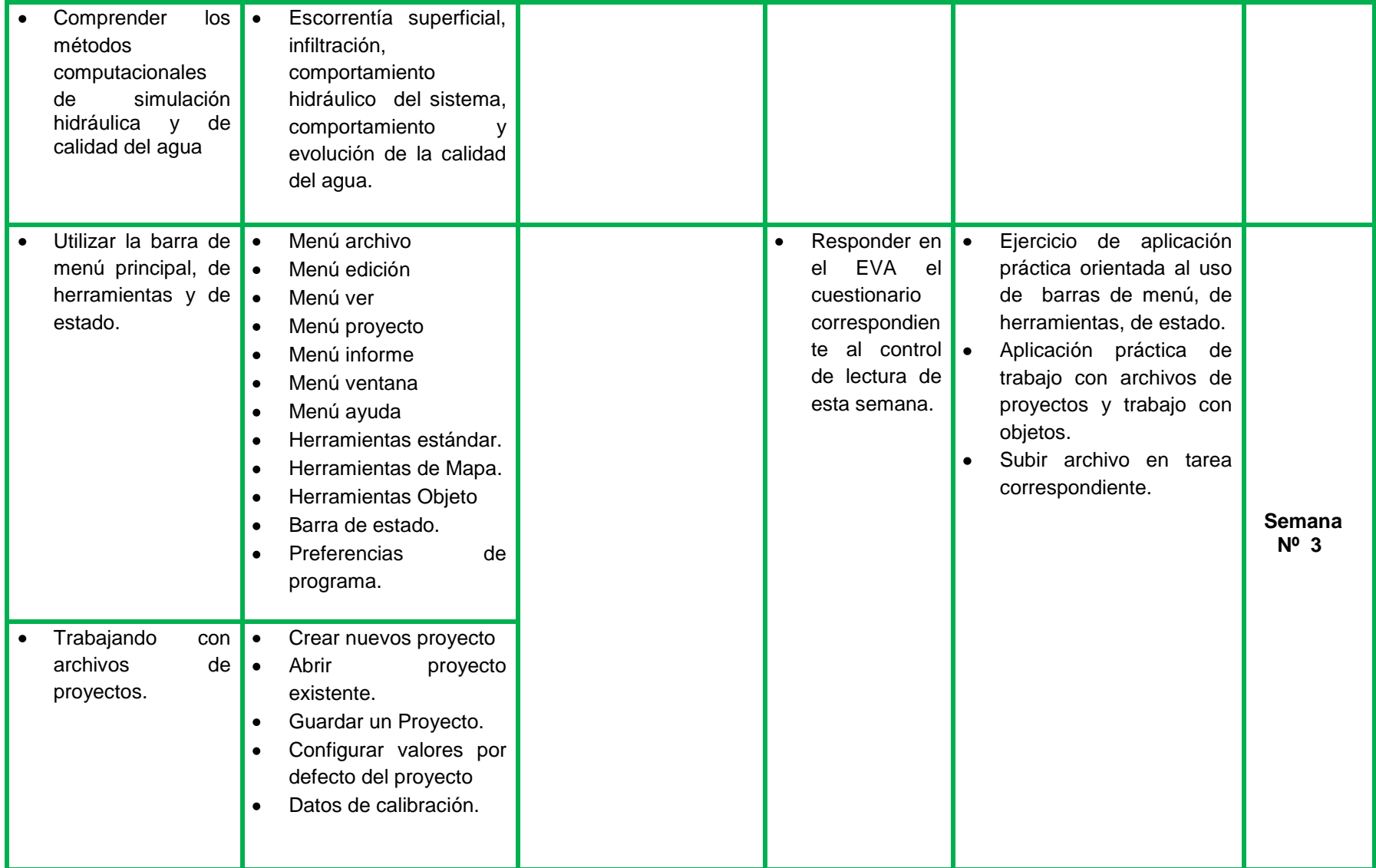

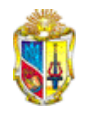

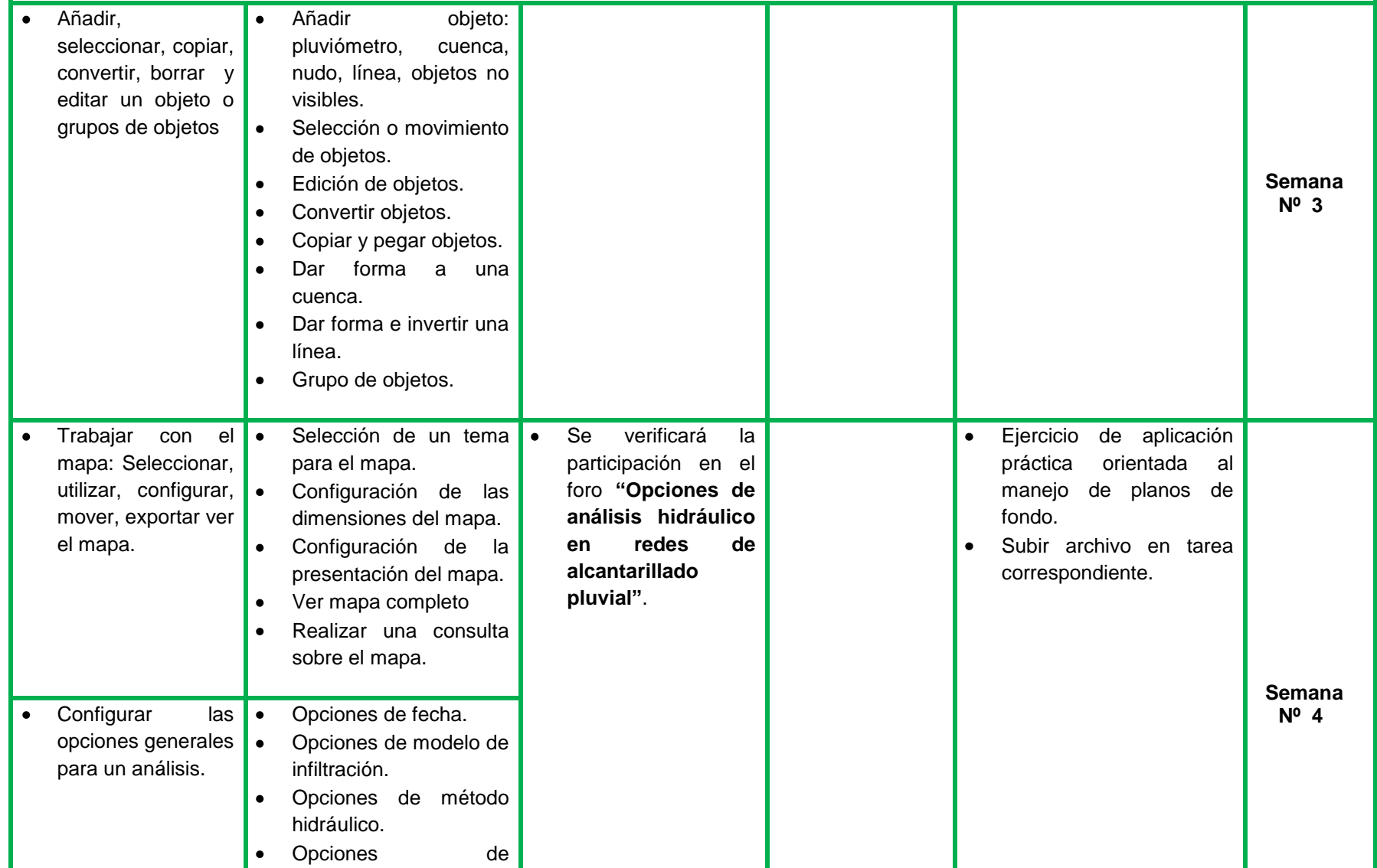

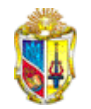

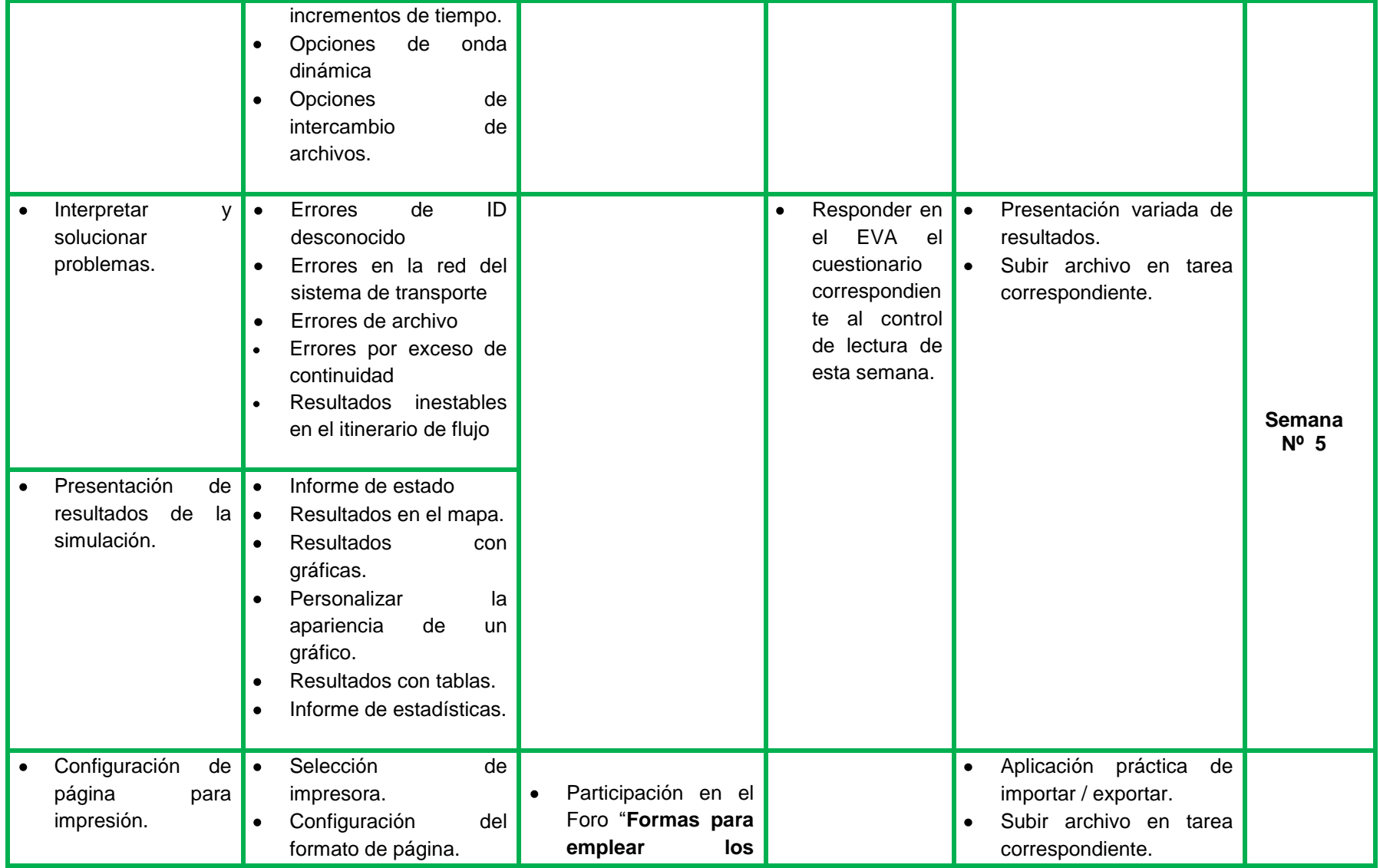
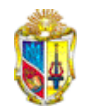

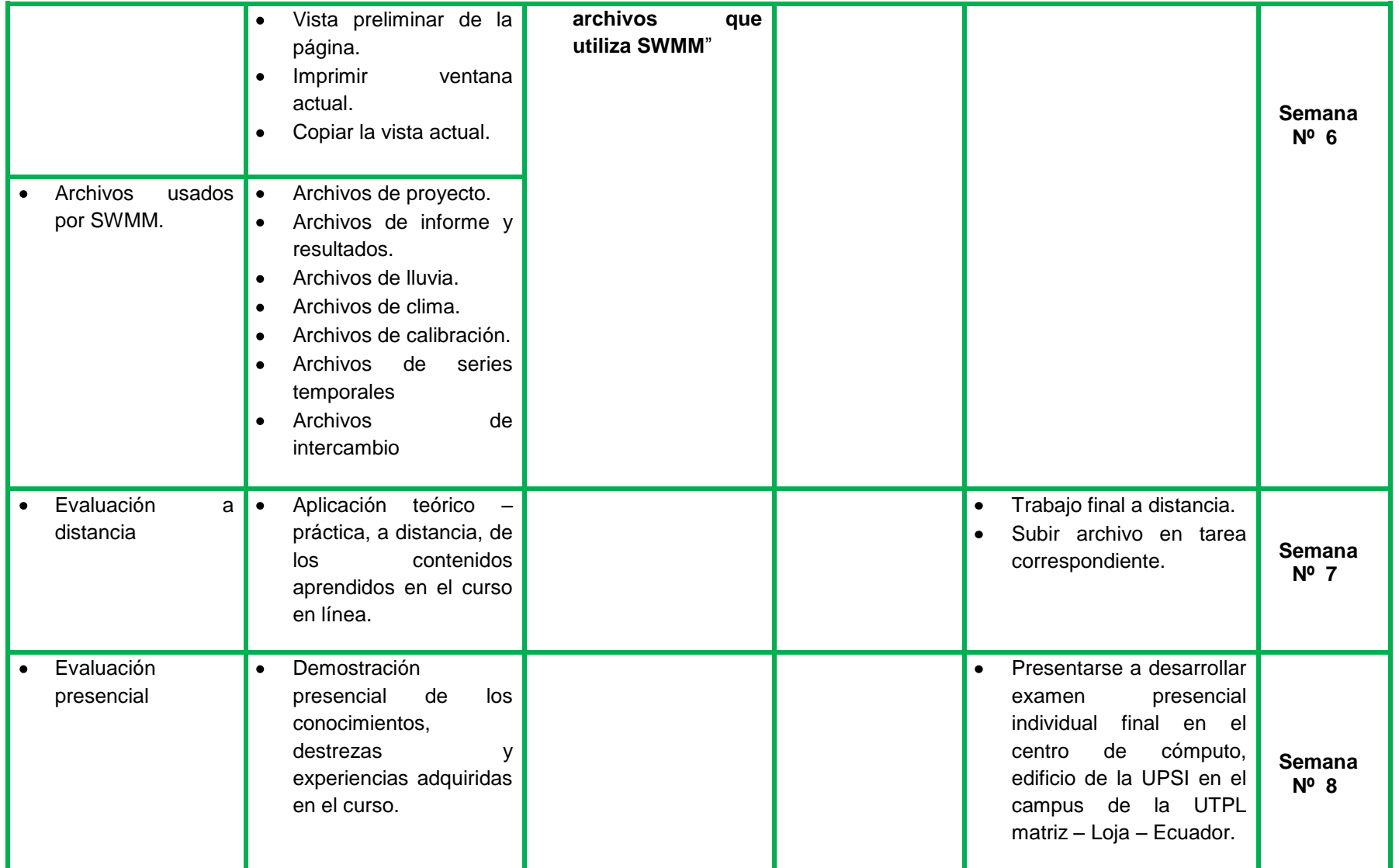

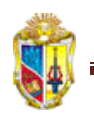

# **16. Organización tutorial**

Durante el tiempo de desarrollo del curso en línea de SWMM 5.0 vE, un docente del Área de Ingeniería Hidráulica y Saneamiento de la Unidad de Ingeniería Civil, Geología y Minas (UCG) les apoyará semanalmente para aprovechar al máximo el proceso de auto - formación que está cursando; asimismo, gracias al Entorno Virtual de Aprendizaje – UTPL, atenderá sus preguntas e inquietudes.

El tutor, docente a cargo del presente curso, se comunicará para brindarle orientaciones generales y específicas, subir las actividades correspondientes a cada semana, planteará las tareas, mediante los foros propiciará un armónico intercambio de información, conocimiento y experiencias, y principalmente se encargará de mostrar los cuestionarios para los controles de lectura permanente.

# **Plazos y fechas**

Las fechas indicadas en el cronograma son improrrogables.

Siga ordenadamente las lecturas y desarrolle las actividades programadas oportunamente, se recomienda que cumplan con todas ellas, puesto que son requisitos para rendir la evaluación presencial y por ende aprobar el curso.

# **17. Otras temáticas**

El Entorno Virtual de Aprendizaje (EVA) junto con el sistema de correos electrónicos se utilizarán con fines exclusivamente académicos. No se podrá usar estas herramientas para promocionales, publicidad o prestarse para albergar cadenas ofimáticas (SPAM).

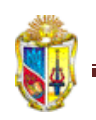

Se tendrá especial cuidado con el vocabulario, evitar el sarcasmo, mal humor o vulgaridades que no vienen al caso. Muestre su ingenio y destrezas para redactar, darse a conocer y comprender por el resto del equipo participante.

No utilizar seudónimos. Todo participante deberá identificarse plenamente colocando su nombre completo, fotografía, país de origen, título profesional, actividad laboral, pasatiempos, etc.

Se tendrá especial cuidado de la ortografía.

Los materiales de consulta utilizados para sus redacciones se deberán identificar claramente, con la cita bibliográfica respectiva.

El presente curso forma parte de la malla curricular de la Escuela de Ingeniería Civil, de la Universidad Técnica Particular de Loja, de tal manera que si se llegase a producir algún inconveniente académico – legal, ó en la interpretación, aplicación o seguimiento del presente curso, el participante se obliga estrictamente a resolverlos primeramente con su Tutor y como instancia superior directamente con el Director de la citada Escuela; así, la reglamentación para este curso, tal como el cumplimiento de deberes y obligaciones son los que para esta Escuela y Universidad rigen.

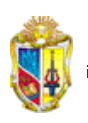

# **ANEXO 2**

# **TABLAS ÚTILES<sup>15</sup>**

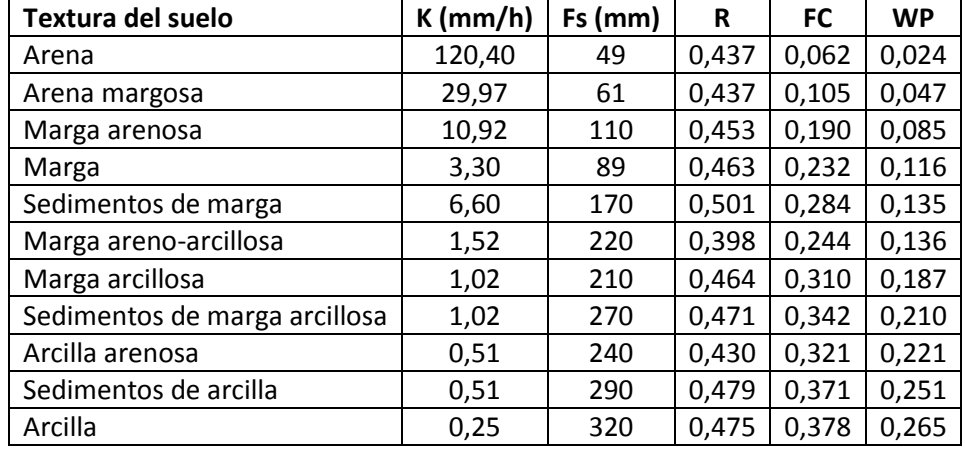

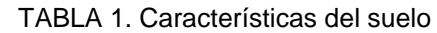

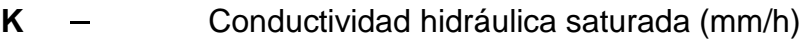

- **Fs** Altura de succión (mm).
- R Porosidad (fracción).
- **FC** Capacidad de campo (fracción).
- WP Punto de marchitamiento (fracción).

# TABLA 2. Definiciones de tipo de suelos según NRCS<sup>16</sup>

| Tipo           | Descripción                                                                                                    | $K$ (mm/h)    |
|----------------|----------------------------------------------------------------------------------------------------|---------------|
| $\overline{A}$ | Bajo potencial de escorrentía. Suelos con una alta tasa de<br>infiltración incluso cuando están completamente mojados.<br>Consisten principalmente en arenas y gravas con drenaje<br>profundo entre bueno y excesivo.                                                                                                   | $\geq$ 11     |
| <sub>R</sub>   | Suelos con tasa de infiltración media cuando están<br>completamente mojados. Consisten principalmente en<br>suelos con drenaje profundo a moderado y textura de grano<br>mediano. Ejemplos: marga arenosa o loess poco profundo.                                                                                        | $3,75 - 7,5$  |
| $\mathcal{C}$  | Suelos con tasa de infiltración baja cuando están<br>completamente mojados. Consisten principalmente en<br>suelos con una capa que impide el flujo de agua hacia abajo,<br>o suelos con textura de grano fino. Ejemplos: marga<br>arcillosa o marga arenosa poco profunda.                                              | $1,25 - 3,75$ |
| D              | Alto potencial de escorrentía. Suelos con tasa de infiltración<br>muy baja cuando están completamente mojados. Consisten<br>principalmente en suelos arcillosos con un alto potencial de<br>expansión, con un nivel freático permanentemente alto, con<br>cubierta de arcilla en o cerca de la superficie y suelos poco | $\leq 1,25$   |

<sup>1</sup>  $15$  Manual del usuario de SWMM 5.0 vE

<sup>&</sup>lt;sup>16</sup> NRCS = National Resources Conservation Service

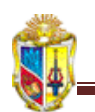

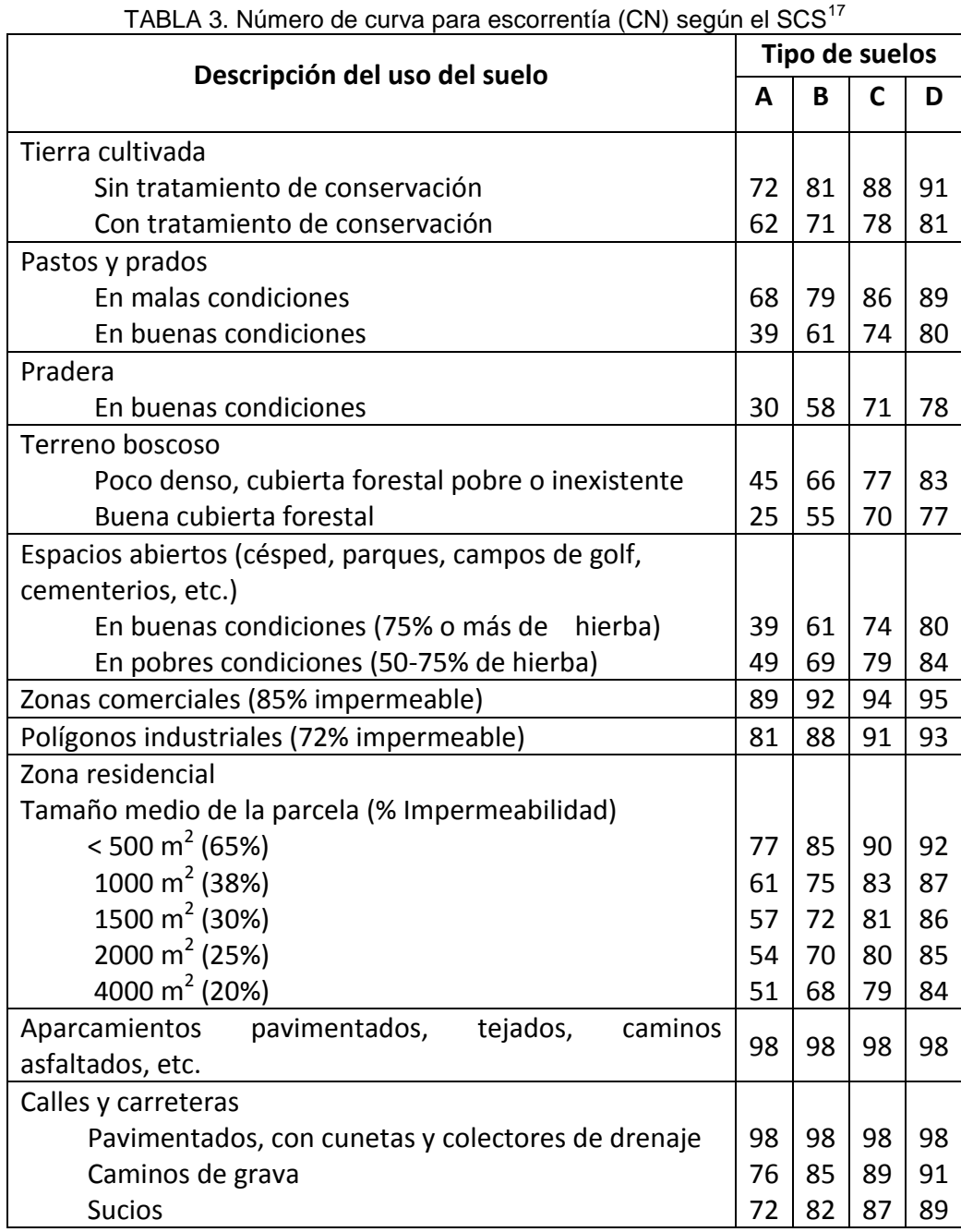

profundos con una capa impermeable cerca de la superficie.

SCS = Soil Conservation Service. Condiciones de humedad antecedentes de tipo II.

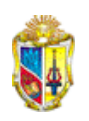

# **ANEXO 3**

## FOROS Y CUESTIONARIOS

# SEMANA 1

Subir al entorno:

- Saludo,
- Presentación personal,
- Fotografía.

### SEMANA 2

## **Foro\_1 "Modelos de simulación hidráulica y componentes"**

1. ¿Qué es un modelo de cálculo hidráulico?

Es un método mediante el cual se puede resolver las ecuaciones para el análisis hidráulico de transporte de agua. Entre los métodos usados por el software SWMM 5.0 vE, están:

- Modelo de flujo uniforme.
- Modelo de onda cinemática.
- Modelo de onda dinámica.
- 2. ¿Para nuestra ciudad en los sectores que se ven más afectados cuando ocurren fenómenos de inundación, que se debería hacer? ¿Cómo este programa ayudaría a resolver esto?

El programa nos sirve para establecer el funcionamiento de una red, y mientras más información se proporcione o cargue al software se obtendrá una respuesta más fiable.

Se debería realizar un análisis de la situación actual del sistema de alcantarillado, determinar si el diámetro de la tubería es suficiente para transportar todo el caudal proveniente de las lluvias, de ser así y si aun se presentan inundaciones en algunos sectores es importante instalar un sistema de bombeo, todo en función de las condiciones que se manifiesten para cada caso particular.

3. ¿Qué efectos provoca la urbanización en el análisis de una red de alcantarillado?

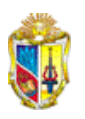

Provoca cambios hidrológicos como:

- Aumento de la superficie impermeable.
- Aumento de la escorrentía.
- Cambio de materiales de la cubierta de la cuenca (menos rugosos)
- Reducción de la infiltración.
- Aumento de la velocidad de circulación del agua en superficie.
- Aumento del caudal punta de respuesta.
- Reducción del tiempo al pico
- Deterioro de la calidad de agua.
- *Ejercicio 1*

# (Archivo en SWMM Ejercicio 1\_Foros y cuestionarios.)

Analizar un sistema de alcantarillado con diferentes elementos:

- $\overline{X}$  Tres cuencas: en las que se indica los hidrogramas de entrada HE-1, HE-2 Y HE-3
- $\overline{\mathscr{N}}$  Nueve conducciones
- $\sqrt{\phantom{a}}$  Vertido en un barranco

TAREA: Definir las propiedades generales de un proyecto, introducir datos, simular mediante diferentes modelos de cálculo hidráulico y analizar los resultados.

Método de cálculo hidráulico: onda cinemática

# **FIGURA A1**

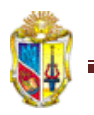

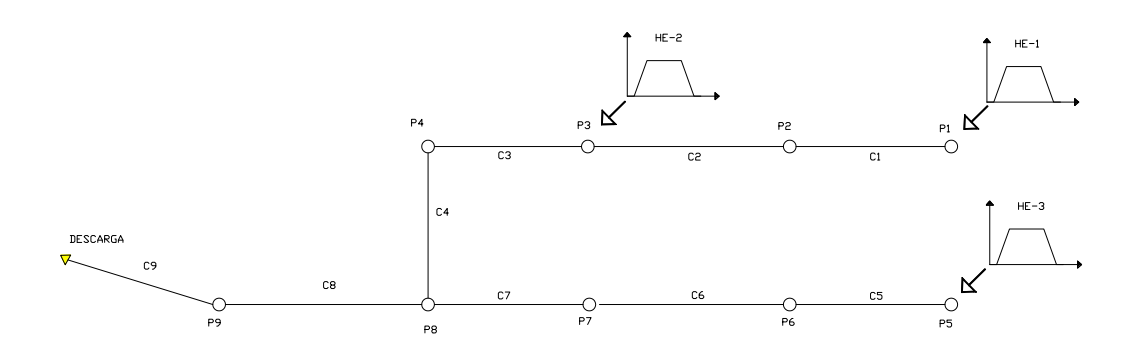

CUADRO 1. Propiedades de conducciones

| Nombre         | Nudo           | Nudo final      | Longitud | Forma    | Diámetro | Coeficiente n |
|----------------|----------------|-----------------|----------|----------|----------|---------------|
| conducción     | inicial        |                 | m        |          | m        | Manning       |
| Τ1             | P1             | P <sub>2</sub>  | 570      | Circular | 1,2      | 0,015         |
| T <sub>2</sub> | P <sub>2</sub> | P <sub>3</sub>  | 652      | Circular | 1,2      | 0,015         |
| T <sub>3</sub> | P <sub>3</sub> | P4              | 1734     | Circular | 1,5      | 0,034         |
| T4             | P4             | P <sub>5</sub>  | 173      | Circular | 1,8      | 0,015         |
| T <sub>5</sub> | P <sub>5</sub> | P <sub>6</sub>  | 1654     | Circular | 1,4      | 0,015         |
| T <sub>6</sub> | P <sub>6</sub> | P7              | 1168     | Circular | 1,4      | 0,015         |
| T7             | P7             | P <sub>8</sub>  | 1624     | Circular | 1,6      | 0,015         |
| T <sub>8</sub> | P8             | P <sub>9</sub>  | 102      | Circular | 1,6      | 0,015         |
| T <sub>9</sub> | P <sub>9</sub> | <b>DESCARGA</b> | 1575     | Circular | 1,6      | 0,016         |

### CUADRO 2. Propiedades de nudos

| Nombre          | Cota de fondo | Profundidad m | Hidrograma |
|-----------------|---------------|---------------|------------|
| Nudo            | m             |               | de entrada |
| P1              | 97,98         | 4,08          | $HE-1$     |
| P <sub>2</sub>  | 96,06         | 5,09          |            |
| P <sub>3</sub>  | 94,23         | 13,02         | $HE-2$     |
| P <sub>4</sub>  | 91,33         | 6,76          |            |
| P <sub>5</sub>  | 99,08         | 2,68          | $HE-3$     |
| P6              | 95,80         | 3,81          |            |
| P7              | 93,85         | 4,11          |            |
| P8              | 91,09         | 5,48          |            |
| P <sub>9</sub>  | 90,97         | 22,86         |            |
| <b>DESCARGA</b> | 87,50         |               |            |

CUADRO 3. Propiedades de hidrogramas de entrada

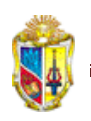

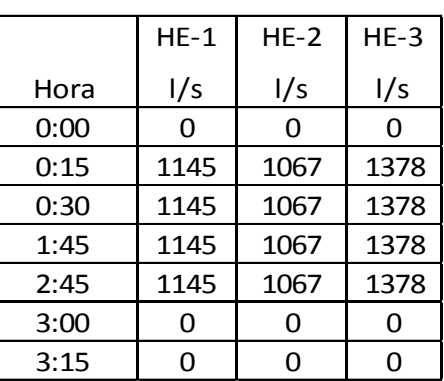

Incrementos de tiempo de cálculo:

Informe = 15 minutos Escorrentía = 30 minutos Cálculo hidráulico = 10 minutos

## SEMANA 3

- Cuestionario\_1
	- 1. De los siguientes procesos hidrológicos cuales considera SWMM en la salida de las aguas urbanas:

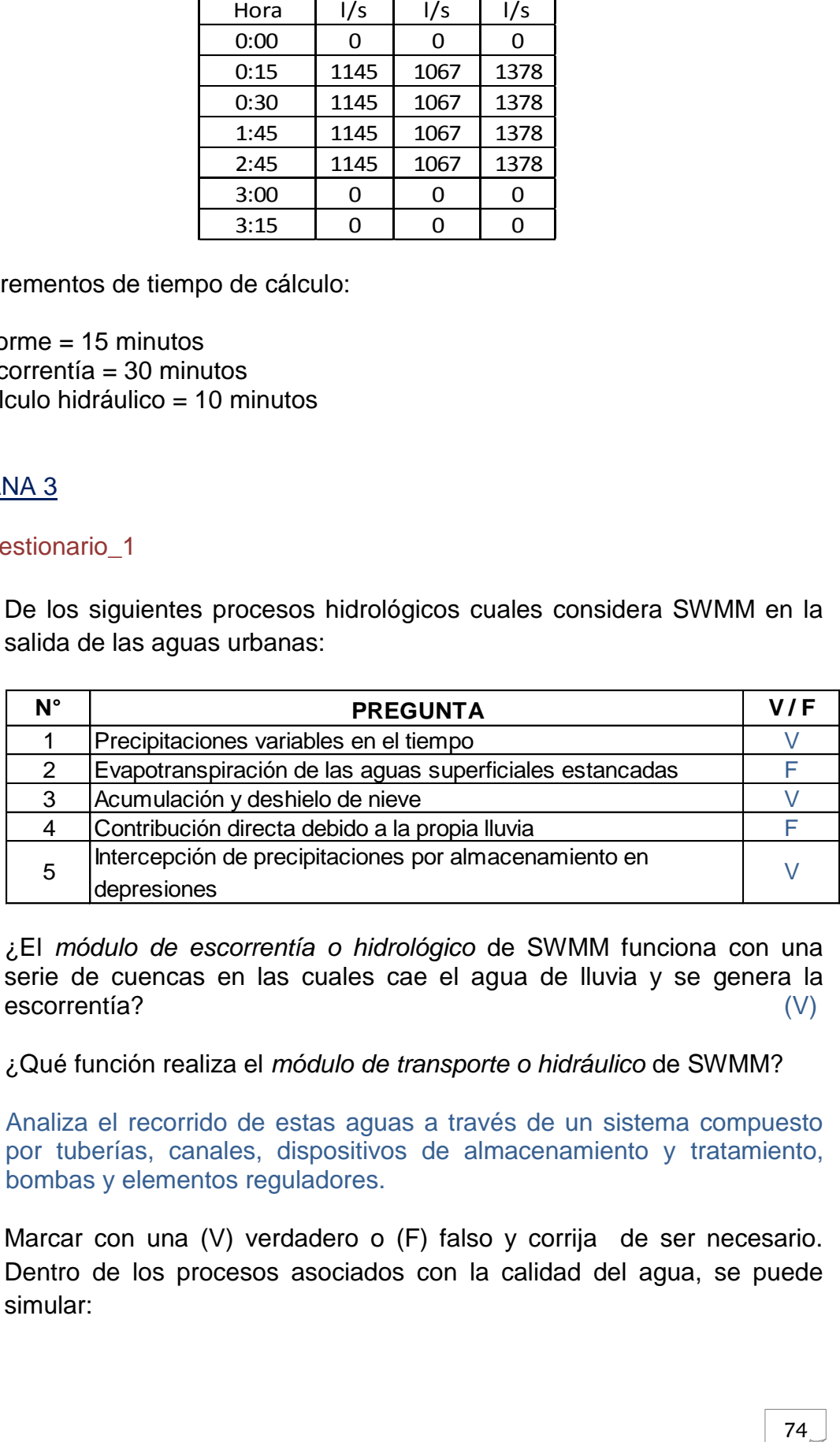

- 2. ¿El *módulo de escorrentía o hidrológico* de SWMM funciona con una serie de cuencas en las cuales cae el agua de lluvia y se genera la escorrentía? (V)
- 3. ¿Qué función realiza el *módulo de transporte o hidráulico* de SWMM?

Analiza el recorrido de estas aguas a través de un sistema compuesto por tuberías, canales, dispositivos de almacenamiento y tratamiento, bombas y elementos reguladores.

4. Marcar con una (V) verdadero o (F) falso y corrija de ser necesario. Dentro de los procesos asociados con la calidad del agua, se puede simular:

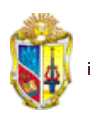

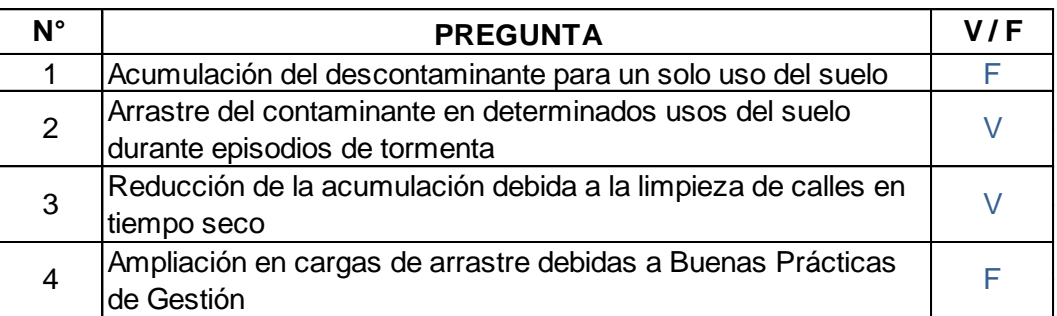

5. Un periodo cuasiestático es:

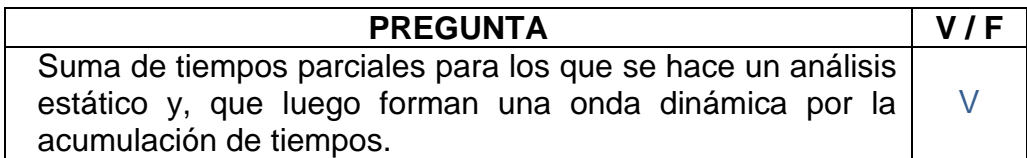

6. ¿Para el análisis de una red en periodo estático u onda cinemática, un nudo de conexión puede tener más de una tubería de salida?

No es válido puesto que para modelos hidráulicos de régimen uniforme y de onda cinemática los nudos de conexión pueden tener una sola línea de salida.

7. Conteste verdadero o falso, según corresponda y sustente su afirmación:

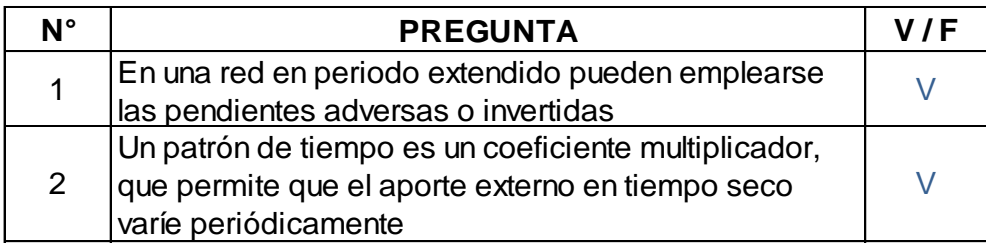

8. Marque con una "X" los datos que se requieren para aplicar el método de infiltración de Green Ampt

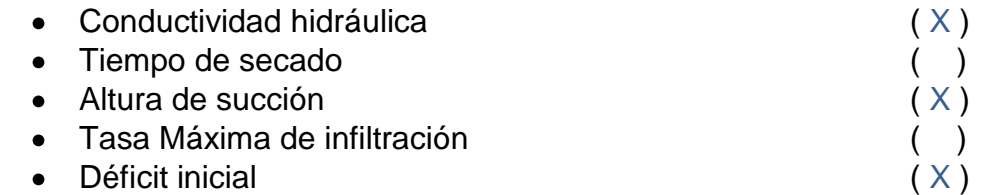

9. Investigue algunos tipos de curvas características de bombas, y mediante un ejemplo ingrese estas curvas en SWMM, si se considera un caudal de hasta 13 L/s a una altura manométrica hasta de 50 m.

## *Ejemplo real*

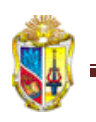

## Archivo en SWMM ejemplo Cabañal

### **ESTACIÓN DE BOMBEO DEL CABAÑAL (Tomado de: MARTÍNEZ Javier e IGLESIAS Pedro. Estudio detallado de las estaciones de bombeo. Presentación en formato pdf)**

Características del modelo

- 5 nudos de conexión, una con aporte de caudal.
- 5 tuberías
- 3 nudos de vertido al mar
- 3 vertedero al mar
- 2 estaciones de bombeo
- 1 aliviadero de emergencia y un rebosadero.

### Tarea:

- $\checkmark$  Definir propiedades generales de un proyecto
- $\checkmark$  Introducir datos
- $\checkmark$  Simular el sistema
- $\checkmark$  Análisis de resultados

### 1. Cuenca

- Periodo de retorno = 10 años
- **Curva IDF: I** = (L/s  $\times$  Ha) = 1730  $\times$  D(min)<sup>-0.64</sup>
- Uso mayoritariamente urbano
- Área de la cuenca = 114Ha
- Coeficiente de escorrentía estimado =  $0.85$
- Tiempo de concentración estimado = 40 minutos

### 2. Caudal de diseño

- $I = 1730 \times 40^{-0.64} = 163.2$  L/s  $\times$  Ha
- Q = C  $\times$  I  $\times$  A = 0.85 $\times$ 163.2 $\times$ 114 = 15814 L/s = 15.8m<sup>3</sup>/s

### 3. Bombeo

- Colector de aguas exclusivamente pluviales
- **Estación de bombeo (EB2) Principal= 5 bombas de 3.2m** $3/$ **s c/u**
- **Estación de bombeo (EB1) Primeras Aguas = 2 bombas de 0.5 m<sup>3</sup>/s c/u**
- 4. Características de conducciones

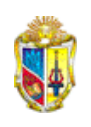

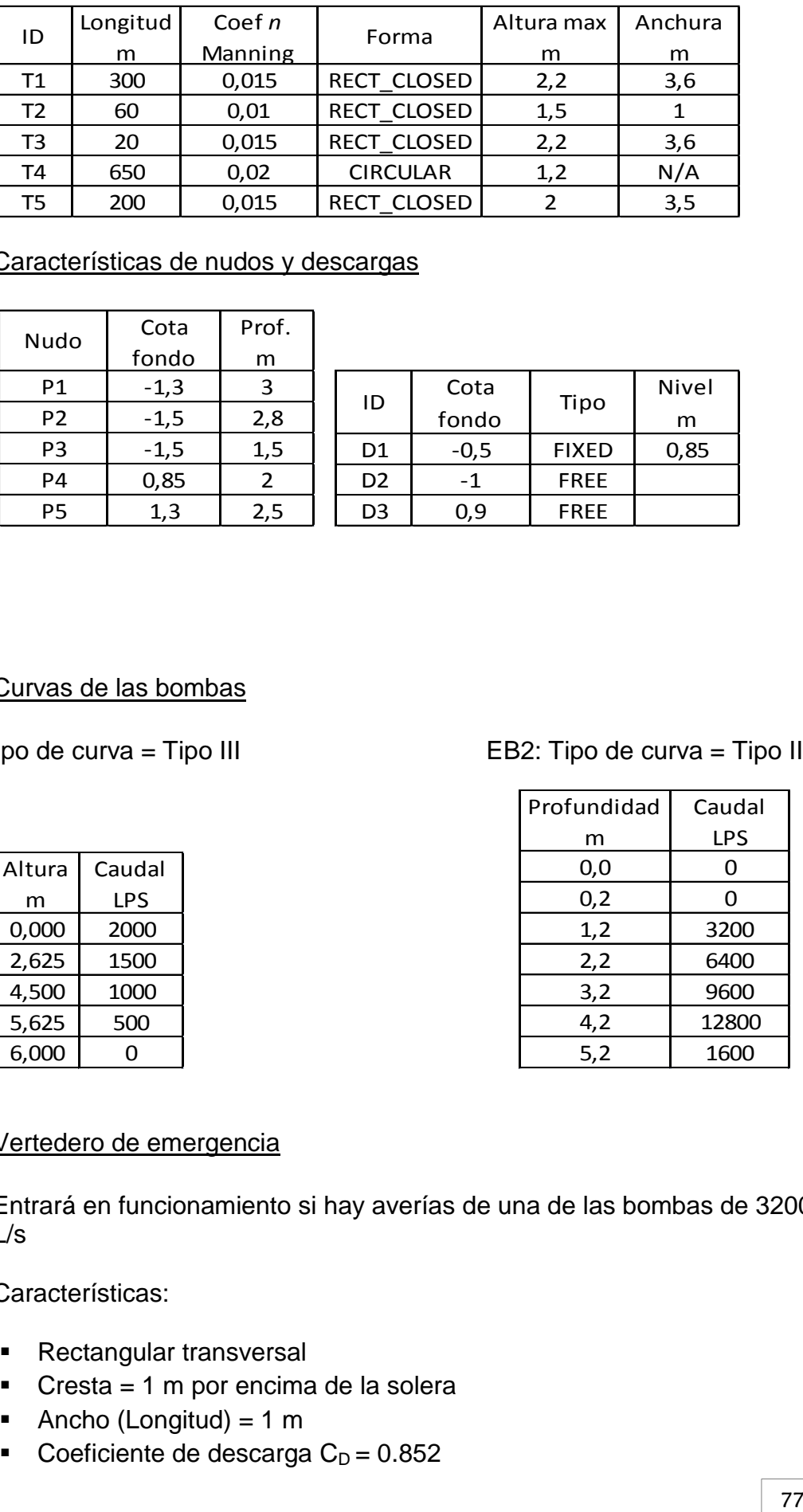

### 5. Características de nudos y descargas

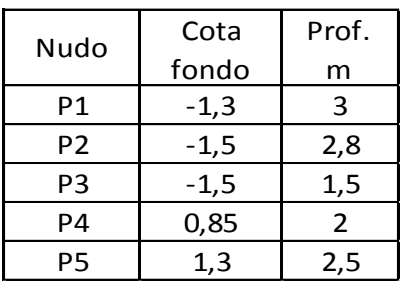

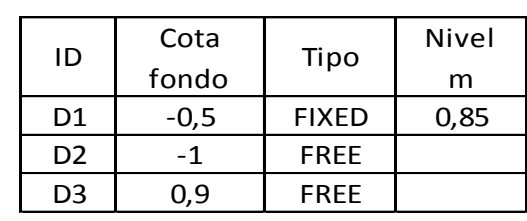

### 6. Curvas de las bombas

EB1: Tipo de curva = Tipo III EB2: Tipo de curva = Tipo II

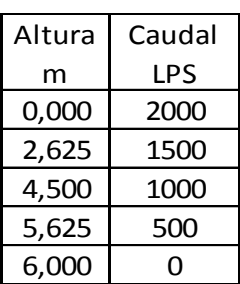

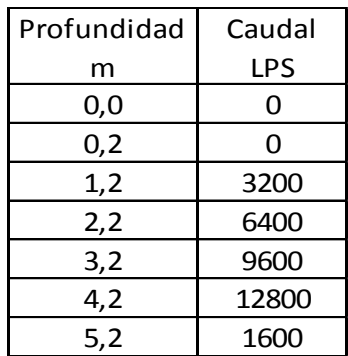

## 7. Vertedero de emergencia

Entrará en funcionamiento si hay averías de una de las bombas de 3200 L/s

Características:

- Rectangular transversal
- Cresta = 1 m por encima de la solera
- Ancho (Longitud) =  $1 \text{ m}$
- Coeficiente de descarga  $C_D = 0.852$

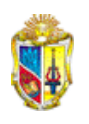

Coeficiente del vertedero =  $C_W = \frac{2}{3}\sqrt{2g} \times C_D = 2.51$ 

## 8. Rebosadero del depósito d entrada

Evita que pasen a las bombas de pluviales las primeras aguas, contaminadas por el efecto de arrastre y limpieza de calles

Características:

- Rectangular transversal
- Cresta 2.1 por encima de la solera.
- Anchura (longitud) 15
- Coeficiente de descarga:  $C_D = 0.85$
- Coeficiente del vertedero:  $C_W = \frac{2}{3}\sqrt{2g} \times C_D = 2.51$
- 9. Agregar un aporte externo en forma de hidrograma en el pozo P1. El hidrograma será en forma de bloque, con duración de 40 min y caudal de 15.85 m<sup>3</sup>/s = 15850L/s

La información del hidrograma se ingresará como una serie temporal:

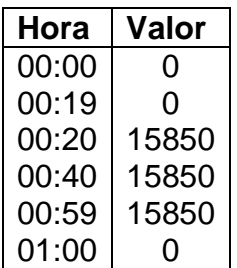

10.Opciones de simulación

- **Unidades: L/s**
- Método de resolución: Onda dinámica
- Modelo de infiltración: Green Ampt
- Duración del análisis: 1.5 h
- **Incrementos de tiempo:** 
	- $\checkmark$  Hidráulico: mínimo 10s
	- $\checkmark$  Informe: 3 min
	- $\checkmark$  Escorrentía en tiempo seco: 10 min
	- $\checkmark$  Escorrentía en tiempo de lluvia: 2 min

## SEMANA 4

**Foro\_2 "Opciones de análisis hidráulico en redes de alcantarillado pluvial".**

*Ejercicio 3:*

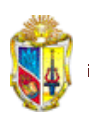

### (Archivo SWMM tutorial\_ejercicio3)

En el ejercicio del tutorial presentado en el manual del usuario, realizar los siguientes cambios:

- Cambiar en las tuberías los coeficientes de rugosidad de Manning, utilizando el editor de grupo.
- Agregar un caudal de aporte externo de 1.20 L/s a los nudos.
- **Insertar una imagen de fondo.**

# SEMANA 5

- Cuestionario\_2
	- 1. ¿Cómo se añade un pluviómetro, cuencas, nudos de conexión y vertido, y series temporales de intensidad de lluvia? Realice un ejemplo claro explicando.

## Para añadir:

- Pluviómetros: Hacer un clic izquierdo en el ícono  $\mathbb{Z}$  y luego mover el ratón del computador hasta el lugar donde se desee colocar el pluviómetro, luego se edita las propiedades.
- Cuencas: Con un clic izquierdo en el ícono **se señala en el**  $\bullet$ plano y se va dibujando las cuencas de acuerdo al diseño que se requiera
- Nudos de conexión, hacer un clic izquierdo en el siguiente ícono  $\bullet$ □ v en sequida mover el mouse y señalar en el mapa la ubicación de los mismos.
- Nudos de vertido, con un clic izquierdo en este ícono  $\boxed{\nabla}$  indicar a continuación en el mapa el lugar donde se va a situar dichos nudos.
- Para las series temporales en el visor de la parte izquierda de la  $\bullet$ pantalla del software se hace un clic izquierdo en añadir serie temporal y editar las propiedades en el cuadro que aparece como el siguiente:

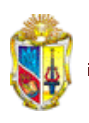

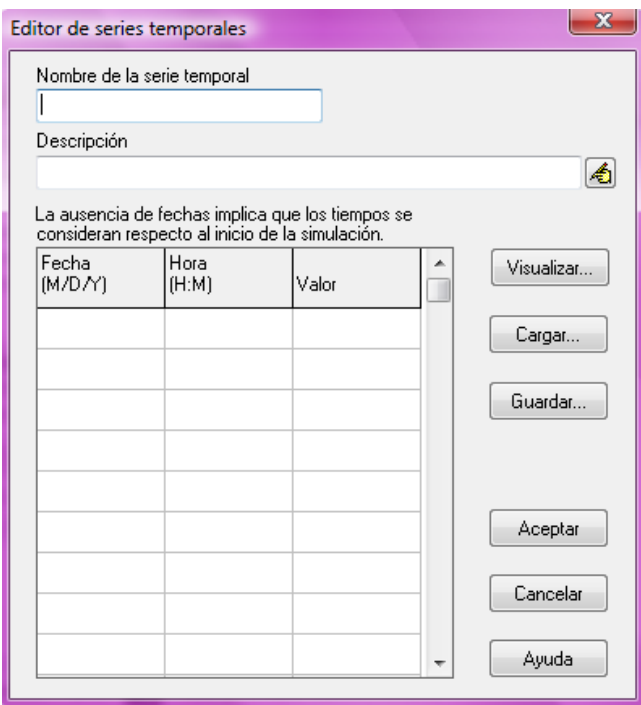

- 2. Describa paso a paso el procedimiento para editar algunas propiedades de un grupo de objetos.
	- Seleccionar la clase de objetos a editar.
	- Marcar la casilla "con la Marca igual a" si se desea añadir un filtro que pueda limitar los objetos seleccionados que se editan mediante la propiedad Marca.
	- Introducir el valor de la Marca que se utiliza como filtro se ha seleccionado dicha opción.
	- **Seleccionar la propiedad a editar.**
	- Seleccionar la opción de reemplazar, multiplicar o añadir valor al actualmente existente de la propiedad seleccionada. Para las propiedades de tipo no numérico la única opción disponible es reemplazar el valor.
	- En la cuadro de texto de la parte inferior derecha introducir el valor que se va a reemplazar, multiplicar o añadir al valor existente en los objetos seleccionados. Algunas propiedades tendrán un botón asociado en el cuadro de texto que debe presionarse para abrir un editor especializado de la propiedad.
	- Pulsar sobre el botón Aceptar para realizar la edición del grupo de objetos.

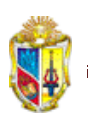

3. ¿Qué se debe hacer para configurar algunos valores por defecto de un proyecto?

Los pasos a seguir son:

- Seleccionar Proyecto, luego valores por defecto del menú principal.
- Aparecerá una ventana de opciones por defecto, la misma que contiene tres páginas, una para etiquetas por defecto, otra para propiedades por defecto de las cuencas y la última para propiedades por defecto de los nudos y líneas.
- Seleccionar la casilla inferior si desea que los valores fijados se apliquen a cualquier proyecto nuevo.
- Pulsar OK para aceptar los valores fijados por defecto.
- 4. Realizar la simulación de su lugar de vivienda en el que ingrese una imagen de fondo de archivo JPG o CAD y en el que realice cambios en las opciones generales del programa.
- 5. Si se tiene los siguientes datos para una curva de depósito, ¿Cuál sería su representación gráfica?:
	- Sección recta =  $75 \text{ m}^2$
	- Cota de fondo =  $94.2m$
	- Altura máxima =  $13.07$  m

(Ejercicio curva de depósito)

7. Indicar, ¿Para qué sirve activar la opción de permitir la acumulación en los nudos?

Permite que el exceso de agua recogida en los nudos sea introducido dentro del sistema cuando las condiciones lo permitan.

8. Si aparece un mensaje de aviso cuando se ha puesto en marcha una simulación, que indique que hay un error por pendiente invertida, ¿Qué se debe hacer?

Primero, revisar si se hace un análisis por onda dinámica debe estar en el menú de opciones generales especificado que el tipo de método de cálculo hidráulico e invertir la línea para evitar este error.

9. Contestar verdadero o falso las siguientes preguntas:

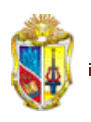

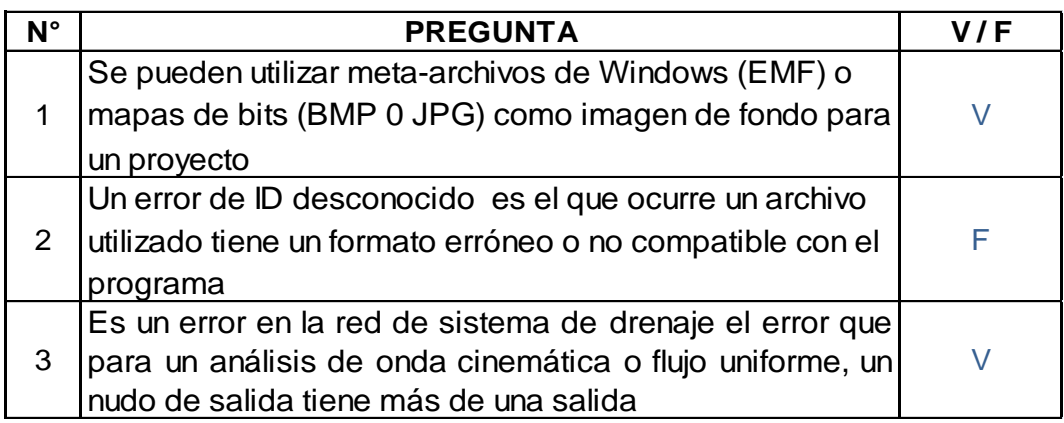

# *Ejercicio 4*

Presentar los resultados obtenidos de la simulación anterior mediante tabla para las tuberías y con gráficos para los nudos.

### SEMANA 6

**Foro\_ 3 "Opciones de análisis hidráulico en redes de alcantarillado pluvial".**

# *Ejercicio 5*

Trabajo personal, que estará a consideración del tutor de la asignatura.

Desarrollar un proyecto con todo lo aprendido, en el que se considere aspectos hidrológicos e hidráulicos (sistemas de bombeo, de almacenamiento, vertederos, etc.)

## SEMANA 7

- Cuestionario\_3
	- 1. ¿Qué son los archivos de informe?

Son archivos de texto que contienen los resultados de la simulación de cada proyecto.

2. ¿Cómo se reconoce si una simulación ha sido correcta?

Cuando aparece en la pantalla un mensaje indicando los errores en la ecuación de continuidad para calidad y cantidad de escorrentía y para el caudal; además las tablas de resultados para líneas y nudos.

3. Las series temporales se usan para ingresar datos de:

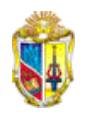

- a. Temperatura
- b. Precipitación
- c. Evaporación
- d. Hidrograma
- e. Todas las anteriores
- f. Ninguna
- 4. Proponga un ejemplo de archivo de lluvia creado por el usuario.

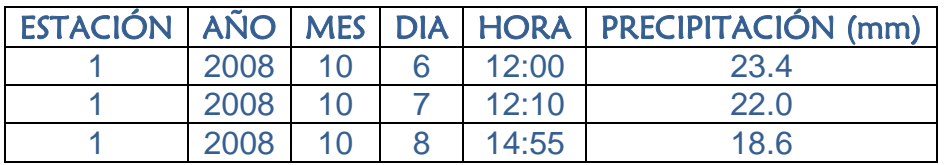

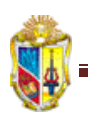

# **ANEXO 4**

### EXAMEN TEÓRICO

### 1. ¿Qué es SWMM?

Modelo numérico con el que es posible simular precipitaciones para un único acontecimiento o para una simulación continúa en periodo extendido, tanto del comportamiento hidrológico como hidráulico en alcantarillados urbanos

- 2. ¿Qué elementos o sistemas se pueden simular mediante SWMM?
	- Cuencas
	- Tuberías
	- Dispositivos de almacenamiento.
	- Nudos de depósito.
	- Aliviaderos.
	- Bombas.
	- **Tratamientos**
- 3. Este software está en la capacidad para:
	- a. Simular proceso lluvia-escorrentía en la cuenca en estudio. (X)
	- b. Calcular la infiltración hacia los estratos no saturados. (X)
	- c. Simular propagación del flujo en redes de tamaño ilimitado y tipo mallado o ramificado. (X)
	- d. Ninguna de las anteriores.
- 4. Conteste verdadero o falso, según corresponda:

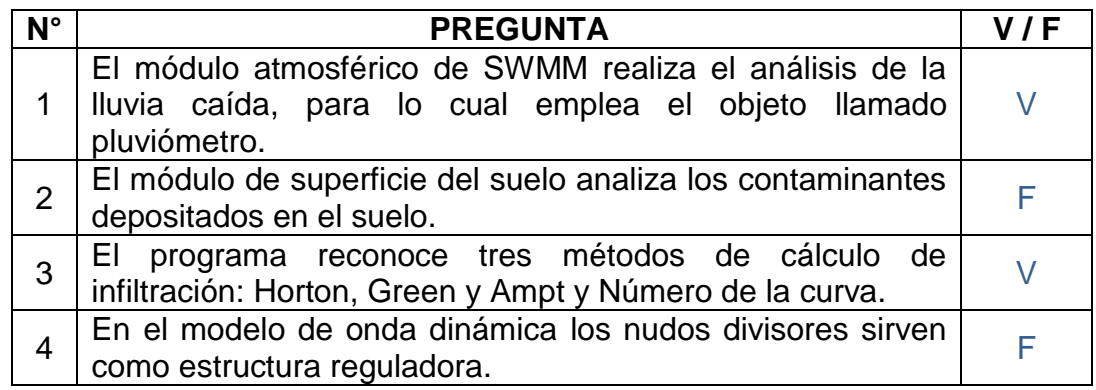

5. ¿Qué es un modelo de infiltración?

Es un método mediante el cual el agua de lluvia penetra la superficie del terreno de los suelos no saturados de las áreas permeables de la cuenca.

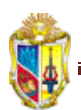

- 6. Seleccionar cuales de los siguientes parámetros se requieren para el análisis del modelo de infiltración de Horton:
	- a. Tasa máxima de infiltración.
	- b. Tiempo de secado.
	- c. Volumen máximo.
	- d. Altura de succión.
	- e. Tasa mínima de infiltración.
	- f. Conductividad hidráulica.
	- g. Constante de decaimiento.
- 7. ¿Qué es un hietograma?

Es una representación gráfica que considera en el eje de las "X" el tiempo (h) y en el eje "Y" la precipitación registrada.

8. ¿En qué tipo de elementos se puede ubicar un orificio?

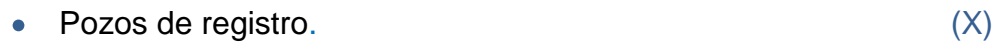

- Sistemas de almacenamiento. (X)
- Subcuencas.
- Compuertas de control. (X)
- Aliviaderos (vertederos).
- 9. Una descarga es un dispositivo de regulación del caudal (V)
- 10.Indique, ¿Qué datos son necesarios para modelar una red con un sistema de almacenamiento?
	- Cota de fondo.
	- Altura máxima de almacenamiento.
	- Relación de la altura de almacenamiento y la superficie del depósito.
	- Datos de aporte externo de caudal.
	- Superficie de agua estancada en caso de inundación.
- 11.¿Los siguientes objetos, son elementos de regulación?
	- a. Orificios.
	- b. Depósitos
	- c. Vertederos.
	- d. Descargas.
	- e. Nudos de vertido.

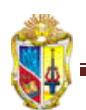

- 12.A continuación se señalan algunos tipos de aportes, indique los que SWMM, adopta como válidos:
	- a. Aportes directos.
	- b. Caudales en tiempo seco.
	- c. Infiltraciones.
	- d. Todos los anteriores.
- 13.Las cuencas pueden dividirse en sub-áreas permeables e impermeables. (V)
- 14.El exceso de agua en un nudo puede perderse completamente o estancarse en la parte superior para luego ingresar de nuevo en la conexión. (V)
- 15.Los nudos de vertido pueden conectarse con más de una línea o conducto. (F)
- 16.Según el modo en que reparten los caudales de entrada, los divisores de flujo se clasifican en:
	- Divisor de corte.
	- Divisor de exceso  $\bullet$
	- Divisor tabular
	- Aliviadero.

17.Los reguladores de caudal se utilizan para:

- Controlar las emisiones desde las unidades de almacenamiento.
- Elevar el agua en los sistemas de drenaje.
- Modelar descargas y estructuras de derivación.
- Derivar los caudales para su tratamiento en los sistemas de intercepción.
- 18.La concentración de un determinado constituyente en el extremo final de un conducto en un instante de tiempo se obtiene mediante la integración de:
	- a. La ecuación de conservación de la masa.
	- b. La ecuación de la energía.
	- c. La ecuación de continuidad.

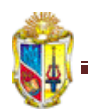

19.Marque con una (X) los caudales de salida:

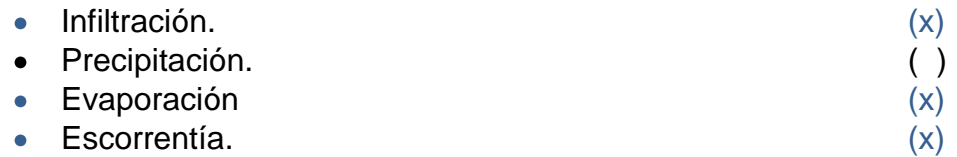

20. El método del número de la curva está basado en:

- a. Observaciones empíricas, donde la infiltración declina exponencialmente desde un valor máximo a un mínimo durante el evento de lluvia.
- b. Existencia de un frente húmedo en el suelo, que lo separa con un determinado contenido inicial de humedad del suelo saturado, de la pared superior.
- c. Aproximación adoptada a partir del número de la curva de SCS para estimar la escorrentía.
- 21. ¿Los procesos que a continuación se mencionan, son necesarios en toda simulación?
	- Caída de nieve.
	- Deshielo de nieve.

Son necesarios siempre que se tenga este tipo de procesos en el medio, caso contrario, no.

- 22. ¿Qué formato de valor admite, el software para la cantidad de agua evaporada?
	- Un valor único.
	- Sistema de valores medios mensuales.
	- Serie temporal de valores diarios.
	- Valores diarios de archivos climatológicos externos.
- 23. ¿El área de nieve acumulada en surcos, abarca la totalidad del área permeable de una cuenca? (F)

Consiste en una fracción definida por el usuario del total del área impermeable.

### 24. Los acuíferos

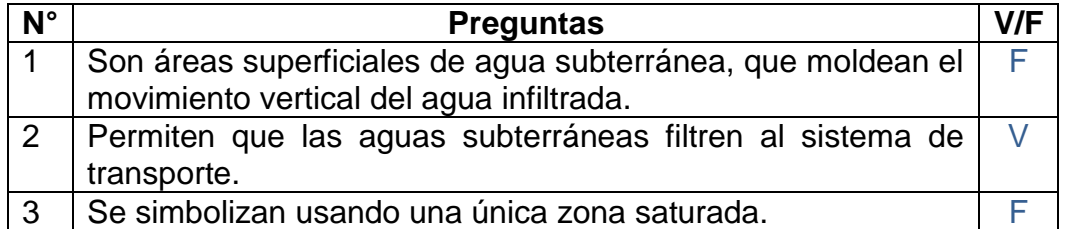

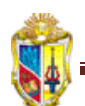

25. El método de onda cinemática simula la escorrentía en calles con pendientes:

> a.  $< 1\%$ b.  $> 1\%$ c.  $= 0 \%$

- 26. Escoja los parámetros incorrectos, un hidrograma unitario está definido por:
	- a. Fracción del volumen de lluvia.
	- b. Tiempo de concentración de la lluvia.
	- c. Tiempo transcurrido desde el inicio del a lluvia hasta alcanzar su valor máximo.
	- d. Relación entre tiempo de anulación y tiempo de concentración.
- 27.Menciones algunas de las características del modelo de cálculo hidráulico:
	- Adecuada para conductos que tengan cualquier pendiente.
	- Menor tiempo de cálculo.
	- No estima un ahorro significativo.
- 28.¿Qué son las estructuras de regulación?

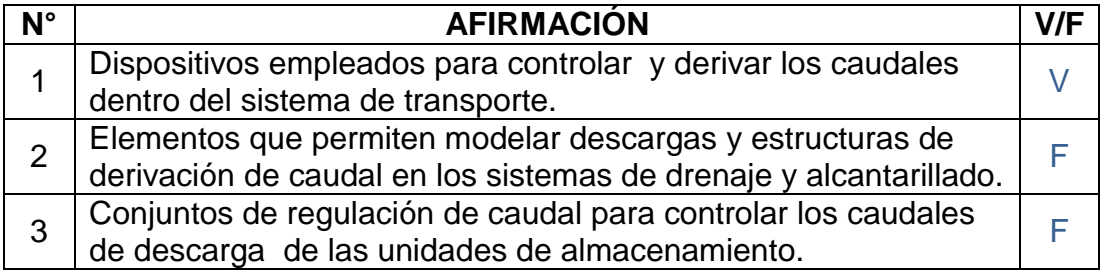

29.El uso del método racional para determinar caudales para los sistemas de alcantarillado es obsoleto o por el contrario bastante recomendable, su aplicación.

Para cuencas pequeñas este método es bastante útil. Pues cuanto más simple sea el método hidrológico, más conservadores serán sus resultados.

- 30.¿Para qué un proyecto se desarrolle completamente que requisitos son elementales?
	- a. Determinar opciones por defecto de los objetos visuales.
	- b. Controlar emisiones desde las unidades de almacenamiento.
	- c. Representar los objetos visuales en el plano.
	- d. Elección de las opciones de análisis.

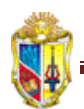

31.Una serie temporal describe:

- a. La variación de una variable en el tiempo.
- b. La variación de una variable en el espacio.
- c. Ninguna.

### 32.Intensidad es:

- a. La cantidad de agua caída por unidad de tiempo.
- b. Proceso por el cual el agua penetra por la superficie del suelo, y llega hasta sus capas inferiores.
- c. Número de veces que se repite una tormenta.
- 33.¿Una curva de descarga es la que describe?

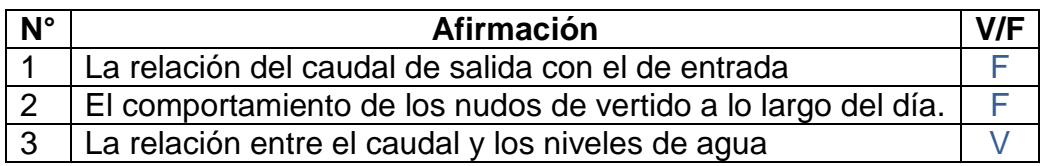

- 34.La cantidad de nieve que se derrite y transforma en agua líquida se determina por:
	- a. Una ecuación de intercambio de energía durante los periodos de lluvia.
	- b. Una ecuación de grados día, durante los periodos sin lluvia.
	- c. Una ecuación de continuidad
	- d. Una ecuación de conservación de la masa y cantidad de movimiento.
- 35.De los siguientes objetos, cuales se pueden convertir o transformar:
	- a. Nudos.
	- b. Cuencas.
	- c. Líneas.
	- d. Secciones transversales.

36.Contestar verdadero o falso a las siguientes preguntas:

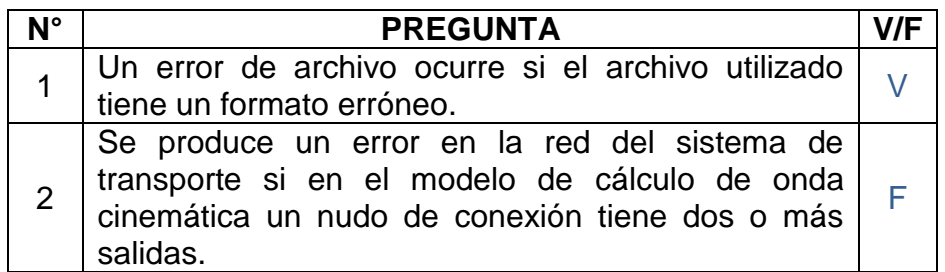

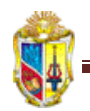

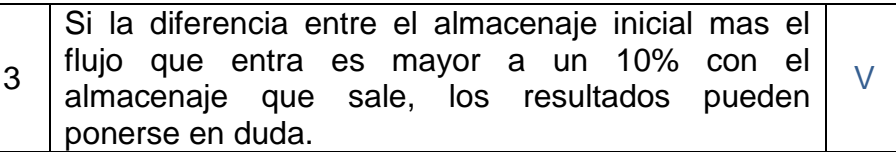

37. Las tablas por objeto se utilizan para crear cuadros de varias variables para un objeto único (V)

38.Un diagrama de dispersión muestra:

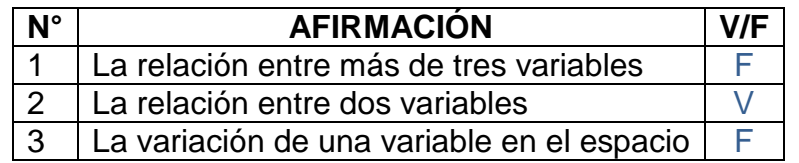

39.Si una simulación es correcta el informe de estado constará de:

- Tablas de resumen de resultados para nudos y líneas de conducción.
- Errores en la ecuación de continuidad.
- Distribuciones de frecuencia de la longitud del intervalo de cálculo y número de iteraciones realizadas (Onda dinámica).

40.Los archivos hidráulicos de intercambio sirven para:

- a. Almacenar series temporales de caudales que se infiltran en la red.
- b. Guardar resultados hidráulicos obtenidos en el final de un periodo de inicio de la simulación.
- c. Almacenar series temporales de caudal y concentraciones de contaminantes que proceden de las desembocaduras del sistema de transporte.

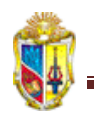

# **ANEXO 5**

### INFORME DE LA SIMULACIÓN

### Descripción de las figuras 1, 2 y 3

Para realizar la simulación del proyecto real, se consideró la cuenca de la ciudad de Loja, de la cual se estableció la existencia de 9 cuencas, divididas así según su punto de descarga (Figura 1, 2 y 3).

Los nudos de vertido de las cuencas 1, 2, 3, 4, 5 y 6 hacen sus aportes directamente al río Malacatos mientras que los de las cuencas 7, 8 y 9 lo hacen al río Zamora, estos dos afluentes se unen luego en un solo río a la altura de la Puerta de la Ciudad en las Avenidas Universitaria y Orillas del Zamora.

Cada una de las cuencas cuenta con una serie de nudos de conexión o pozos y sus respectivas conducciones. Las características de las cuencas se señalan a continuación.

La cuenca 1 está ubicada al sur de la ciudad, en donde inicia el sistema de alcantarillado. Consta de un área de 62.82 Ha, desde las calles Pedro Vicente Maldonado y la Av. Reinaldo Espinoza, termina en la intersección de las calles Av. Iberoamérica y sin nombre, donde se localizan los puntos de vertido 1 y 2.

La cuenca 2 con un área de 38.37 Ha, empieza en el Redondel de la Tebaida, y acaba en las calles Juan José Samaniego y Av. Iberoamérica en el vertido 3, (junto al Hospital Regional Isidro Ayora). A esta cuenca hace un aporte externo importante la Quebrada Vivero.

La cuenca 3 que tiene un área de 36.08 Ha, da inicio en las calles Juan José Samaniego y Av. Iberoamérica y continúa a lo largo de las riberas del Río Malacatos hasta la Av. Nueva Loja y Guayaquil, hasta llegar al nudo de vertido 4.

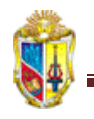

La cuenca 4 comprende el barrio Los Geranios, inicia en las calles 18 de Noviembre y Gardenias, continúa por la calle 18 de Noviembre unos 600 m aproximadamente hasta el nudo de vertido 5 (V5). Tiene un área de 11.81 Ha. La cuenca 5 de 23.19 Ha, incluye el barrio Los Molinos, la red de esta cuenca inicia en el nudo ubicado en la Av. Eduardo Kingman a la altura del redondel que conduce a la ciudadela La Pradera, y finaliza en las calles Catacocha y Av. Universitaria. Esta cuenca junto a las cuencas 6 y 7 forman parte del casco central de la ciudad, densamente pobladas.

La cuenca 6 consta de un área de 34.03 Ha, comprende las calles Catacocha hasta el Puente de Lea (Puerta de Entrada a la Ciudad), en sentido sur - norte y en sentido este – oeste, desde la calle Sucre hasta la Av. Universitaria.

La cuenca 7, abarca gran parte de la zona céntrica de la ciudad, empieza en la Av. Eduardo Kingman cerca al redondel que da acceso a la ciudadela La Pradera y termina en la Puerta de la Ciudad, pasa a lo largo de la calle Bolívar. Cuenta con un área de 48.05 Ha.

La cuenca 8 de 14.45 Ha, situada al este de la ciudad, se localiza su punto de partida en las calles Matilde Hidalgo y José M. Egas, continua al río Zamora hasta las calles Juan de Salinas y Av. Emiliano Hurtado. Las cuencas 8 y 9 tienen un 20% de área permeable.

La cuenca 9 de 82.57 Ha, parte en la Escuela La Salle en las calles Av. Orillas del Zamora y La Salle y finaliza en las calles Azogues y Av. Orillas del Zamora en el nudo de vertido 10.

Los métodos de infiltración utilizados para la simulación son el Número de la Curva, Green\_Ampt y finalmente el de Horton, tomando en cuenta que en función de los datos para la ciudad de Loja, la información es muy escasa.

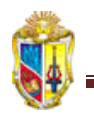

El programa requiere como único dato que se ingrese el número de la curva y el valor de la conductividad hidráulica, y se utiliza la ecuación siguiente:

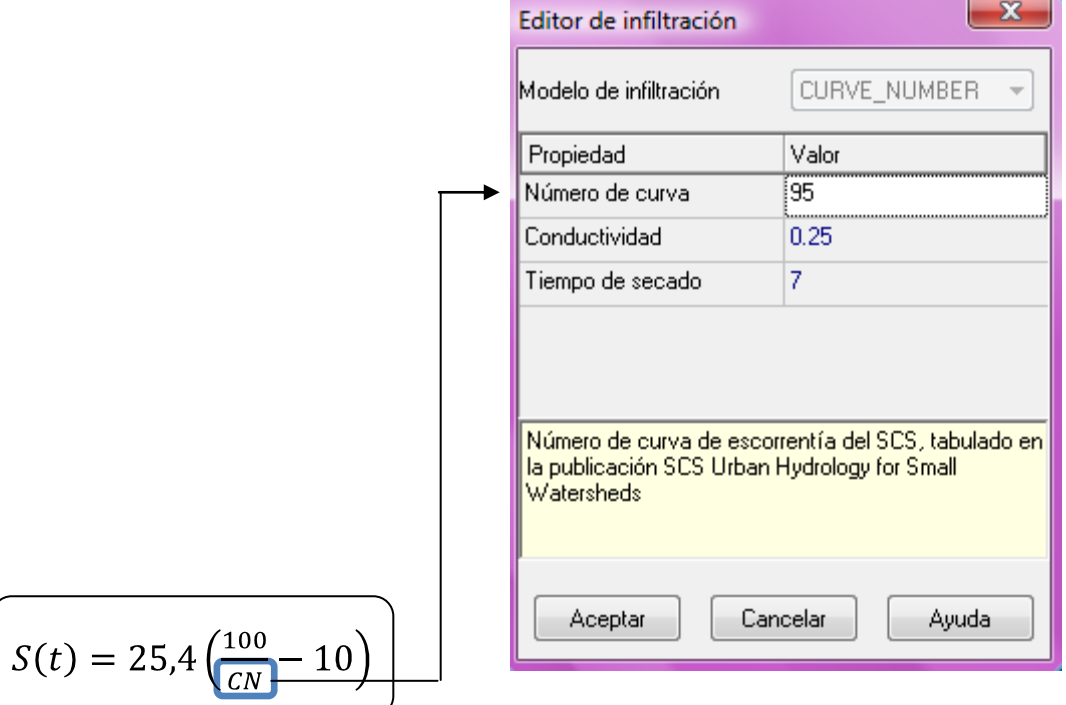

Y el programa internamente realiza operaciones utilizando la siguiente ecuación para determinar la infiltración según el método del número de la curva:

$$
F = P - \frac{[P - I]^2}{[P - I + S]}
$$

Donde:

- $P -$  Volumen de lluvia acumulado (mm).
- $F -$  Volumen equivalente de retención (mm).
- $I -$  Pérdidas iniciales de lluvia (mm).
- $S$  Máxima retención posible (mm).

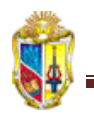

El método de Green\_Ampt, utiliza la siguiente ecuación con los siguientes datos que se ingresan al editor de infiltración:

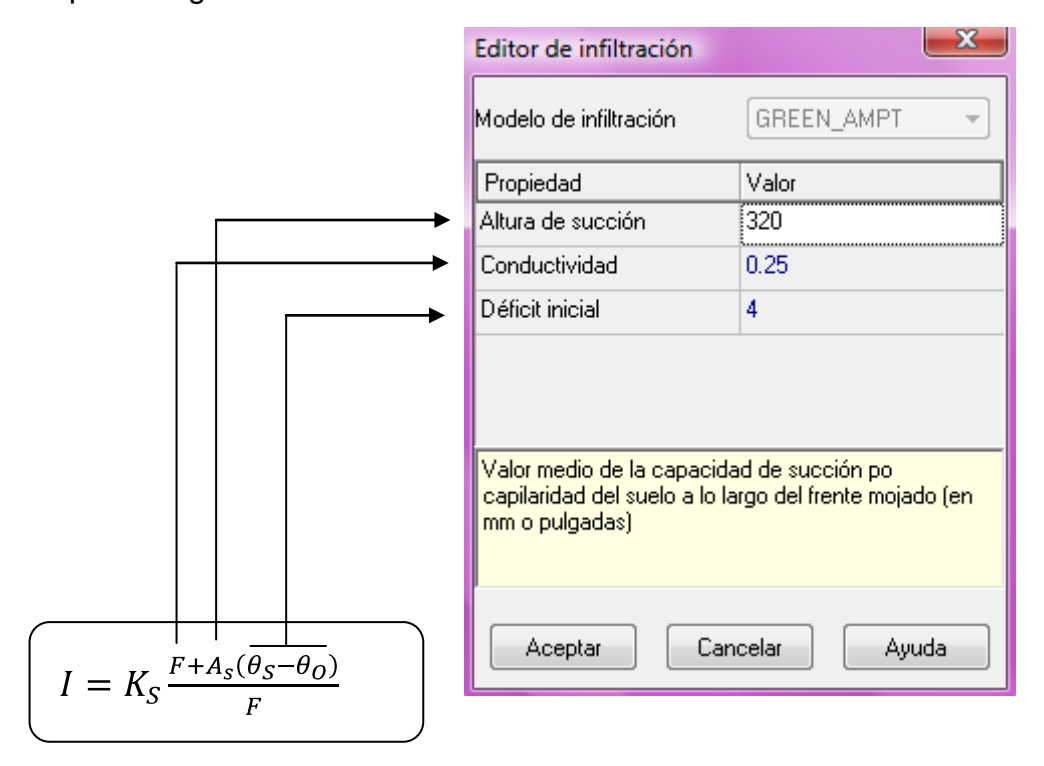

Según el método de Horton la ecuación siguiente es la que permite determinar la infiltración en base a los datos a introducir para la resolución:

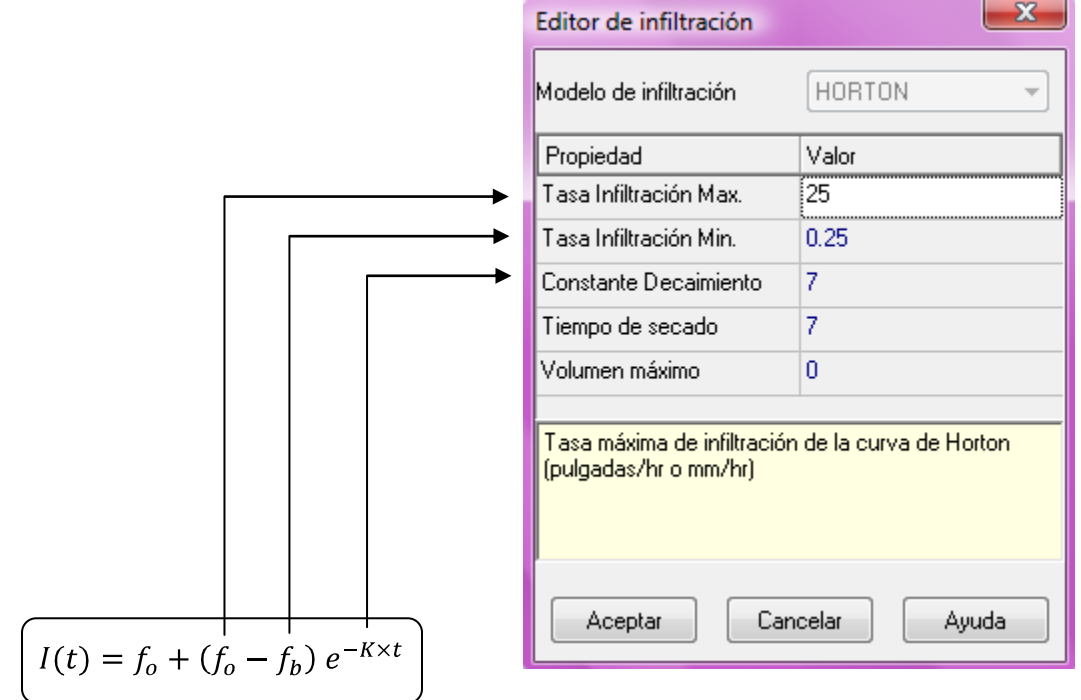

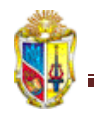

Otras metodologías utilizan el siguiente procedimiento para establecer la precipitación sobre un determinado lugar, en función del método del número de la curva:

Partiendo de la siguiente ecuación:

$$
P_{bruta} = P_{neta} + I_a + F_a
$$

Considerando que el número de la curva para la ciudad de Loja es el número 95, determinamos la capacidad máxima de retención de la cuenca (S):

$$
S = \frac{25400}{CN} - 254
$$

$$
S = \frac{25400}{95} - 25
$$

$$
S = 13,37
$$

Se realiza la reducción del número de parámetros:

$$
I_a = 0.2 \times S
$$
  

$$
I_a = 0.2 \times 13.37
$$
  

$$
I_a = 2.67
$$

Combinando la hipótesis del Servicio de Conservación de Suelos (SCS) con la ecuación de conservación de la masa, se tiene:

$$
P_{neta} = \frac{(P_{bruta} - I_a)^2}{P_{bruta} - I_a + S}
$$

$$
P_{neta} = \frac{(68.68 - 2.67)^2}{68.68 - 2.67 + 13.37}
$$

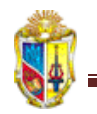

# $P_{neta} = 54,89$ mm

Las pérdidas acumuladas se determinan mediante la siguiente ecuación:

$$
F_a = \frac{P_{neta} \times S}{P_{bruta} - I_a}
$$

$$
F_a = \frac{54,89 \times 13,37}{68,68 - 2,67}
$$

$$
F_a = 11.12
$$

En vista de que el programa utiliza coeficientes y más operaciones internas, los resultados varían en función a los obtenidos en la simulación mediante SWMM 5.0 vE.

En base al informe de estado presentado luego de la simulación por el software, los mismos que se detallan en las siguientes hojas, se muestran los resultados. Y en la tabla 1, a continuación se mencionan algunas respuestas del sistema, en función de los métodos de filtración:

|                                  | Método de infiltración |            |        |  |
|----------------------------------|------------------------|------------|--------|--|
|                                  | Número de la curva     | Green Ampt | Horton |  |
| Precipitación total              | 5.83 Ha x m            |            |        |  |
| Escorrentía superficial          | 4.96 Ha x m            |            |        |  |
| Inundación superficial           | $3.35$ Ha x m          |            |        |  |
| Precipitación total              | 16.58 mm               |            |        |  |
| Infiltración total               | $2.15$ mm              |            |        |  |
| Escurrimiento total              | 14.10 mm               |            |        |  |
| Coeficiente de escorrentía medio | 85.0%                  |            |        |  |

TABLA 1. Resultados del informe de estado de SWMM

El programa está dividido en módulos computacionales y de servicio, y en vista de que no se consideran efectos de nieve en la zona, se han tomado en cuenta los módulos de escorrentía y transporte para el cálculo hidráulico de la tubería.

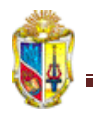

<u>.</u>

El módulo de escorrentía usa los datos meteorológicos, características de las cuencas, parámetros de infiltración y más información como duración de la simulación sistema de unidades, etc.

Luego el módulo de transporte utiliza como datos de entrada los de salida del módulo de escorrentía, duración de incrementos del tiempo, características de pozos y conductos; y para solucionar las ecuaciones de Saint Venant con las que opera el modelo de onda dinámica, este módulo combina las ecuaciones de continuidad y conservación de movimiento.

Es decir, para presentar los resultados el software internamente realiza múltiples operaciones, que a simple vista no se consideran, pues en las ventanas de edición de cada objeto se requiere algunos datos que SWMM realiza, y así expresarlos en los informes de resultados.

La tabla de resumen de nivel en los nudos $12$  muestra que existe inundación en los siguientes nudos: 1, 3, 7, 11, 16, 17, 22, 32', 33, 34, 38, 39, 40, 52, 55, 57, 62, 63, 71 y 73.

Y finalmente en la tabla de resumen de caudales en los conductos: 1, 3, 8, 17, 18, 21, 23, 24, 34, 35, 41, 42, 55, 56, 57, 58, 59, 60, 61, 64,65, 66, 67, 74 y 75; se confirma que los conductos ubicados aguas debajo de los nudos que se inundan, entran en carga, es decir, parecen infradimensionados, debido al diámetro inferior al valor requerido por el caudal que circula por los mismos.

Las velocidades máximas son: de 4.44 m/s en el tramo T29 de la cuenca 5, además en el tramo T39 alcanza un valor de 3.75 m/s y en el tramo T14 es de 3.14 m/s.

 $12$  SWMM, denota como inundación cuando el nivel del agua en un nudo sobrepasa el valor máximo definido por la profundidad. Normalmente este exceso es una pérdida en el sistema. También hay la posibilidad el agua se estanque en la parte superior de los nudos y que ingrese nuevamente al sistema, una vez que la capacidad el mismo, lo tolere. (2005. Manual del usuario de SWMM)